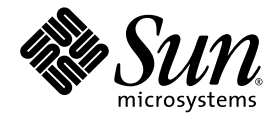

# Sun StorageTek<sup>™</sup> Availability Suite 4.0 Remote Mirror 软件 管理指南

Sun Microsystems, Inc. www.sun.com

文件号码 819-6365-10 2006 年 6 月,修订版 A

请将有关本文档的意见和建议提交至:http://www.sun.com/hwdocs/feedback

版权所有 2006 Sun Microsystems, Inc., 4150 Network Circle, Santa Clara, California 95054, U.S.A. 保留所有权利。

对于本文档中介绍的产品, Sun Microsystems, Inc. 对其所涉及的技术拥有相关的知识产权。需特别指出的是(但不局限于此), 这些知识产权可 能包含在 http://www.sun.com/patents 中列出的一项或多项美国专利,以及在美国和其他国家/地区申请的一项或多项其他专利或待批专利。

本文档及其相关产品的使用、复制、分发和反编译均受许可证限制。未经 Sun 及其许可方(如果有)的事先书面许可,不得以任何形式、任何 手段复制本产品或文档的任何部分。

第三方软件,包括字体技术,均已从 Sun 供应商处获得版权和使用许可。

本产品的某些部分可能是从 Berkeley BSD 系统衍生出来的,并获得了加利福尼亚大学的许可。 UNIX 是 X/Open Company, Ltd. 在美国和其他 国家/地区独家许可的注册商标。

Sun、 Sun Microsystems、 Sun 徽标、 Java、 AnswerBook2、 docs.sun.com、 Sun StorageTek、 Solstice DiskSuite 和 Solaris 是 Sun Microsystems, Inc. 在美国和其他国家/地区的商标或注册商标。

所有 SPARC 商标的使用均已获得许可,它们是 SPARC International, Inc. 在美国和其他国家/地区的商标或注册商标。标有 SPARC 商标的产品 均基于由 Sun Microsystems, Inc. 开发的体系结构。

OPEN LOOK 和 Sun™ 图形用户界面是 Sun Microsystems, Inc. 为其用户和许可证持有者开发的。 Sun 感谢 Xerox 在研究和开发可视或图形用 户界面的概念方面为计算机行业所做的开拓性贡献。 Sun 已从 Xerox 获得了对 Xerox 图形用户界面的非独占性许可证,该许可证还适用于实现 OPEN LOOK GUI 和在其他方面遵守 Sun 书面许可协议的 Sun 许可证持有者。

美国政府权利—商业用途。政府用户应遵循 Sun Microsystems, Inc. 的标准许可协议, 以及 FAR (Federal Acquisition Regulations, 即"联邦 政府采购法规")的适用条款及其补充条款。

本文档按 "原样"提供,对于所有明示或默示的条件、陈述和担保,包括对适销性、适用性或非侵权性的默示保证,均不承担任何责任,除非 此免责声明的适用范围在法律上无效。

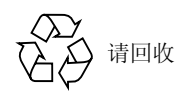

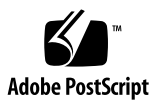

# 目录

#### [前言](#page-8-0) **ix**

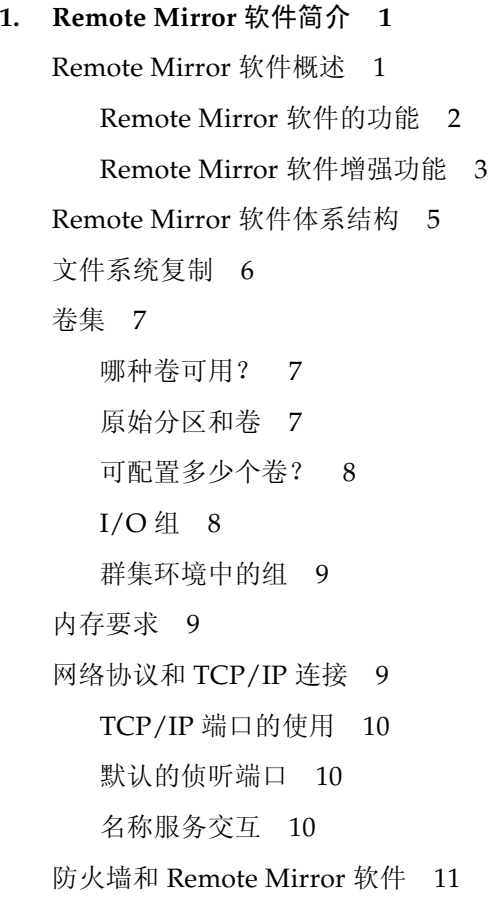

[一对多、多对一和多中继卷集](#page-24-1) 11 [按序写入和卷集分组](#page-25-0) 12 [相互备份](#page-25-1) 12 [VTOC](#page-26-0) 信息 13

#### **2.** [复制和同步模式](#page-28-0) **15**

[复制模式](#page-28-1) 15

[同步复制模式](#page-29-0) 16

[异步复制模式](#page-29-1) 16

#### [同步模式](#page-29-2) 16

- [整卷式同步](#page-30-0) 17
- [更新式重新同步](#page-31-0) 18
- [反向整卷式同步](#page-32-0) 19
- [反向更新式同步](#page-33-0) 20

[记录模式](#page-34-0) 21

[选择更新式重新同步或整卷式重新同步](#page-35-0) 22

[选择自动或手动重新同步](#page-35-1) 22

Remote Mirror 软件与 [Point-in-Time Copy](#page-36-0) 软件的配合使用 23

[复制方案](#page-37-0) 24

- [一对多复制](#page-38-0) 25
- [多对一复制](#page-39-0) 26
- [多中继复制](#page-40-0) 27

#### **3.** [软件使用前的准备](#page-42-0) **29**

[增加默认的允许卷数](#page-42-1) 29

[使用多于](#page-43-0) 64 个卷集 30

[增加存储卷设备的限额](#page-43-1) 30

▼ [增加存储卷的限额](#page-43-2) 30

[设置位图卷](#page-44-0) 31

[设置位图操作模式](#page-45-0) 32

[自定义卷集](#page-45-1) 32

[卷集的访问限制](#page-46-0) 33

[设置卷集文件](#page-46-1) 33

[命令和](#page-47-0) I/O 组操作 34

I/O [组中的失败操作](#page-48-0) 35

命令和 [Sun Cluster](#page-48-1) 操作 35

[装入和卸载复制卷](#page-48-2) 35

[dsbitmap](#page-48-3) 位图大小调整实用程序 35

#### **4.** 使用 **[Remote Mirror](#page-52-0)** 软件 **39**

[入门](#page-53-0) 40

[启用卷集](#page-53-1) 40

▼ [启用卷集](#page-53-2) 40

[初次建立卷的副本](#page-54-0) 41

▼ [更新时同步卷](#page-54-1) 41

[更新辅助卷](#page-55-0) 42

▼ [重新同步主卷和辅助卷](#page-55-1) 42

[如果网络链路出现故障](#page-56-0) 43

[何时不应对卷进行重新同步](#page-56-1) 43

[自动同步](#page-57-0) 44

[手动重新同步卷](#page-57-1) 44

[灾难恢复预演](#page-57-2) 44

▼ [主卷或主站点故障预演](#page-58-0) 45

▼ [辅助卷或辅助站点故障预演](#page-58-1) 45

[处理主卷故障](#page-59-0) 46

[主站点灾难恢复](#page-60-0) 47

[从辅助站点恢复主站点](#page-60-1) 47

[禁用远程复制](#page-60-2) 47

[交换远程镜像主机](#page-61-0) 48

[rdc.cf](#page-61-1) 卷集文件 48

- ▼ [禁用站点](#page-62-0) A 上的软件 49
- ▼ 将站点 B [辅助主机更改为主主机](#page-63-0) 50

#### **5.** [sndradm](#page-64-0) 命令 **51**

- [日志文件](#page-65-0) 52
- [语法摘要](#page-65-1) 52
	- [命令开关](#page-66-0) 53
	- [命令选项](#page-70-0) 57
- [从哪台主机发出命令?](#page-71-0) 58
- [启用和禁用卷集](#page-72-0) 59
	- [启用卷集](#page-72-1) 59
	- [禁用卷集](#page-73-0) 60
	- 添加和删除 [Point-in-Time Copy](#page-74-0) 软件卷 61
	- [停止复制和启动记录](#page-75-0) 62
- [同步和更新卷集](#page-76-0) 63
	- [重新启动初始同步](#page-77-0) 64
	- [主卷或网络链路出现故障后,执行一次反向复制或更新](#page-77-1) 64
	- [启动整卷式同步](#page-77-2) 64
	- [启动更新式重新同步](#page-78-0) 65
	- [等待同步操作执行完毕](#page-79-0) 66
- [重新配置或修改卷集](#page-80-0) 67
	- [更改卷集中的位图卷](#page-80-1) 67
	- [将卷集移到不同的](#page-81-0) I/O 组中 68
	- ▼ 从 I/O [组中删除卷集](#page-82-0) 69
	- ▼ [将卷集移到另一](#page-82-1) I/O 组中 69 [更改卷集的复制模式](#page-83-0) 70
	- ▼ 从 I/O [组中删除卷集以及更改复制模式](#page-83-1) 70

[更新卷集信息](#page-84-0) 71

[更新磁盘群集标记名](#page-85-0) 72

[显示卷集信息](#page-85-1) 72

[显示卷集和](#page-86-0) I/O 组的状态 73

卷集和 I/O [组名的列表](#page-87-0) 74

[显示链路状态](#page-88-0) 75

[启用或禁用自动同步](#page-89-0) 76

在 Sun Cluster [中使用自动同步](#page-89-1) 76

[设置异步队列](#page-90-0) 77

[调整异步队列](#page-91-0) 78

[异步模式和队列](#page-91-1) 78

▼ [显示当前队列的大小](#page-92-0) 79

[大小设置正确的队列的输出示例](#page-93-0) 80

[大小设置不正确的队列的输出示例](#page-94-0) 81

[管理磁盘队列](#page-94-1) 81

[设置异步线程的数量](#page-95-0) 82

#### **A. [dsstat](#page-96-0)** 和存储高速缓存统计信息 **83**

[示例](#page-98-0) 85

[词汇表](#page-102-0) **89**

# <span id="page-8-0"></span>前言

《Sun StorageTek Availability Suite 4.0 Remote Mirror 软件管理指南》介绍了 Sun StorageTek™ Remote Mirror 软件及其使用方法。本指南适用于熟悉 Solaris™ 操作系 统 (Solaris Operating System, Solaris OS) 和相关磁盘存储系统的系统管理员。

注 **–** 此软件原名为 Sun StorEdge Network Data Replicator (SNDR) 软件。

# 阅读本书之前

为了充分利用本文档所提供的信息, 您必须熟练掌握 Solaris OS。

# 本书的结构

第 [1](#page-14-2) 章提供了有关 Remote Mirror 软件的常规信息。

- 第 [2](#page-28-2) 章介绍 Remote Mirror 的同步和复制模式。
- 第 [3](#page-42-2) 章介绍如何配置该软件以及如何为使用该软件作准备。

第 [4](#page-52-1) 章介绍 Remote Mirror 软件的相关操作,包括启动、同步和恢复预演。

第 [5](#page-64-1) 章介绍 sndradm 命令的用法。

[附录](#page-96-1) A 介绍 dsstat 报告与监视命令。

# 使用 UNIX 命令

本文档不会介绍基本的 UNIX® 命令和操作过程,如关闭系统、启动系统和配置设备 等。欲获知此类信息,请参阅以下文档:

- 系统附带的软件文档
- Solaris OS 的有关文档, 其 URL 如下:

http://docs.sun.com

# 印刷约定

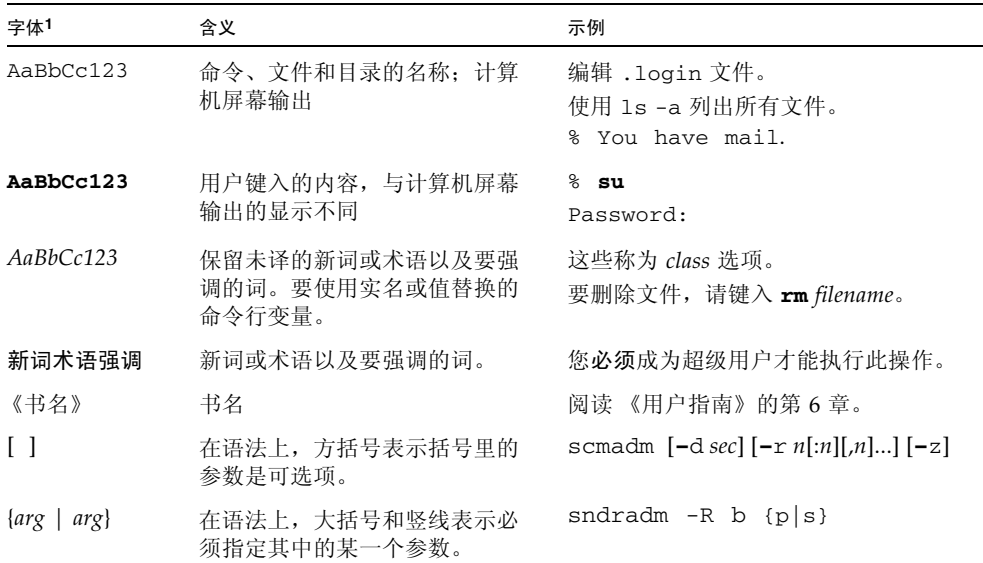

1 浏览器的设置可能会与这些设置有所不同。

# Shell 提示符

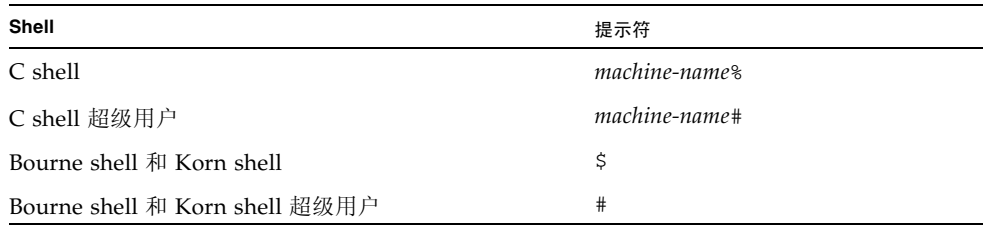

# 相关文档

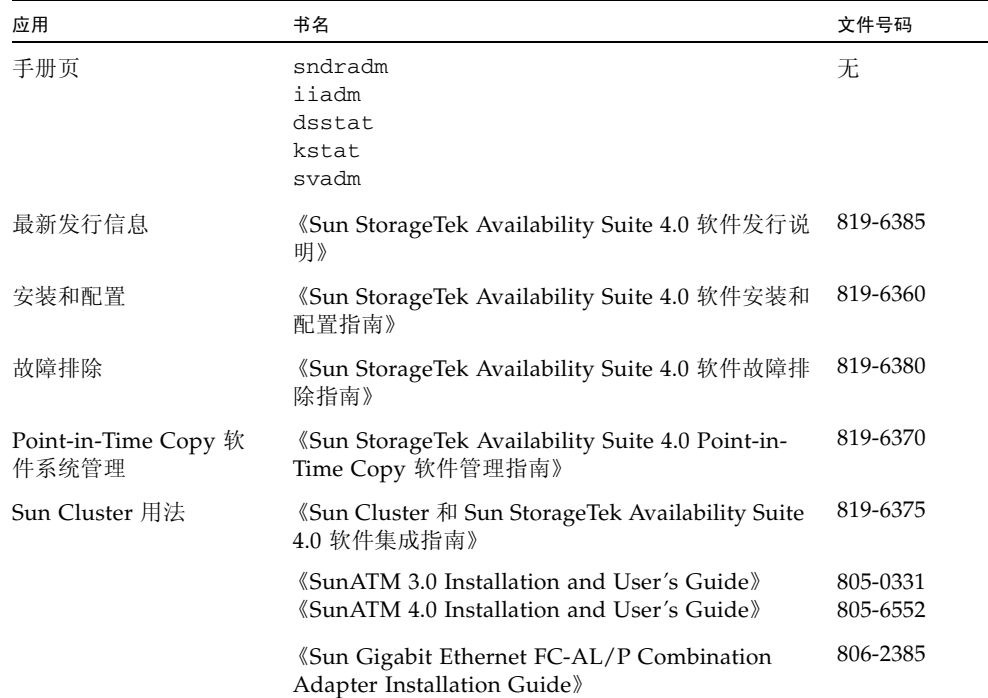

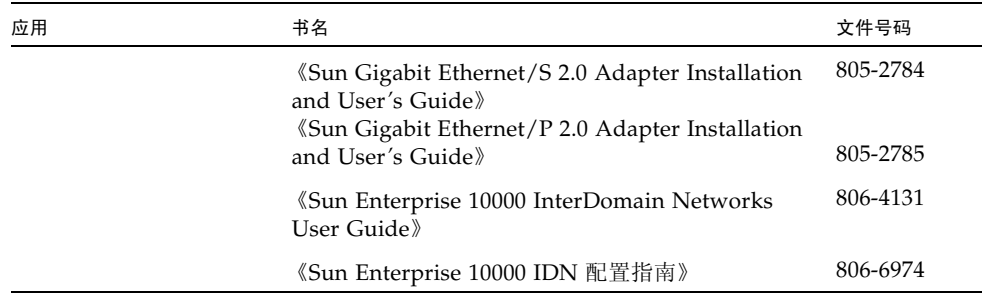

# 访问 Sun 文档

您可以查看、打印或购买内容广泛的 Sun 文档,包括本地化版本,其网址如下: http://www.sun.com/documentation

# 第三方 Web 站点

Sun 对本文档中提到的第三方 Web 站点的可用性不承担任何责任。对于此类站点或资 源中的 (或通过它们获得的)任何内容、广告、产品或其他资料, Sun 并不表示认可, 也不承担任何责任。对于因使用或依靠此类站点或资源中的 (或通过它们获得的)任 何内容、产品或服务而造成的或连带产生的实际或名义损坏或损失, Sun 概不负责,也 不承担任何责任。

# 联系 Sun 技术支持

如果您遇到通过本文档无法解决的技术问题,请访问以下网址:

http://www.sun.com/service/contacting

# Sun 欢迎您提出意见

Sun 致力于提高其文档的质量,并十分乐意收到您的意见和建议。您可以通过以下网址 提交您的意见和建议:

http://www.sun.com/hwdocs/feedback

请在您的反馈信息中包含文档的书名和文件号码:

《Sun StorageTek Availability Suite 4.0 Remote Mirror 软件管理指南》,文件号码 819-6365-10。

# <span id="page-14-2"></span><span id="page-14-0"></span>Remote Mirror 软件简介

本章介绍下列主题:

- 第1页 "[Remote Mirror](#page-14-1) 软件概述"
- 第5页 "[Remote Mirror](#page-18-0) 软件体系结构"
- 第 6 [页 "文件系统复制"](#page-19-0)
- 第 7 [页 "卷集"](#page-20-0)
- 第9页"网络协议和 TCP/IP 连接"
- 第11页 "防火墙和 [Remote Mirror](#page-24-0) 软件"
- 第 11 [页 "一对多、多对一和多中继卷集"](#page-24-1)
- 第 12 [页 "按序写入和卷集分组"](#page-25-0)
- 第 12 [页 "相互备份"](#page-25-1)

## <span id="page-14-1"></span>Remote Mirror 软件概述

Sun StorageTek Availability Suite Remote Mirror 软件是 Solaris OS 的一个卷级复制工 具。您可以使用此软件在物理上相互独立的主主机和辅助主机之间实时地复制磁盘卷。

作为灾难恢复和业务连续性规划的一部分, Remote Mirror 软件可以保留远程站点上关 键数据的最新副本。您也可以预演数据恢复策略,将数据故障转移到远程站点。随后, 可将已发生的任何数据更改写入到原磁盘。 Remote Mirror 软件可使用任何支持 TCP/IP 的 Sun 网络适配器来传输数据。

当应用程序访问数据卷时,Remote Mirror 软件处于活动状态并不断地将数据复制到远 程站点。该软件在挂接到一台或多台主机的存储设备上进行卷级操作。

此外,可以执行一条命令同步主站点和辅助站点卷,以更新辅助站点卷的数据。也可以 执行一条命令反向同步卷,以将数据从辅助卷恢复到主卷上。反向同步又称为执行反向 更新。从主站点到辅助站点的更新又称为正向重新同步。

## Remote Mirror 软件的功能

表 [1-1](#page-15-1) 介绍了 Remote Mirror 软件的功能。

#### <span id="page-15-1"></span><span id="page-15-0"></span><sup>表</sup> **1-1** Remote Mirror 软件的功能

<span id="page-15-2"></span>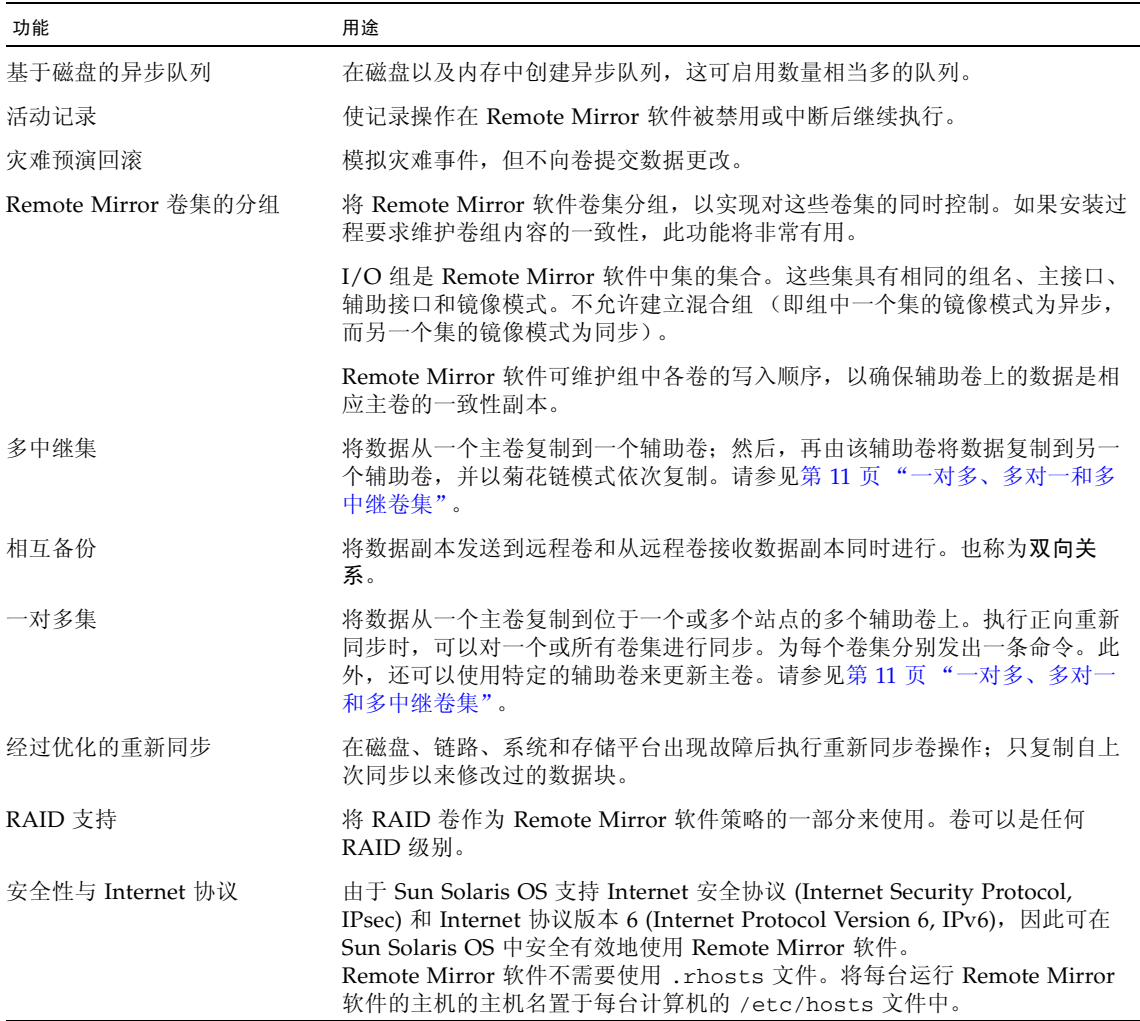

<sup>表</sup> **1-1** Remote Mirror 软件的功能 (续)

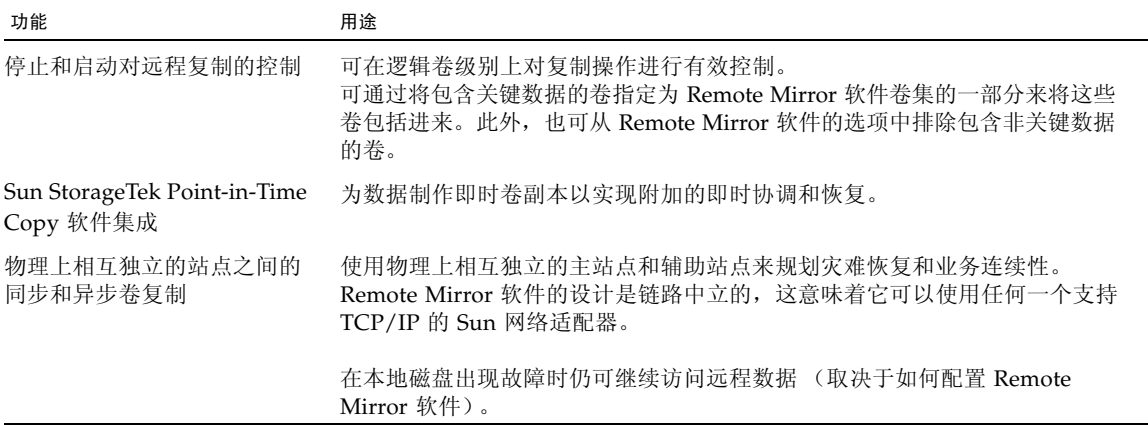

### <span id="page-16-0"></span>Remote Mirror 软件增强功能

Sun StorageTek Availability Suite Remote Mirror 软件提供了以下增强功能。

#### 基于磁盘的异步队列

可以在磁盘及内存中对数据进行排队。默认情况下使用基于内存的队列。

使用基于磁盘的队列可以:

- 在异步复制模式下,启用更大的本地队列。
- 执行更大的突发 I/O 活动而不影响应用程序的响应时间。

如果基于磁盘的队列已满,则 Remote Mirror 软件会进入非阻塞模式 (也称为记分板 模式或记录模式)。有关进一步信息,请参见第 81 [页 "管理磁盘队列"](#page-94-2)。

#### 阻塞模式

在异步模式下操作 Remote Mirror 软件时,默认模式为阻塞模式。阻塞模式可确保数 据包写入辅助站点时的顺序。

当软件运行在阻塞模式下时,如果异步队列已满,将对应用程序的响应时间产生不利影 响。在从队列删除写入操作之前必须对其进行确认,这样就可以防止或阻止在空间可用 之前继续执行写入操作。

#### 非阻塞模式

非阻塞模式在 Remote Mirror 软件的异步操作中是可选的。在非阻塞模式中,如果异 步队列已满,则将放弃队列,并且 Remote Mirror 软件进入记录模式。

在记录模式下,系统将使用位图来对写入操作进行记分。记分过程中不会阻止应用程序 的写入操作,但会丢失写入操作的顺序。但是,应用程序并不会察觉到响应时间的明显 降低。

队列排满后将执行更新式同步以同步主站点和辅助站点上的数据,然后进入记录模式。

#### 多个异步清理线程

现在, Remote Mirror 软件可以使用多个清理线程来提高从异步队列排出时的排出速 率。这允许在网络上对每个一致性组或卷集一次执行多个 I/O 操作。默认的队列清理 线程数为 2。

如果要执行类似 Sun StorageTek Availability Suite 3.1 Remote Mirror 软件的操作,请 将清理线程数设为 1。可将清理线程数增加到 2 以上, 以提高低等待时间网络环境的性 能。

当使用多个线程时,写入操作经常会不按顺序到达辅助站点。为防止辅助站点出现问 题,可在主站点为所有数据写入操作添加序列号。辅助站点基于序列号管理传入的数 据。写入操作的顺序实际上是在辅助站点恢复的。不按顺序到达的写入操作都先存储在 内存中,直到前面的写入操作到达为止。

在主站点使用多个异步清理线程要求辅助站点有更多的内存。辅助站点跟踪的每个组或 未分组的卷集最多可有64个待处理请求,这些请求都保存在辅助站点的内存中。内存 要求取决于跟踪的组或卷集的数量、请求数 (最大 64) 和写入操作的大小。

如果对组或卷集的请求数达到 64,辅助站点将阻止主站点对该组或卷集发出更多请求。

如果当数据包到达时内存不可用,则该数据包将被拒绝,辅助站点上的所有组和卷集进 入记录模式。

有关进一步信息,请参见第 9 [页 "内存要求"](#page-22-1)。

#### 协议更改

Remote Mirror 软件的协议已得到改进,从而可以利用该软件改进的异步清理速率和网 络带宽使用。

软件协议已进行增强,从而可以和新的基于磁盘的异步队列以及相关联的多个清理线程 协同高效工作。

### 写入操作接合

如有可能, Remote Mirror 软件会将对主卷的多个连续写入操作组合或接合成一个单独 的网络写入操作。来自于应用程序的写入操作的大小和网络数据包的大小会影响 Remote Mirror 软件接合写入操作的能力。写入操作接合有两个重要的优点:

- 提高了异步队列的排出速率。
- 提高了对网络带宽的利用率。

# <span id="page-18-0"></span>Remote Mirror 软件体系结构

Remote Mirror 软件的核心代码是一个与网络存储控制模块 (nsctl) 框架相接的内核模 块。本软件在可通过 nsctl 框架访问的任何设备上都是可配置的。sndradm 命令行界 面 (Command Line Interface, CLI) 是用于管理 Remote Mirror 软件的外部用户界面。

图 [1-1](#page-19-1) 显示了存储卷 (storage volume, sv) 驱动程序、 Remote Mirror 软件和 nsctl 框架中其余部分之间的关系。 I/O 命令和数据通过 Sun StorageTek 存储卷 (storage volume, sv) 驱动程序软件进出 Remote Mirror 软件。在 nsctl 的协调下, 数据流经 Remote Mirror 软件 (和可选的 Point-in-Time Copy 软件)以及存储设备块高速 缓存 (sdbc) 驱动程序,到达其位于存储阵列或用户空间的目的地。

sv 驱动程序截获发送到 Remote Mirror 卷的 I/O 命令,然后将这些命令经由 Sun StorageTek I/O 堆栈路由至存储设备驱动程序或卷管理器。sv 驱动程序是 I/O 堆栈中 很薄的一层,它通过将命令插入到底层设备驱动程序的入口点来进行操作。

从用户空间发出的 I/O 命令在 Sun StorageTek I/O 堆栈的顶层被截获。 sv 驱动程序 将它们经由堆栈路由,然后重新传送至位于堆栈底层的存储设备驱动程序或卷管理器。 数据也可以反向流动,即从存储层返回到用户空间。由于 Remote Mirror 软件位于堆 栈的顶层、 Point-in-Time Copy 软件之上,因此如果 Remote Mirror 卷是 Point-in-Time Copy 更新或复制的目标,则在对同时作为 Remote Mirror 卷集一部分的任一卷 执行启用、复制、更新或复位等即时操作之前,必须将 Remote Mirror 卷集置于记录 模式 (使用 sndradm -l)。

如果卷集不在记录模式下,即时复制操作将失败, Remote Mirror 软件将报告操作被拒绝。 另请参见第 23 页 "Remote Mirror 软件与 [Point-in-Time Copy](#page-36-1) 软件的配合使用"。

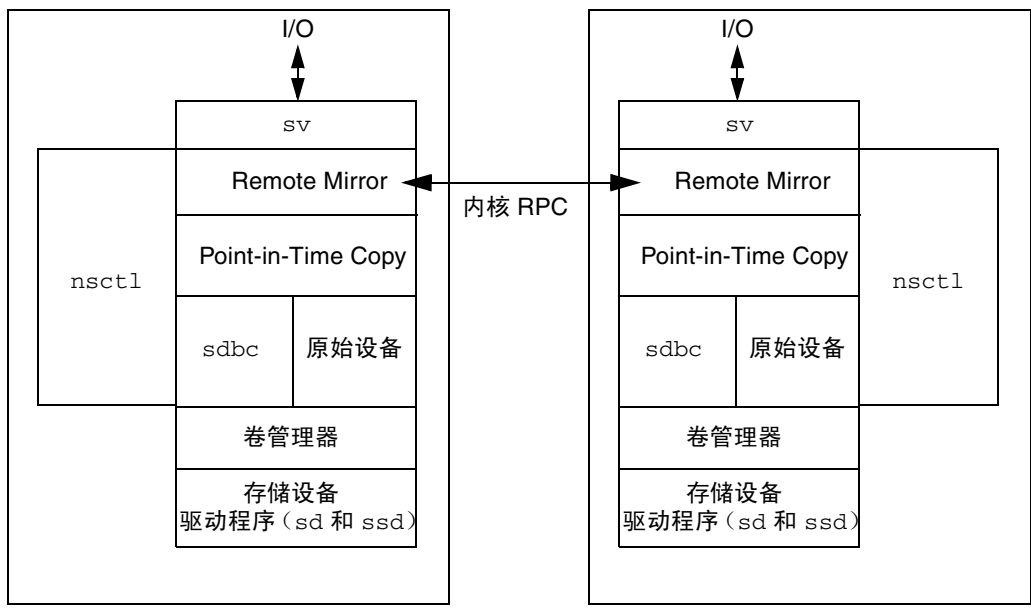

主主机

辅助主机

<span id="page-19-1"></span><sup>图</sup> **1-1** Remote Mirror 软件体系结构

# <span id="page-19-0"></span>文件系统复制

Remote Mirror 软件并不是一个文件或文件系统复制器。它是一个卷复制器。当您将主 站点 (站点 A)上的卷复制到辅助站点 (站点 B)上的卷时,站点 B 将接收到一个块 对块的精确复制。请确保站点 A 上要复制的所有文件系统已装入,站点 B 上被复制的 文件系统已卸载。

如果文件系统有位于高速缓存但尚未提交到磁盘的数据,并且在发生系统故障之前刚刚 成功返回到调用应用程序,则这些数据可能会丢失。为防止这种情况发生,可用 forcedirectio 选项装入文件系统。使用此选项会对整个系统的性能产生明显影响, 因此请测试您的系统以确保其使用是必要的。

复制时,装入主主机文件系统。在准备好可以故障转移或写入该站点上的卷之前,请勿 在站点 B 上装入文件系统。只有在卷装入后,更改才会出现在被复制的文件系统卷上。

在卷集继续复制的同时,只能以只读模式装入站点 B 上的文件系统。一旦站点 B 上的 卷进入记录模式,就可以装入文件系统,以执行读写操作。

<span id="page-20-0"></span>卷集

#### 注 **–** 在本文档中,"卷"指的是原始磁盘分区或由卷管理器创建的卷。

Remote Mirror 软件会将数据复制到您定义的卷集中。一个卷集包括一个驻留在本地 (主)主机上的主卷和一个驻留在远程 (辅助)主机上的辅助卷。此外,卷集还包括每 台主机上用以跟踪写入操作和卷间差异的位图卷。请参见第 32 [页 "自定义卷集"。](#page-45-2)

使用存储转发 (store-and-forward) 技术可以对辅助卷进行实时同步更新或异步更新。 一般情况下,应首先将主卷直接复制到指定的辅助卷以建立匹配内容。当应用程序对主 卷执行写入操作时, Remote Mirror 软件会将更改内容复制到辅助卷上,以使两个映像 保持一致。

在同步模式下,写入操作只有当远程卷更新后才被确认为完成。在异步模式下,写入操 作则在远程卷更新前被确认为完成。

辅助卷的大小必须等于或大于相应主卷的大小。如果对辅助卷小于主卷的卷集启动重新 同步,软件将会出现故障并返回错误。有关卷大小的更多信息,请参阅第 31 [页 "设置](#page-44-1) [位图卷"](#page-44-1)。

### <span id="page-20-1"></span>哪种卷可用?

此处所指的卷是逻辑卷,它可以是线性卷、分散读写卷或 RAID 卷。可以使用 Solaris Volume Manager 或 VERITAS Volume Manager 软件来创建逻辑卷。

可将独立磁盘冗余阵列 (Redundant Array of Independent Disks, RAID) 卷用作 Remote Mirror 软件策略的一部分。卷可以是任何 RAID 级别。卷集中卷的 RAID 级别 不必匹配。

<span id="page-20-2"></span>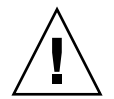

注意 **–** 不能使用 Remote Mirror 软件复制引导设备或任何系统级别的分区,如 /var 和 /usr。

## 原始分区和卷

选择将用在卷集 (包[括配置位置\)](#page-102-1)中的卷时,请确保该卷未包含磁盘标签专用区 (例 如,使用 Solaris OS 格式化的卷上的第 2 分片)。磁盘标签区位于磁盘上的第一个扇区 中。为安全起见,请确保要复制的任何逻辑卷都未包含 0 柱面。

<span id="page-21-0"></span>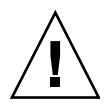

注意 **–** 创建卷集时,请勿使用包括 0 柱面的分区创建辅助卷或位图卷,否则可能会丢 失数据。请参见第 13 页 "[VTOC](#page-26-0) 信息"。

## 可配置多少个卷?

默认情况下, Remote Mirror 软件和 Point-in-Time Copy 软件支持 4096 个卷和 64 MB 的高速缓存。如果系统资源允许,两者都可以增加。由这两个软件产品分摊使用此允许 卷数。例如, 如果仅使用 Remote Mirror 软件, 则可以具有 2048 个卷集, 每个卷集都 包含主/辅助卷和相关联的位图卷。

有关更多信息,请参见第 29 [页 "增加默认的允许卷数"](#page-42-3)。

### <span id="page-21-1"></span>I/O 组

本软件可以将卷集分组至 I/O 组或一致性组中。您可将特定卷集分配至一个 I/O 组, 以便在这些卷集上 (而不在您配置的其他卷集上)执行复制。对卷集进行分组还可确 保写入操作的顺序:对辅助卷的写入操作与对主卷的写入操作顺序相同。

I/O 组是软件中集的集合,这些集具有相同的组名、主接口、辅助接口和镜像模式。不 允许建立混合组 (即组中一个集的镜像模式为异步,而另一个集的镜像模式为同步)。

使用 I/O 组, 您可以发出一条 Remote Mirror 软件命令, 该命令在组中的每个成员上 执行。卷集可以作为一个单独的单元进行控制。

I/O 组操作是最小操作单元。这可确保由复制模式至记录模式的更改实施于 I/O 组中的 每个卷集,如果组中某一卷集的模式更改失败,则组中所有卷集的模式更改都将失败。

本软件可为组中各卷维护写入顺序,以确保每个辅助卷上的数据都是相应主卷的一致性 副本。请参见第 12 [页 "按序写入和卷集分组"。](#page-25-0)

注 **–** 如果已在主或辅助主机上的 I/O 组中配置了一个集,则在另一主机上的同名 I/O 组中也必须配置该集。

注 **–** I/O 组概念对同步复制没有影响。只有那些配置为 sync 的卷集才会保留写入操 作的顺序。

自动重新同步功能支持 I/O 分组。它允许以组为单位来启用或禁用此功能,并以组为 最小操作单元来控制重新同步操作。

I/O 分组对 Remote Mirror 软件的异步操作具有负面影响,原因是 I/O 清理已减少至 一个单线程。此时,由于所有 I/O 都经由单一队列路由,因此,应考虑待传输数据的 大小是否合适。

## <span id="page-22-0"></span>群集环境中的组

您也可以在群集环境中根据群集或资源标记对卷集进行分组以执行复制。自 Sun Cluster 3.0 Update 3 和 Sun Cluster 3.1 环境开始, Remote Mirror 软件已能在群集环 境中识别群集,并可为 Sun StorageTek 软件提供高可用性 (High Availability, HA)。

有关在 Sun Cluster 环境中配置 Sun StorageTek Availability Suite 软件的更多信息, 请参见 《Sun Cluster 和 Sun StorageTek Availability Suite 4.0 软件集成指南》。

# <span id="page-22-1"></span>内存要求

本节讨论 Remote Mirror 软件,以及它在使用多个异步清理线程时对辅助主机的内存 要求。

Remote Mirror 软件可以按组设置异步服务线程的数量,这可以使多个 RPC 请求同时 进行,从而提高异步队列服务的速度。启用多个 RPC 请求会产生这样的可能性,即这 些请求到达的顺序可能不同于主主机发出写入操作的顺序。换言之,一个请求可能在前 一个请求完成其 I/O 之前到达。

必须在组内维护写入操作的顺序。因此,不按顺序到达的请求必须先存储在辅助主机的 内存中,直到缺失的请求到达并执行完毕。

每个组在辅助主机上最多可存储 64 个待执行请求,之后将阻止主主机发出更多请求。 这种硬限制仅适用于可能的待执行请求的数量,而并非其有效负荷的大小。例如,如果  $I/O$  包含针对 6 个组的 4 KB 写入操作, 则内存要求总量为 4 KB x 6 x 64 = 1536 KB。 然而, 当 I/O 大小为 1 MB 时, 内存要求总量会增加到 1 MB  $x 6 x 64 = 384$  MB。

## <span id="page-22-2"></span>网络协议和 TCP/IP 连接

Remote Mirror 软件要求在主主机和辅助主机之间建立 TCP/IP 连接。不需要专用的 TCP/IP 链路。

尽管 Remote Mirror 软件最有可能与 SunATM™ 链路级接口一同使用,但它还是设计 为链路中立,这意味着它可使用任何支持 TCP/IP 协议的 Sun 网络适配器。

每台主机都必须安装有适用的异步传输方法 (Asynchronous Transfer Method, ATM) 或以太网硬件以支持 TCP/IP 链路。Remote Mirror 软件可运行在任何使用 TCP/IP 联 网技术的环境下,但只通过了 10 兆位、 100 兆位和 1000 兆位以太网以及 SunATM155、 SunATM622 技术环境下的资格认证。

使用 ATM 时,应使用 Classical IP 或 LAN Emulation 模式以确保配置支持 TCP/IP。

## <span id="page-23-0"></span>TCP/IP 端口的使用

主节点和辅助节点上的 Remote Mirror 软件会侦听一个 /etc/services 中公布的公 认端口。此端口的默认值为 121。 Remote Mirror 的写入通信流通过套接字 (在主主机 上为任意分配的地址;在辅助主机上为公认的地址)从主主机流向辅助主机。而运行状 况监视心跳则通过另外的连接 (在主主机上为任意分配的地址;在辅助主机上为公认 的地址)进行传输。 Remote Mirror 协议在这些连接上使用 SUN RPC。

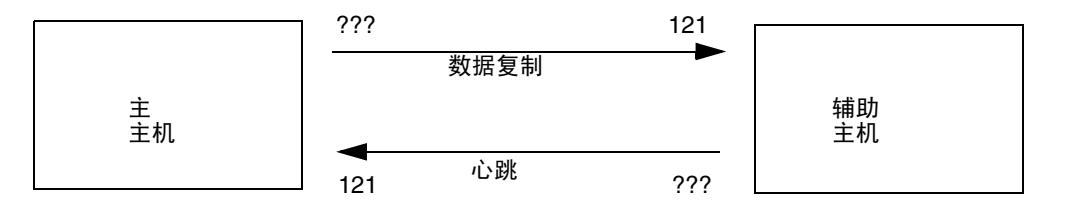

<sup>图</sup> **1-2** Remote Mirror 软件使用的 TCP/IP 端口地址

### <span id="page-23-1"></span>默认的侦听端口

端口 121 是 Remote Mirror sndrd 守护进程使用的默认 TCP/IP 端口。要更改此端口 号,可使用文本编辑器编辑 /etc/services 文件。

注 **–** 如果更改了此端口号,必须在配置集内的所有 Remote Mirror 主机 (即,主主机 和辅助主机、或一对多、多对一和多中继配置中的所有主机)上进行同样的更改。此 外,您必须在所有受影响的主机上依次使用 dscfgadm -d -r 命令和 dscfgadm -e -r 命令, 以重新启动 Remote Mirror 数据服务, 这样对端口号的更改才会生效。

## <span id="page-23-2"></span>名称服务交互

Remote Mirror 不能与 /etc/hosts 以外的任何名称服务器服务一起使用。将每台运 行 Remote Mirror 软件的主机的主机名置于每台计算机的 /etc/hosts 文件中。

## <span id="page-24-0"></span>防火墙和 Remote Mirror 软件

由于 RPC 需要确认,因此必须打开防火墙,以允许数据包的源或目标字段中有公认的 端口地址。

在写入复制通信流时,目标为辅助主机的数据包在目标字段中包含公认的端口号。这些 RPC 的确认将在源字段中包含公认的地址。

对于运行状况监视,来自辅助主机的心跳在目标字段中带有公认的地址。其确认将在源 字段中包含此地址。

如果相应选项可用,还应配置防火墙以允许 RPC 通信流。

## <span id="page-24-1"></span>一对多、多对一和多中继卷集

Remote Mirror 软件使您能够创建一对多、多对一以及多中继卷集。

一对多复制可用于将数据从一个主卷复制到驻留在一台或多台主机上的多个辅助卷上。 主卷与每个辅助卷分别组成一个单独的卷集。例如,对于一个主主机卷和三个辅助主机 卷,您需要配置三个卷集:主主机卷 A 和辅助主机卷 B1、主主机卷 A 和辅助主机卷 B2, 以及主主机卷 A 和辅助主机卷 B3。

注 **–** 由于无法保证每台辅助主机上写入操作的顺序,因此一对多配置不支持跨网络接 口的一致性组。

多对一复制可用于通过多个网络连接,在两台以上的主机之间复制卷。本软件支持将多 台不同主机上的卷复制到单台主机上的卷中。该术语不同于一对多配置术语,后者的一 和多指的是卷数。

多中继复制是指一个卷集的辅助主机卷可充当另一卷集的主主机卷 (它仍是第一个卷 集的辅助卷)。在一个主主机卷 A 和一个辅助主机卷 B 的情况下,由辅助主机卷 B 充 当辅助主机卷 B1 的主主机卷 A1。

有关这些情况的更多信息,请参见第 25 [页 "一对多复制"、](#page-38-1)第 26 [页 "多对一复制"](#page-39-1) 和第 27 [页 "多中继复制"。](#page-40-1)

# <span id="page-25-0"></span>按序写入和卷集分组

[写入顺序是为异步复制卷集组而维护的。\(写入顺序的通用定义是:按照写入源卷的顺](#page-15-2) 序写入目标卷。)目标卷的组是源卷组的副本。

如果您可以避免一些对操作有所限制的应用程序要求,则此功能非常有用。例如,数据 库应用程序可能将分区大小限制在 2 GB 以下。在这种情况下, 您可将卷集分组以创建 一个虚拟的大 "卷"来保留写入操作。否则,如果您尝试单独更新卷集而不是将其分 成组更新,则有可能会得到不一致的数据。

当应用程序分配了多个逻辑卷时,应用程序数据的完整性可通过以下方法之一来维护:

- 将所有与该应用程序相关联的 Remote Mirror 软件卷指定为 sync 模式
- 使用 Sun StorageTek Availability Suite Point-in-Time Copy 软件定期制作可恢复的 即时副本

如果使用 Point-in-Time Copy 软件, 则系统会在应用程序处于可恢复状态时生成远程 即时快照。例如,大多数数据库应用程序都允许进行热备份。如果在主主机处于热备份 模式时制作了整个数据库的远程即时副本,则可使用在该数据库处于热备份模式时所制 作的即时副本和日志文件来获得一个内容一致的远程数据库。

注 **–** 如果 Point-in-Time Copy 更新或复制的目标是一个 Remote Mirror 卷,则必须将 Remote Mirror 卷集置于记录模式下,以便 Point-in-Time Copy 软件对 Remote Mirror 卷成功执行启用、复制、更新或复位操作。如果卷集不在记录模式下, Point-in-Time Copy 操作将失败, Remote Mirror 软件也将报告该操作被拒绝。

# <span id="page-25-1"></span>相互备份

通常情况下,卷从本地站点 A 复制到远程站点 B。但是,由于应用程序在地理上是分 散的,远程站点 B 上的存储系统可能既是本地站点 A 的远程卷备份,又是主机 B 上应 用程序的直接存储资源。在这种情况下,可将主机 B 上的卷复制到站点 A。

Remote Mirror 软件所支持的这种相互备份模式称作相互备份或双向备份。

通过相互备份,被站点 B 视为主卷的 Remote Mirror 软件卷由站点 B 上的会话进行管 理。站点 A 则将站点 B 上被复制的卷设备视作辅助卷。

在此情况下,需要为每一站点配置两个唯一的卷集。例如:

- 卷集 1 包含了复制到辅助站点 B 的主站点 A 卷
- 卷集 2 包含了复制到辅助站点 A 的主站点 B 卷

请参见图 [1-3](#page-26-1)。

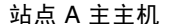

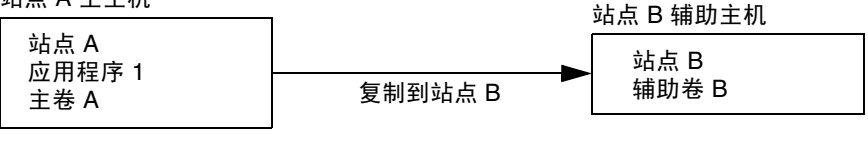

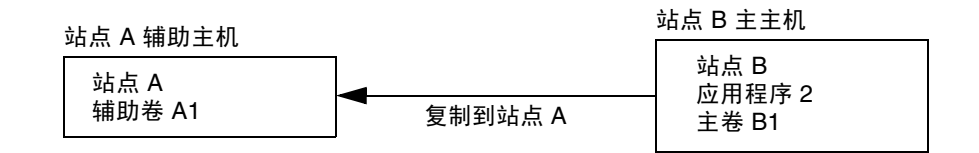

<span id="page-26-1"></span>图 **1-3** 相互备份的卷集

# <span id="page-26-0"></span>VTOC 信息

注 **–** 此信息也包含在《Sun StorageTek Availability Suite 4.0 软件故障排除指南》中。

Solaris 系统管理员必须了解 Solaris 操作系统在原始设备上创建的虚拟目录 (Virtual Table Of Contents, VTOC)。

创建和更新物理磁盘的 VTOC 是 Solaris 操作系统的一项标准功能。软件应用程序 (如 Availability Suite)、存储虚拟化的发展以及基于 SAN 的控制器的出现,使得不 了解情况的 Solaris 系统管理员很容易在不经意间改变 VTOC。改变 VTOC 会增加丢失 数据的可能性。

关于 VTOC, 应记住以下几点:

- VTOC 是由软件根据设备的几何参数生成的虚拟目录,并由 Solaris format(1M) 实 用程序写入该设备的第一个柱面。
- 各种软件组件 (如 dd(1M)、备份实用程序、Point-in-Time Copy 软件以及 Remote Mirror 软件)都可以将一个卷的 VTOC 复制到另一个卷,条件是该卷在其映射中包 含 0 柱面。
- 如果源卷和目标卷的 VTOC 并非完全相同, 则可能会丢失某种类型的数据。这种数 据丢失开始可能不会被发现,但是当随后使用其他实用程序 (如 fsck(1M))时便 会被发现。

第一次配置和验证卷复制时,可使用 prtvtoc(1M) 实用程序保存所有受影响设备的 VTOC 的副本。将来如有必要,可使用 fmthard(1M) 实用程序恢复它们。

- 通过覆盖 VTOC, 数据丢失可能不会影响到 Remote Mirror 卷, 但 Remote Mirror 操作对于共享同一物理设备 s0 的任何其他卷可能不会产生立即的效果。例如,更新 /dev/rdsk/d0s0 后,/dev/rdsk/d0s1 消失,而 d0s0 则继续按预期方式运行。
- 当使用如 VxVM 和 SVM 之类的卷管理器时, 在由这些卷管理器创建的各个卷之间 进行复制是安全的。由于这些卷管理器创建的卷不包含 VTOC,因此可以避免 VTOC 问题。
- 当在原始设备上格式化单个分区时,对于除备份分区以外的所有分区,都要确保这 些分区未映射 0 柱面, 因为 0 柱面包含 VTOC。将原始分区用作卷时, 应使用卷管 理器将 VTOC 从正在配置的分区中去除。
- 当格式化原始设备的备份分区时,要确保源设备和目标设备的物理结构相同 (默认 情况下,分区 2 映射了备份分区下的所有柱面)。如果源设备和目标设备大小不同, 则要确保源备份分区比目标分区小,且目标分区未映射 0 柱面。

<span id="page-28-2"></span>第 **2** 章

# <span id="page-28-0"></span>复制和同步模式

本章介绍下列主题:

- 第 15 页"复制模式"
- 第 16 [页 "同步模式"](#page-29-2)
- 第 24 [页 "复制方案"](#page-37-0)

# <span id="page-28-1"></span>复制模式

Remote Mirror 软件支持两种数据复制模式:

- 同步复制
- 异步复制

对于每个 Remote Mirror 卷集,复制模式都是一个用户可选参数。可使用存储转发技 术对卷进行实时同步更新或异步更新。一般情况下,应首先将主卷直接复制到指定的辅 助卷以建立匹配内容。当应用程序对主卷执行写入操作时,本软件会将更改复制到辅助 卷上,以使两卷内容保持一致。

在出现预料中或预料外的故障时,该软件将为每个设备维护位图卷并进行标记,方法是 使用每段 32 KB 的粒度来标记发生更改的数据块。这一技术允许软件仅重新同步自上 次同步以来发生更改的数据块,从而优化了重新同步。

使用 sndradm 启用命令并选择卷集的 sync 或 async 参数以选择复制模式。之后可使 用 sndradm -R m 命令来更改复制模式。

## <span id="page-29-0"></span>同步复制模式

在同步复制模式下,只有当远程卷已更新,系统才确认写入操作完成。同步镜像强制 Remote Mirror 软件等待, 直至主卷收到来自辅助卷的表示数据已收到的确认, 然后再 返回应用程序。只有当辅助站点的写入操作完成后,应用程序才会被确认。

同步复制的优点在于:当辅助站点确认写入操作后,主卷和辅助卷便处于同步状态。可 能的缺点是:有可能造成写入响应时间增加,特别是对于大数据集或远距离复制的情况 (由于传输数据和返回确认都需要时间,写入操作可能会引起附加的等待时间)。

### <span id="page-29-1"></span>异步复制模式

在异步复制模式下,写入操作是在远程卷更新之前被确认为完成的。异步复制允许 Remote Mirror 软件在主卷上的写入操作完成且被置于辅助站点的对应卷队列中后, 立即返回到主机。辅助站点将按照各个请求在队列中的顺序依次接收请求。一旦辅助 站点完成了 I/O 操作,并且位图卷已更新以反映卷的状态,则系统会立即向主站点发 送通知。

异步复制的优点在于:它提供了快速响应,并且对主应用程序的响应时间影响最小。缺 点是:当主站点或网络出现故障时,辅助站点可能发生数据丢失。

有关异步复制以及如何调整异步队列的更多信息,请参见第 77 [页 "设置异步队列"和](#page-90-1) 第 78 [页 "调整异步队列"。](#page-91-2)

## <span id="page-29-2"></span>同步模式

本软件可正向 (从主到辅助)或反向 (从辅助到主)同步数据。本软件有四种数据同 步模式:

- [整卷式同步](#page-30-0)
- [更新式重新同步](#page-31-0)
- [反向整卷式同步](#page-32-0)
- [反向更新式同步](#page-33-0)

使用任一 Remote Mirror 同步模式都可保证主卷和辅助卷在明确定义的某一时刻包含 相同的数据,即它们完全相同。软件通过 sndradm 命令驱动同步,命令不断发出以驱 动同步直到同步完成。

用 sndradm -e 命令启用卷集后,必须首先同步该集中的主卷和辅助卷 (如果这两个 卷已完全相同,请使用 sndradm -E 命令)。

一旦完成卷集的同步,该软件可通过复制使主卷和辅助卷包含相同的数据。复制由用户 层应用程序的写入操作驱动。远程镜像复制则是一个持续进行的进程。

### <span id="page-30-0"></span>整卷式同步

整卷式同步会启动一个从主卷到辅助卷的完全复制操作。此外,它还同时启用了从主卷 到辅助卷的复制操作,这样,主卷的任何新写入操作也将被复制到辅助卷上。此操作完 成之后, Remote Mirror 软件便维持卷的正常复制模式:同步复制或异步复制。

注 **–** 也可以使用除整卷式同步以外的其他方法使两卷完全相同。当网络等待时间确实 很长时,可将源卷或主卷备份到某站点的磁带上,然后在其他站点上从该磁带恢复此 卷,以执行卷集的初始同步。在备份完成之后与恢复开始之前的时间内,请将源卷或主 卷置于记录模式。请确保备份副本是一个物理副本 (例如,通过使用 dd(1M) 命令所 得),而不是逻辑副本 (例如,使用 tar(1M)或 cpio(1M) 命令所得)。所有副本必 须包含完全相同的数据块,而不只是包含完全相同的文件。

图 [2-1](#page-30-1) 显示了整卷式正向同步的过程。

- 1. 主系统 (host1) 上的 Remote Mirror 软件请求使用活动主卷上的磁盘块。数据可能 已驻留在主系统数据高速缓存中,也可能需要访问本地磁盘获取该数据。
- 2. 本软件使用降级指令将磁盘块通过连接传送到辅助系统上的高速缓存区。
- 3. 辅助系统上的本软件将更新其远程卷并确认对主系统的更新。

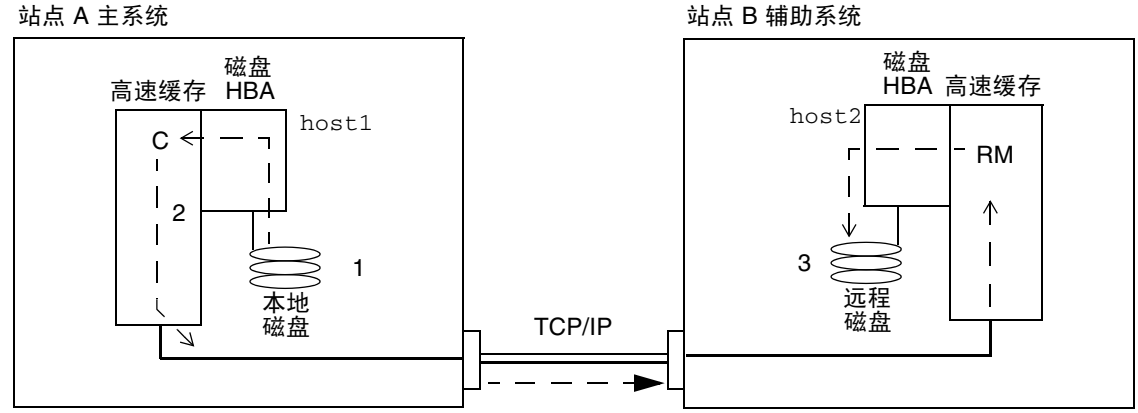

<span id="page-30-1"></span><sup>图</sup> **2-1** 整卷式同步 (卷-对-卷复制)

### <span id="page-31-0"></span>更新式重新同步

更新式重新同步可基于位图卷,仅将更改过的主站点卷数据复制到辅助站点。只有位图 中标记为 "脏"(已更改)的数据块才被复制到目标卷。更新完成后,软件便维持正常 的复制模式。此外,也可将软件置于记录模式。请参见第 21 [页 "记录模式"。](#page-34-0)

如果有一个复制进程被中断,记录和更新式重新同步可起到"安全网"的作用。本软 件监视着主主机和辅助主机之间的网络连接。传输接口可检测到所有链路故障或远程系 统故障,并将其传送至 Remote Mirror 软件。

本软件可根据主卷重新同步辅助卷。它使用中断期间报告到日志文件中的更改来更新辅 助卷。此外,它还启用了主卷和辅助卷之间的并行复制操作,这样,主卷的任何新写入 操作也都会被复制到辅助卷上。

如果中断持续数小时且更新范围较广,记录和执行更新式重新同步的优点将大打折扣。 随着时间的推移,卷集的位图卷中设为 "true" 的位数的比例可能达到百分之百。此时, 必须权衡比较记录和更新式重新同步与整卷式同步二者的系统开销。

图 [2-2](#page-32-1) 显示了当辅助卷由于中断而未更新时,由主系统至其辅助系统的更新式重新同步 过程。

- 1. host1 上的 Remote Mirror 软件会为卷检查从主主机到辅助主机的位图卷。
- 2. host1 上的软件向最新的卷请求中断期间更新过的数据块。数据可能已经驻留在 host1 的数据高速缓存或本地磁盘中。
- 3. host1 上的软件将更新数据块 3R 传送给 host2 上的 Remote Mirror 软件。
- 4. host2 上的软件以更新后的数据块刷新已过时的映像,并向 host1 确认操作。
- 5. 本软件修改位图以跟踪远程更新。

重复所有步骤直到远程复制映像得到更新。

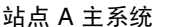

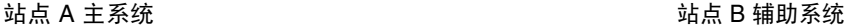

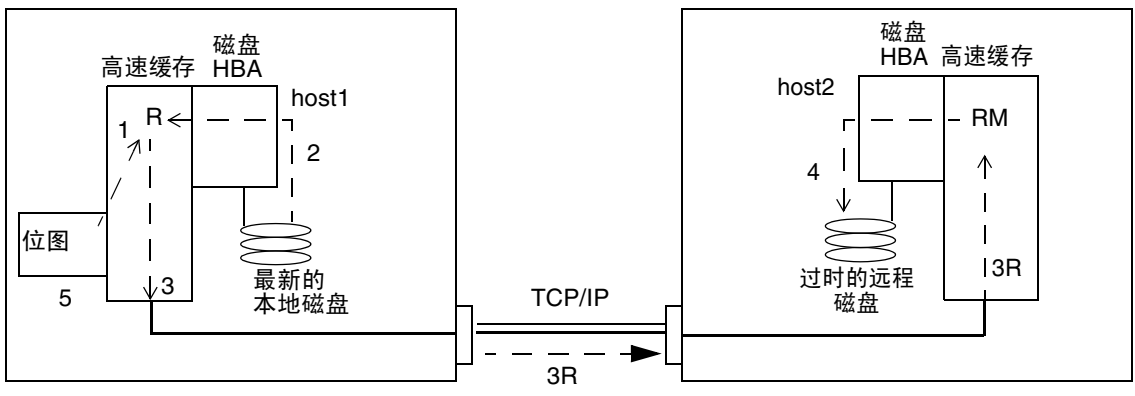

<span id="page-32-1"></span>图 **2-2** 辅助卷集的更新式重新同步

## <span id="page-32-0"></span>反向整卷式同步

在反向整卷式同步期间, Remote Mirror 软件将卷数据从辅助站点复制到主站点上。当 您发出 sndradm -m -r 命令之后,软件即启动从辅助卷到主卷的反向整卷式复制操 作。此外,它还同时启用了从主卷到辅助卷的复制操作,这样,主卷的任何新写入操作 也会被复制到辅助卷上。

注 **–** 在开始反向同步之前,需要卸下主卷。反向同步一开始,即可重新装入主卷。

反向同步期间仍可使用主卷。反向同步一启动,主卷即显示一个与最新数据一致的卷映 像。如果您的应用程序一直作为故障或灾难预演的一部分对辅助卷进行写入,请在反向 同步启动后将应用程序移至主卷。

图 [2-3](#page-33-1) 显示了反向整卷式同步的过程。

- 1. 数据可能已经驻留在 host2 数据高速缓存中,或需要访问辅助磁盘获取该数据。如 果是这样, 则 host1 上的 Remote Mirror 软件会向 host2 上的最新辅助卷请求数 据块。
- 2. host2 上的软件使用降级指令将高速缓存块 2R 通过链路传送到 host1 上的软件 区。
- 3. host1 上的软件更新其所管理的磁盘。

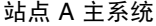

站点 A 主系统 站点 B 辅助系统

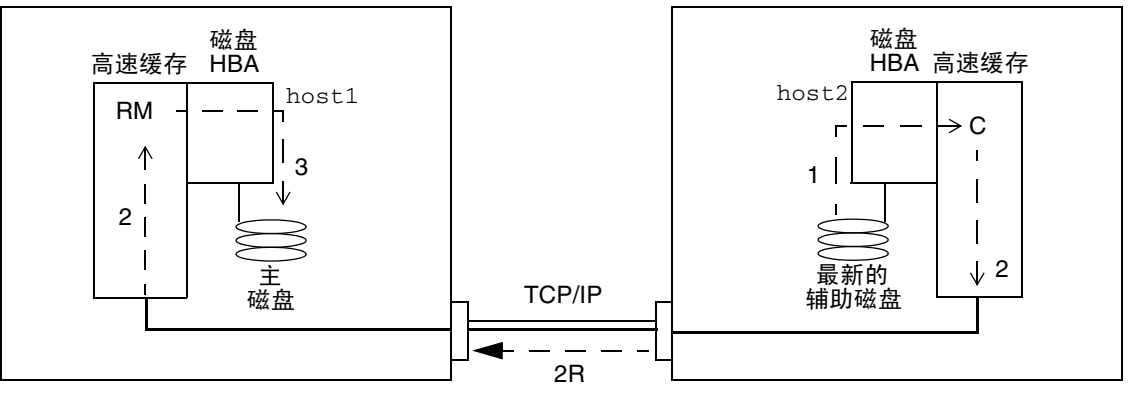

<span id="page-33-1"></span>图 **2-3** 反向整卷式同步

## <span id="page-33-0"></span>反向更新式同步

在执行反向更新式同步期间, Remote Mirror 软件将比较主站点与辅助站点之间的位 图,只将更改过的数据块从辅助站点复制到主站点。

本软件可根据辅助卷重新同步主卷。它使用复制中断期间报告到日志文件中的更改来更 新主卷。此外,它还同时启用了主卷和辅助卷之间的复制操作,这样,主卷的任何新写 入操作也都会被复制到辅助卷上。

注 **–** 在开始反向更新式同步之前,需要卸下主卷。反向更新式同步一开始,即可重新 装入主卷。

反向更新式同步期间仍可使用主卷。反向更新式同步一启动,主卷就会显示一个与最新 数据一致的卷映象。如果您的应用程序一直作为故障或灾难预演的一部分向辅助卷进行 写入,请在反向更新式同步启动后将应用程序移至主卷。

图 [2-4](#page-34-1) 显示了从辅助系统到主系统的反向更新式重新同步过程。

- 1. host1 上的 Remote Mirror 软件检索 host2 上的辅助位图 1R,以查找受中断影响 的一个卷。
- 2. host1 上的软件向 host2 上的最新辅助卷请求中断期间更新过的数据块。数据可能 已经驻留在 host2 的数据高速缓存中, 或可能需要访问辅助磁盘来获取数据。
- 3. host2 上的软件通过站点间链路将已更新的数据块 3R 传送到 host1 上 Remote Mirror 软件的高速缓存区。
- 4. host1 上的软件用已更新的数据块刷新其已过时的映像。

5. host1 上的软件修改位图以跟踪远程更新。

重复所有步骤直到主卷包含所有最新数据。

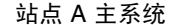

站点 A 主系统 站点 B 辅助系统

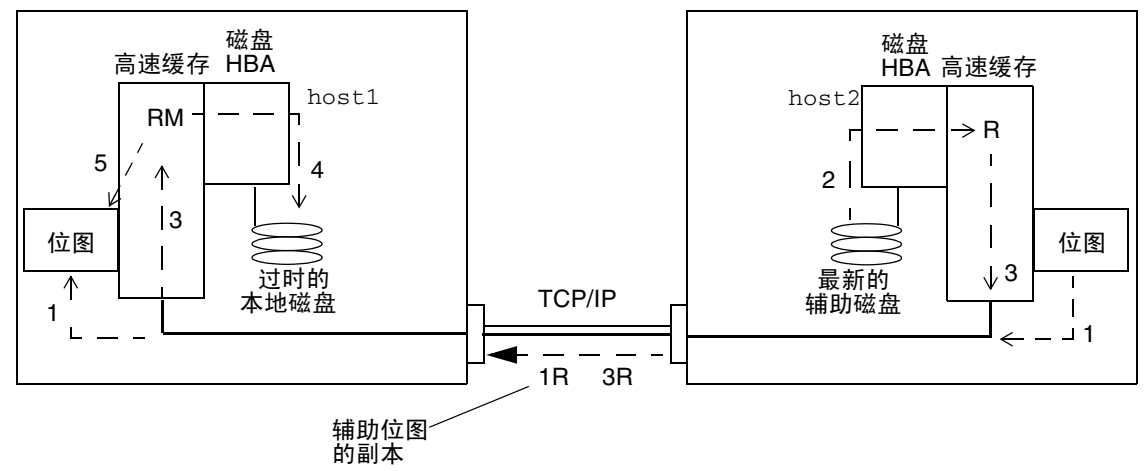

<span id="page-34-1"></span>图 **2-4** 反向更新式同步

### <span id="page-34-0"></span>记录模式

处于记录模式时, Remote Mirror 软件只更新主站点的位图。不进行任何复制操作。随 后,系统将比较主站点与辅助站点的位图,并使用更新式重新同步将主站点卷中已更改 数据块镜像到辅助站点。使用记录模式可以节省通信或连接成本。但是,您必须承担丢 失数据的风险。如果主站点数据丢失,辅助站点将无法获得写入主站点的数据。

如果一个 I/O 组中的所有卷集都在执行复制操作 (即,每个辅助卷都包含相应主卷的 有效即时副本),而此时某个卷集进入记录模式,则该 I/O 组中的所有其他卷集也都将 自动进入记录模式。这种机制保证了每个辅助卷始终包含数据的有效副本。

此外,在故障转移之前,也可在辅助站点上执行记录。然后用反向同步或反向更新式同 步命令更新主站点。

使用同步和异步复制后,在网络出现中断或主站点停机时,主站点上的 Remote Mirror 软件会自动切换到记录模式。在网络出现中断或主站点停机时,辅助站点不会自动切换 到记录模式。它会进入 "需要同步"状态。要确定这种情况,请在辅助站点上执行 sndradm -P 命令。这种 "需要同步"状态可以保护辅助站点上的数据免受意外写入 操作的影响。修复主站点后,管理员必须首先通过在主站点上发出 sndradm -l 命 令,使软件将数据复制到辅助站点上。

要从主站点恢复 Remote Mirror 软件操作,请使用 sndradm -m 命令执行整卷式重新 同步,或使用 sndradm -u 命令执行更新式重新同步。

从辅助站点上发出 sndradm -l 命令时, 此命令对当前正在同步的任意卷无效。

### <span id="page-35-0"></span>选择更新式重新同步或整卷式重新同步

更新式重新同步只将复制操作暂停期间发生更改的主站点数据写入到辅助站点中。如果 需要,还可以用辅助站点的数据更新主站点。

整卷式同步是指磁盘到磁盘的完整复制。此操作是最耗时的同步操作。通常,仅当 Remote Mirror 软件卷集满足如下条件之一时才执行整卷式同步:

- 初次建立
- 由于灾难而损坏
- 存在数据完整性问题

卷集数据可能存在问题的情况有:RAID-5 卷集中两块磁盘同时出现故障;或者手动关 闭了 Remote Mirror 软件, 在未激活记录模式期间向主卷或辅助卷写入数据。如果对 卷数据的完整性有怀疑,要使某个卷处于同步状态,唯一的方法就是执行一次整卷式复 制。可以执行从主站点到辅助站点的整卷式复制,适当时,也可执行从辅助站点到主站 点的整卷式复制。

提示 **–** 如果由 sndradm -m 或 sndradm -m -r 命令启动的同步操作被中断,请使 用 sndradm -u 更新命令来完成同步。

## <span id="page-35-1"></span>选择自动或手动重新同步

出现预定的或意外的链路故障后, Remote Mirror 软件提供了两种同步方法:

- 自动 (也称为自动同步):重建链路时自动执行同步。可使用 sndradm -a 命令为 每个卷集设置此功能。
- 手动: 同步操作由更新式或整卷式重新同步引发。使用 sndradm 命令之一。

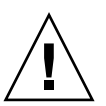

注意 **–** 如果中断可能是更为严重的渐变式灾难 (Rolling Disaster) 发生的前兆,则建议 不要使用自动同步。将辅助站点保持在虽过时但一致的状态,而不要冒险执行可能会导 致灾难性中断的操作,这种中断将导致辅助站点不一致且难以恢复。出于这个原因,默 认情况下禁用自动同步。

另请参见第 23 页 "Remote Mirror 软件与 [Point-in-Time Copy](#page-36-0) 软件的配合使用"。开 始重新同步操作之前,请确保拥有目标卷相应的即时副本。
在 Sun™ Cluster 环境下, 使用自动同步时请考虑以下因素:

- 如果想要在群集故障转移时实现自动重新同步,请开启自动同步功能。一旦启用此 功能,任意群集故障转移都会在发生更新操作后自动将 Remote Mirror 卷集返回到 复制模式。
- 如果要强制群集进行故障转移,则必须确保让所有 Remote Mirror 组件完全识别该 状况,包括此群集以外的远程主机。完成 scswitch 命令之后、在开始更新式同步 之前,请至少等待 30 秒。这为 Sun Cluster 完成其逻辑主机接口的重新配置提供了 时间。

### Remote Mirror 软件与 Point-in-Time Copy 软件的 配合使用

在正常操作或数据恢复操作中,为使两个站点的数据保持高度完整性,请结合使用 Remote Mirror 软件和 Point-in-Time Copy 软件。在执行重新同步操作前, 先使用 Point-in-Time Copy 软件, 以确保存有一份数据的一致性副本。如果发生故障, 便可使 用即时数据副本来恢复数据。

注 **–** 将相关远程镜像卷集置于记录模式 (仅当远程镜像卷是 Point-in-Time Copy 更新 或复制的一个目标时)可对远程镜像卷执行启用、复制、更新或复位操作。如果卷集不 在记录模式下, Point-in-Time Copy 操作将失败, Remote Mirror 软件也将报告该操作 被拒绝。

在更新本地和远程站点的重新同步过程中,辅助远程镜像卷上的数据暂时与主卷不一 致。此时的辅助卷不可用于数据恢复。完成重新同步后,这种一致性将恢复。要确保数 据的完整性,请定期使用 Point-in-Time Copy 软件在两个站点上创建数据的即时副 本。请参见第 xi [页 "相关文档"中](#page-10-0)列出的 Point-in-Time Copy 软件文档。

#### 卷大小调整

在某些情形下,当 Point-in-Time Copy 卷集中的阴影卷和主卷的大小不同时,软件将 返回如下错误消息。

Another package would not allow target to be changed at this moment

一旦制作了 Point-in-Time Copy 快照,用来创建快照的卷 (阴影卷)的大小必须看上 去与主卷 (包括匹配的数据块的数量)完全一致。如果主卷的物理大小大于或小于阴 影卷,则制作快照时会对阴影卷的大小进行调整。其实,阴影卷的大小在物理上并没有 更改, 但 Point-in-Time Copy 内核模块始终报告阴影卷和主卷大小相同。这将给 Remote Mirror 软件带来一些问题,该软件不期望卷的大小发生更改:

- 如果要将 Remote Mirror 主卷或辅助卷用作 Point-in-Time Copy 阴影卷, 则该 Point-in-Time Copy 卷集的主卷和阴影卷的大小必须完全相同。如果它们大小不同, 则使用 iiadm -e 命令启用 Point-in-Time Copy 卷集时会得到错误消息。
- 禁用 iiadm -d 命令时,也有可能会看到此错误消息。如果现有的 Point-in-Time Copy 卷集的阴影卷与主卷的大小不同,并且以该阴影卷作为主卷或辅助卷启用了 Remote Mirror 卷集, 则 Point-in-Time Copy 软件将阻止您执行禁用操作。

#### <span id="page-37-0"></span>自动同步

网络链路或计算机出现故障后,/usr/lib/sndrsyncd 守护进程自动进行更新式重新 同步。如果还安装有 Point-in-Time Copy 软件并且已添加了 Point-in-Time Copy 卷 组,则该守护进程会在必要时调用即时副本,以保护重新同步过程中被更新的数据卷。

当 Remote Mirror 软件使用的网络链路不可用时,守护进程将尝试执行 Remote Mirror 软件更新命令,以重新同步启用了自动同步且正在使用该网络链路的所有卷集。

使用 sndradm -I 命令创建由 ndr\_ii 关键字标识的配置项。 ndr\_ii 项中包括一个 附加的状态字段,内核通过该字段确定何时需要进行即时复制。当同步操作启动后,内 核将通知目标系统上的 Remote Mirror 软件同步守护进程,并在允许继续同步前等待 sndrsyncd 执行任何必要的复制。

当任何 Remote Mirror 软件开始或结束重新同步操作时,守护进程也会得到通知。如 果已配置,则守护进程将在辅助或目标主机上执行 Point-in-Time Copy 操作。

在辅助主机上,此守护进程将检查文件系统当前是否已装入到辅助卷上,如果文件系统 当前已装入,它将通知内核不要允许同步操作启动。

请参见第 61 页 "添加和删除 [Point-in-Time Copy](#page-74-0) 软件卷"中的命令说明。

### 复制方案

本节描述了三种方案示例:

- 第 25 [页 "一对多复制"](#page-38-0)
- 第 26 [页 "多对一复制"](#page-39-0)
- 第 27 [页 "多中继复制"](#page-40-0)

<span id="page-38-0"></span>一对多复制

注 **–** 由于无法保证写入操作的顺序,一对多配置不支持跨接口的一致性组。

在一对多卷集中,您可以将数据从一个主卷复制到驻留在一台或多台主机上的多个辅助 卷。主卷与每个辅助站点卷分别组成一个单独的卷集。每个卷集都需要有自己唯一的位 图卷。

对于一个主主机和三个辅助主机的卷,您需要配置三个卷集:主主机 A 和辅助主机 B1、 主主机 A 和辅助主机 B2 以及主主机 A 和辅助主机 B3。图 [2-5](#page-39-1) 显示了一个主主机和三个 辅助主机的卷的情形,以及由此形成的三个卷集:A 和 B1、 A 和 B2 以及 A 和 B3。

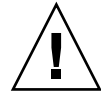

注意 **–** 创建卷集时,请勿使用包含 0 柱面的分区创建辅助卷或位图卷,否则会丢失数 据。请参见第 13 页 "[VTOC](#page-26-0) 信息"。

请考虑以下情况:

- 每台主机的每个卷集都需要有自己的唯一位图卷。例如, 图 [2-5](#page-39-1) 所显示的卷集配置要 求在各主机上有三个唯一的位图卷: 每个位图卷对应一个卷集 (A+B1、A+B2 和  $A+B3$ )。
- 要正向或反向同步一个卷集或全部卷集, 应分别为每个卷集发出一条命令。使用特 定的辅助卷来更新主卷。

注 **–** 不要一次从多个辅助卷或辅助主机反向同步主卷。

■ 您可以将共享一个通用主卷的一对多集分组到一个单独的 I/O 组中,以便同时正向 同步所有卷集。不过,不能用此技术来反向同步卷集。在这种情况下,必须为每个 卷集分别发出一条命令,然后使用特定的辅助卷反向更新主卷。

当以同步模式执行一对多复制时,来自主卷的 I/O 将被发送到配置 (A+B1) 中的第一个 辅助卷。软件在开始将 I/O 发送到配置 (B2) 中的第二个辅助卷之前,不会等待任何 I/O 确认。写入是并行排列和处理的。重复此模式,直到 I/O 得到一对多配置中所有 辅助卷的确认为止。

在同步的一对多配置中,发生在主主机上的等待时间是每次连接辅助主机和辅助主机上 每次磁盘访问累加而来的 I/O 等待时间。

当以异步模式执行一对多复制时,I/O 在主主机上形成队列以待传输和每台辅助主机的 确认。此方案允许在一对多异步复制过程中并行地处理复制。

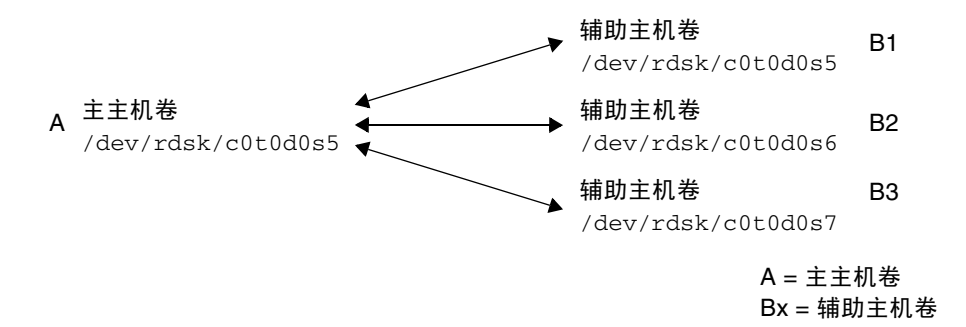

<span id="page-39-1"></span>图 **2-5** 一对多卷集的复制

#### <span id="page-39-0"></span>多对一复制

Remote Mirror 软件还支持将多台主机上的卷复制到一台主机上的卷中。此术语不同于 术语一对多配置,后者的"一"和"多"指的是卷数。多对一配置是指通过多个网络 连接,跨越两台以上的主机进行卷的复制的能力。多对一配置的示例如图 [2-6](#page-39-2) 所示。

图 [2-6](#page-39-2) 显示了多对一配置的一种简单使用情况。此处,主机 A 备份主机 B 和主机 C 上 的卷。由于 Remote Mirror 软件对多对一配置不设限制,因此可以将主机 A 配置为某 些被复制卷的主主机,同时又是其他卷的辅助主机。

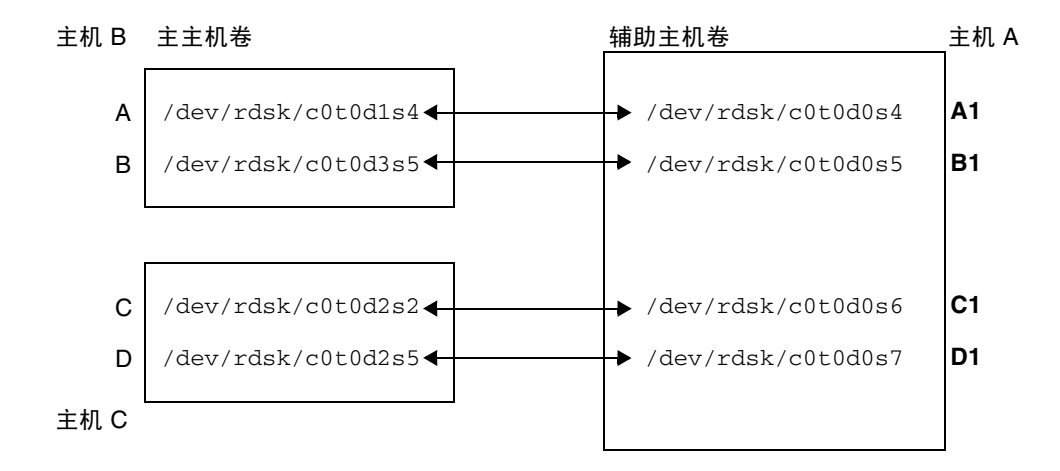

<span id="page-39-2"></span>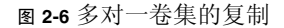

#### <span id="page-40-0"></span>多中继复制

在多中继集中,一个卷集的辅助主机卷可以充当另一卷集的主主机卷 (但仍是第一个 卷集的辅助卷)。在一个主主机卷 A 和一个辅助主机卷 B 的情况下,辅助主机卷 B 可 充当辅助主机卷 B1 的主主机卷 A1。

图 [2-7](#page-40-1) 显示了一个主主机卷 A 及其辅助主机卷 B。辅助主机卷 B 同时又充当辅助主机 卷 B1 的主主机卷 A1。

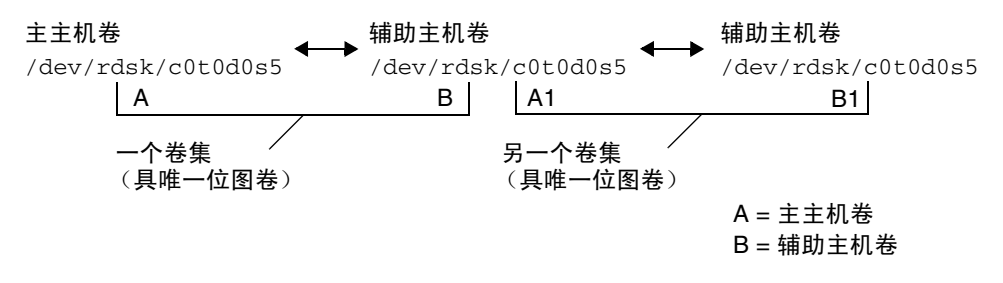

<span id="page-40-1"></span>图 **2-7** 多中继卷集的复制

多中继配置可能非常复杂,请务必仔细考虑多中继集的使用与管理。设想一下,如果以 同步模式对多中继链条中的每个卷集执行重新同步操作,会发生什么情况。 I/O 沿着该 链条的每个链接前进,直至到达最后一个链接才会得到确认,此时标志着进程的结束。

如果在图 [2-7](#page-40-1) 的示例中,将两个集都配置为同步进行复制:

- A1 将收到来自 B1 的 I/O 确认
- A 将收到来自 B 的 I/O 确认

在多中继配置中,如果链条中的每个集都被配置为同步复制,则发生在主节点的 I/O 等待时间 (假定进行正向复制)是沿着链条的每次链接等待时间和每次磁盘访问等待 时间的累加之和。

相反,当卷集是所有集执行异步复制的多中继配置的一部分时,在完成所有节点上的重 新同步之前, 考虑到其相邻卷, 任何给定的非主卷的内容都是不可预知的。

以上示例仅供说明。 Remote Mirror 软件对链条上各个集的配置没有任何限制。混合使 用同步与异步集是最有用的。

又如,将 A+B 卷集配置为运行在相同空间中暗光纤上的同步集 (以确保保留该卷的一 致性副本而不会对主站点的性能造成负面影响)。将 A1+B1 卷集配置为异步集, 在通 向远程位置的网络上运行 (以较快的速率将此卷复制到远程位置)。

同时使用 Point-in-Time Copy 软件与 Remote Mirror 软件可扩展多中继配置并改善这 些配置的性能。

第 **3** 章

# 软件使用前的准备

本章介绍在初次使用本软件之前如何对软件进行设置,包括下列主题:

- 第 29 [页 "增加默认的允许卷数"](#page-42-0)
- 第 31 [页 "设置位图卷"](#page-44-0)
- 第 32 [页 "自定义卷集"](#page-45-0)
- 第 34 [页 "命令和](#page-47-0) I/O 组操作"
- 第 35 页 "命令和 [Sun Cluster](#page-48-0) 操作"
- 第 35 [页 "装入和卸载复制卷"](#page-48-1)
- 第 35 页 "dsbitmap [位图大小调整实用程序"](#page-48-2)

# <span id="page-42-0"></span>增加默认的允许卷数

以下几节介绍如何更改本软件可使用的默认卷数。

■ 第 30 [页 "使用多于](#page-43-0) 64 个卷集"

默认情况下,您可以启用 64 个 Remote Mirror 卷集。可按照本节中的操作过程增加 此值。

■ 第 30 [页 "增加存储卷设备的限额"](#page-43-1)

默认情况下,您可以配置 4096 个存储卷 (Storage Volume, SV) 驱动设备。此设 备数由 Remote Mirror 和 Point-in-Time Copy 软件分摊使用。可按照本节中的操作 过程增加此值。

注 **–** 编辑完本节所介绍的文件后,请依次使用 dscfgadm -d -r 命令和 dscfgadm -e -r 命令重新启动 Remote Mirror 数据服务,以使更改生效。此外,如果要编辑 rdc.conf 文件以使用多于 64 个卷集,请确保您有足够的系统资源。

### <span id="page-43-0"></span>使用多于 64 个卷集

如果要配置多于 64 个卷集,则必须在每台运行 Remote Mirror 软件的计算机上编辑 /usr/kernel/drv/rdc.conf 文件中的 rdc\_max\_sets 字段。配置的卷集的默认 数量为 64。例如,要使用 128 个集,请按照如下所示更改文件:

# # rdc\_max\_sets # - Configure the maximum number of RDC sets that can be enabled on # this host. The actual maximum number of sets that can be # enabled will be the minimum of this value and nsc\_max\_devices #(see nsctl.conf) at the time the rdc kernel module is loaded. # **rdc\_max\_sets=128;**

确保在 rdc\_max\_sets 字段的结尾处包含分号 (;)。

保存并关闭此文件,然后依次使用 dscfgadm -d -r 命令和 dscfgadm -e -r 命令 重新启动 Remote Mirror 数据服务。

如第 30 [页 "增加存储卷设备的限额"所](#page-43-1)述,更改存储卷 (Storage Volume, sv) 驱 动设备的数量。

#### <span id="page-43-1"></span>增加存储卷设备的限额

默认情况下,可以配置 4096 个 sv 驱动设备 (即卷), 该值由 nsctl.conf 文件中的 nsc\_max\_devices 设置确定。 Remote Mirror 软件和 Point-in-Time Copy 软件分摊 使用所允许的卷数。如果同时使用 Remote Mirror 和 Point-in-Time Copy 软件产品, 则存储设备将在这两个产品之间分摊。

以下过程介绍如何增加此默认限额。

#### ▼ 增加存储卷的限额

- **1.** 以超级用户身份登录。
- **2.** 使用文本编辑器打开 /usr/kernel/drv/nsctl.conf 文件。
- **3.** 搜索 nsc\_max\_devices 字段。
- **4.** 编辑此字段中的数字以增加卷的限额。 默认值为 4096。
- **5.** 保存并退出文件。

**6.** 依次使用 dscfgadm -d -r 命令和 dscfgadm -e -r 命令来重新启动 **Remote Mirror** 数据服务。

### <span id="page-44-0"></span>设置位图卷

Remote Mirror 软件不支持位图文件。实际上,它使用原始设备来存储位图。

这些原始设备不得与来自被复制卷的数据存储在同一个磁盘上。为这些位图设备配置 RAID (如镜像分区),并保证将位图镜像到另外一个阵列中的其他磁盘上。位图不得 与被复制的卷存储在同一磁盘上。

另一个配置注意事项是 Remote Mirror 位图的持久性。默认情况下,Remote Mirror 位 图仅写入内存,并在正常关机时降级 (destaged to) 到磁盘。这样做可以省去每进行一 次本地写入便立即将一个位写入位图卷所花费的服务时间,从而提高了应用程序的性 能。使用基于内存的位图可以提高性能,但有得必有失。如果活动站点的服务器崩溃, 则位图将丢失,这时就需要进行整卷式同步。

将位图数据写入内存的替代方法是:将位图写入配置为在运行时转到磁盘卷。在此配置 中,每个通过 Remote Mirror 进行的本地写入均会进行一次 I/O 操作,这会使性能降 低。但是,如果服务器崩溃,会保留位图数据,并且在重新引导时无需进行重新同步。 在此配置中,强烈建议将位图卷置于高速缓存阵列上。

有关如何通过在 rdc.conf 文件中设置 rdc\_bitmap\_mode 来配置 Remote Mirror 位图的使用的其他信息,请参见第 32 [页 "设置位图操作模式"](#page-45-1)。

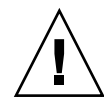

注意 **–** 创建卷集时,请勿使用包含 0 柱面的分区创建辅助卷或位图卷,否则会丢失数 据。请参见第 13 页 "[VTOC](#page-26-0) 信息"。

如果位图卷和被复制卷驻留在相同的磁盘或阵列中,则存在单点故障。一旦磁盘或阵列 出现故障,很有可能会发生数据丢失。位图卷可能会损坏。

在群集环境中,位图卷必须是相应的主或辅助数据卷所在的磁盘组或群集资源组的一部 分。

可以使用下面的公式计算位图大小:

■ 1 KB + 4 KB x 以 GB 为单位的设备存储空间

例如,一个 2 GB 的数据设备要求位图大小为 9 KB (您可以创建大于计算所得大小的 位图)。

有关提供位图卷正确大小的实用程序的信息,请参见第 35 页 "dsbitmap [位图大小调](#page-48-2) [整实用程序"](#page-48-2)。

### <span id="page-45-1"></span>设置位图操作模式

根据 /usr/kernel/drv/rdc.conf 中 rdc\_bitmap\_mode 的设置情况, 磁盘上维 护的位图在系统崩溃后仍可保存下来。默认设置为 1。

注 **–** 在 Remote Mirror 软件的早期版本中, rdc\_bitmap\_mode 的默认设置为 0。

如果是在群集环境中配置服务器,则位图模式应设置为 1。

● 编辑 rdc.conf 文件并定位到下面部分。编辑位图模式的值,保存并关闭该文件,然 后依次使用 dscfgadm -d -r 命令和 dscfgadm -e -r 命令重新启动 **Remote Mirror** 数据服务。

# # rdc\_bitmap\_mode # - Sets the mode of the RDC bitmap operation, acceptable values are: # 0 - autodetect bitmap mode depending on the state of SDBC (default). # 1 - force bitmap writes for every write operation, so an update resync # can be performed after a crash or reboot. # 2 - only write the bitmap on shutdown, so a full resync is # required after a crash, but an update resync is required after a reboot. # rdc\_bitmap\_mode=0;

<span id="page-45-0"></span>自定义卷集

开始创建卷集之前,请参见以下主题:

- 第 33 [页 "卷集的访问限制"](#page-46-0)
- 第 33 [页 "设置卷集文件"](#page-46-1)

另请参见第 67 [页 "重新配置或修改卷集"。](#page-80-0)

### 卷集的访问限制

<span id="page-46-0"></span>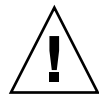

注意 **–** 在群集环境中,每次只允许一位系统管理员或超级用户创建和配置 Sun StorageTek 卷集。此限制可防止创建不一致的 Sun StorageTek Availability Suite 卷集 配置。

访问配置的操作包括但不仅限于以下内容:

- 创建和删除卷集
- 向 I/O 组中添加和从中删除卷集
- 为卷集分配新位图卷
- 更新磁盘设备组或资源名
- 任何会更改 Sun StorageTek Availability Suite 软件和相关卷集配置的操作

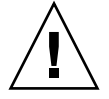

注意 **–** 当配置卷集时,请勿将卷集同时用作 Point-in-Time Copy 阴影卷和 Remote Mirror 辅助卷。如果试图为卷集配置两种用途,卷上包含的数据对于访问此卷的应用 程序而言可能不再有效。

### <span id="page-46-2"></span><span id="page-46-1"></span>设置卷集文件

启用 Remote Mirror 软件时, 您可以指定一个可选的[卷集文件](#page-103-0), 它包含有关该卷集的 信息:卷、主主机和辅助主机、位图、操作模式等。使用卷集文件时,可使用 sndradm -f *volset-file* 选项。

此外,您也可从命令行键入每个卷集的信息,但如果有多个卷集时,将此信息放置在一 个文件中可能更为方便。

使用卷集文件的优点之一是: 您可以操作一些特定的卷集并将其他集排除在操作范围之 外。与将卷集添加到 I/O 组不同, 您可以在一个卷集文件中混合使用不同的复制模式。

使用 -f *volset-file* 选项指定的卷集文件的字段如下:

*phost pdev pbitmap shost sdev sbitmap* ip {sync|async} [g *io-groupname*] [C *tag*] -q *qdev*

文件条目示例如下:

```
atm10 /dev/vx/rdsk/oracle816/oratest /dev/vx/rdsk/oracle816/oratest_bm \
atm20 /dev/vx/rdsk/oracle816/oratest /dev/vx/rdsk/oracle816/oratest_bm \
ip sync g oragroup
```
有关格式字段的说明,请参见表 [3-1](#page-47-1)。有关卷集文件格式的更多信息,请参见 rdc.cf 手册页。

<span id="page-47-1"></span>表 **3-1** 卷集文件格式字段

| 字段              | 含义       | 说明                                                                            |
|-----------------|----------|-------------------------------------------------------------------------------|
| phost           | 主主机      | 主卷所在的服务器。                                                                     |
| pdev            | 主设备      | 主卷分区。只指定完整路径名 (例如, /dev/rdsk/c0t1d0s4)。                                       |
| pbitmap         | 主位图      | 存储了主分区位图的卷分区。只指定完整路径名。                                                        |
| shost           | 辅助主机     | 辅助卷所在的服务器。                                                                    |
| sdev            | 辅助设备     | 辅助卷分区。只指定完整路径名。                                                               |
| sbitmap         | 辅助位图     | 存储了辅助分区位图的卷分区。只指定完整路径名。                                                       |
| ip              | 网络传输协议   | 指定 ip。                                                                        |
| sync  <br>async | 操作模式     | 在 sync 模式下, 只有当远程卷已更新, 才确认 I/O 操作已完成。                                         |
|                 |          | 在 async 模式下, 主主机 I/O 操作是在远程卷更新之前被确认为已完<br>成的。                                 |
| g io-groupname  | $I/O$ 组名 | I/O 组名可用字符 g 指定。在上面的示例中, 它是 oragroup。在主主<br>机和辅助主机上, 必须在同一 io-groupname 中配置集。 |
| gdev            | 磁盘队列     | 用于基于磁盘的队列的卷。                                                                  |

# <span id="page-47-0"></span>命令和 I/O 组操作

将 Remote Mirror 软件卷集添加到一个 I/O 组后, 执行一条命令便可对指定 I/O 组中 的所有卷集进行操作,而不影响所有其他卷集。大部分命令都允许进行组操作,只要在 命令语法中包含 -g *io-groupname* 即可执行这些命令。

所执行的操作彼此独立。在 I/O 组 A 的卷集 1 上执行的操作与在 I/O 组 A 的卷集 2 上的操作无关。

在组内各卷集之间,系统维护着一定的写入顺序。这要求组内的所有异步集共享同一个 队列。该队列既可以保留在内存中,也可以保留在磁盘中。

### I/O 组中的失败操作

如果操作在 I/O 组的一个或多个卷集上失败,卷集中故障卷的数据状态将不可知。要 纠正此问题:

- 1. 纠正操作失败的集上的所有已知问题
- 2. 对 I/O 组重新发出此命令

# <span id="page-48-0"></span>命令和 Sun Cluster 操作

只能在 Sun Cluster 操作环境中使用第 [5](#page-64-0) 章中介绍的 C *tag* 和 -C *tag* 选项。如果无意中 在非群集环境中使用了这些选项,则 Remote Mirror 操作将无法执行。

### <span id="page-48-1"></span>装入和卸载复制卷

当 Remote Mirror 软件复制某个卷时,可以装入源 (通常是主卷)。复制完成后,目 标卷 (通常是卸载的辅助卷) 包含了磁盘上的元数据, 此元数据声明该卷当前已装入 (即使事实并非如此)。

用这种方式创建复制后,如果首先装入目标卷,则软件将检测到当前卸载的卷上有已装 入的元数据。在这种情况下,软件通常强制 fsck 运行,这是基于这样的假设:仅当系 统崩溃后,当前未装入的卷才会包含已装入的元数据。

由于 Remote Mirror 将复制已装入的元数据,因此发生崩溃的假设不再成立。但是, 通过运行 sync 或数据库清理命令在源卷 (通常是主卷)上清理高速缓存,然后运行 fsck 或数据库的恢复机制,应该不会返回错误。运行 fsck 前,请一定不要装入复制 操作的目标卷 (通常是辅助卷)。否则,访问目标卷的应用程序将读取到不一致且正在 改变的数据。

## <span id="page-48-2"></span>dsbitmap 位图大小调整实用程序

dsbitmap 实用程序随 Sun StorageTek Availability Suite 软件一同安装。可使用它计 算 Point-in-Time Copy 阴影卷集或 Remote Mirror 卷集所需的位图大小。

dsbitmap 实用程序通常由系统管理员在 Sun StorageTek Availability Suite 软件的初 始配置阶段使用。该实用程序首先确定所需的位图卷大小,然后验证位图卷是否合适。

#### dsbitmap

此实用程序允许您确定 Remote Mirror 位图或 Point-in-Time Copy 位图所需的位图卷 大小。如果在命令中包含一个指定位图卷,则 dsbitmap 将检查此卷作为指定数据卷 的位图卷是否合适。

#### 语法

要获取 Point-in-Time Copy 位图的大小,请使用以下命令:

dsbitmap -p *datavolume* [*bitmap\_volume*]

要获取 Remote Mirror 位图的大小,请使用以下命令:

dsbitmap -r *datavolume* [*bitmap\_volume*]

#### dsbitmap 的用法

# **dsbitmap -h** usage: dsbitmap -h dsbitmap { -p | -r } data\_volume [bitmap\_volume] -h : This usage message -p : Calculate size of Point in Time bitmap -r : Calculate size of Remote Mirror bitmap

#### dsbitmap 示例

远程镜像卷会显示内存队列和磁盘队列的大小:

```
# dsbitmap -r /dev/md/rdsk/d100
Remote Mirror bitmap sizing
Data volume (/dev/md/rdsk/d100) size: 2064384 blocks
Required bitmap volume size:
   Sync replication: 9 blocks
  Async replication with memory queue: 9 blocks
  Async replication with disk queue: 73 blocks
```
■ Point-in-Time Copy 卷会显示独立、从属和压缩从属卷的大小:

```
# dsbitmap -p /dev/md/rdsk/d100 
Point in Time bitmap sizing
Data volume (/dev/md/rdsk/d100) size: 2064384 blocks
Required bitmap volume size:
   Independent shadow: 62 blocks
   Full size dependent shadow: 62 blocks
   Compact dependent shadow: 798 blocks
```
# 使用 Remote Mirror 软件

本章包含如何使用 Remote Mirror 软件 sndradm 命令的一些示例。本章包括下列主 题:

- 第40[页 "入门"](#page-53-0)
- 第 43 [页 "如果网络链路出现故障"](#page-56-0)
- 第 44 [页 "灾难恢复预演"](#page-57-0)
- 第 46 [页 "处理主卷故障"](#page-59-0)
- 第 47 [页 "禁用远程复制"](#page-60-0)
- 第 48 [页 "交换远程镜像主机"](#page-61-0)

表 [4-1](#page-52-0) 列出了在本章示例中用到的名称:

<span id="page-52-0"></span>表 **4-1** 本章使用的示例名称和设备

| 主主机名       | rmshost1                      |
|------------|-------------------------------|
| 主券         | /dev/rdsk/c0t117d0s3          |
| 主位图        | /dev/vx/rdsk/bmap/bm1         |
| 辅助主机名      | rmshost2                      |
| 辅助卷        | /dev/rdsk/c0t117d0s5          |
| 辅助位图       | /dev/vx/rdsk/bmap/bm2         |
| 集名 (由软件分配) | rmshost2:/dev/rdsk/c0t117d0s5 |

根据具体示例的不同,每个站点都可以是远程复制操作的主主机或辅助主机。如表 [5-4](#page-71-0) 中所示,您必须从主主机会话中执行所有同步操作。

要监视 Remote Mirror 软件的操作,请使[用附录](#page-96-0) A 中所述的 /usr/sbin/dsstat 命 令。

# <span id="page-53-0"></span>入门

注 **–** 请在主站点和辅助站点卷上对 Remote Mirror 软件和 Point-in-Time Copy 软件使 用相同的磁盘管理方法(软件卷管理或原始磁盘)。Sun StorageTek Availability Suite 软件以数据块为单位复制数据,对于磁盘分片和卷,给定大小的数据块计数不相同。因 此, Remote Mirror 复制或反向同步,或者即时整卷式独立复制或反向复制可能会因为 目标大小小于源大小而失败。

以下各节介绍使用 Remote Mirror 软件的初始步骤:

- 第 40 [页 "启用卷集"](#page-53-1)
- 第 41 [页 "初次建立卷的副本"](#page-54-0)
- 第 42 [页 "更新辅助卷"](#page-55-0)

### <span id="page-53-1"></span>启用卷集

使用 Remote Mirror 软件的第一步是在卷集上启用本软件。请确保在主主机和辅助主 机上都执行这一步。常见的用户错误是仅在一台主机上启用卷集。

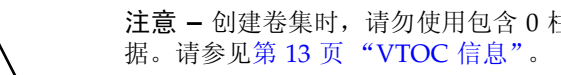

注意 **–** 创建卷集时,请勿使用包含 0 柱面的分区创建辅助卷或位图卷,否则会丢失数

启用 Remote Mirror 卷集时, 假定主卷和辅助卷包含不同的数据。因此, 应在启用 Remote Mirror 卷集时使用 sndradm -e 命令,以使启用操作对位图中的所有位进行 设置,从而表明两个卷上的数据不同。

如果启用 Remote Mirror 卷集时已知主卷和辅助卷包含完全相同的数据,则应在启用 Remote Mirror 集时使用 sndradm -E 命令,以使启用操作对位图中的所有位进行清 除,从而表明两个卷上的数据相同。

在以下示例中,假定主卷和辅助卷不同,将启用集在异步模式下进行复制。

### ▼ 启用卷集

**1.** 以超级用户身份登录到主主机 rmshost1。

**2.** 启用卷集:

rmshost1# **sndradm -e rmshost1 /dev/rdsk/c0t117d0s3 /dev/vx/rdsk/bmap/bm1 \ rmshost2 /dev/rdsk/c0t117d0s5 /dev/vx/rdsk/bmap/bm2 ip async**

- **3.** 以超级用户身份登录到辅助主机 rmshost2。
- **4.** 启用卷集:

rmshost2# **sndradm -e rmshost1 /dev/rdsk/c0t117d0s3 /dev/vx/rdsk/bmap/bm1 \ rmshost2 /dev/rdsk/c0t117d0s5 /dev/vx/rdsk/bmap/bm2 ip async**

将发生以下事件:

- 软件将卷集名定义为 rmshost2:/dev/rdsk/c0t117d0s5。现在,您可以在 sndradm 命令中使用此名称,而不必每次都指定卷集中的每一项。
- 所有位图都被设置为 1,表明需要进行卷之间的整卷式同步。

#### <span id="page-54-0"></span>初次建立卷的副本

下一步是执行一次整卷式正向同步, 以将主卷内容复制到辅助卷。 Remote Mirror 软件 执行主卷到辅助卷的初始复制,同时将所有新的主卷更新转发到辅助卷。

也可以使用整卷式同步以外的其他方法使两卷完全相同。当网络等待时间确实很长时, 可在一个站点上将源卷或主卷备份到磁带上,然后在其他站点上从此磁带恢复卷,以执 行卷集的初始同步。在备份完成之后与开始恢复之前的时间内,请将源卷或主卷置于记 录模式。请确保备份的副本是物理副本 (例如, 使用 dd(1M) 命令所得), 而不是逻辑 副本 (例如,使用 tar(1M) 或 cpio(1M) 命令所得)。所有副本必须包含相同的数据 块,而不只包含相同的文件。在此情况下,应使用 sndradm -E 命令,而不是 sndradm -e 命令启用卷集。

#### <span id="page-54-1"></span>▼ 更新时同步卷

- **1.** 以超级用户身份登录到主主机 rmshost1。
- **2.** 卸载辅助卷。可使主卷保持装入状态。
- **3.** 对各卷进行同步:

#### **4.** 检查同步进度:

rmshost1# **dsstat -m sndr**

同步完成之后, Remote Mirror 软件继续将主卷的所有更改复制到辅助卷。复制过程 中,请将辅助卷保持在卸载状态,除非允许应用程序对其写入。当允许对辅助卷执行写 入操作时,请将卷集置于记录模式并装入卷。本软件会继续通过位图跟踪更改,直到您 准备好更新或重新同步卷。

#### <span id="page-55-0"></span>更新辅助卷

本节介绍了在更新辅助卷以重新同步卷时所用到的命令。

您也可选用 Sun StorageTek Availability Suite Point-in-Time Copy 软件来保证主卷与 辅助卷上数据的一致性。在同步过程中遇到网络链路故障时,此软件可确保您获得数据 的完好副本。有关 iiadm 命令的详细信息,请参见 《Sun StorageTek Availability Suite 4.0 Point-in-Time Copy 软件管理指南》。

重新同步期间,系统不保留写入顺序,因此辅助卷上数据将不一致。建议的做法是: 在 开始进行重新同步之前首先在辅助卷上创建 PIT 副本,以保证数据集的一致性。有关用 于配置自动同步守护进程(以便在重新同步之前自动执行这些 PIT)的选项,请参[见第](#page-37-0) 24 [页 "自动同步"。](#page-37-0)

注 **–** 必须将相关的 Remote Mirror 卷集置于记录模式 (仅当 Remote Mirror 卷是 Point-in-Time Copy 更新或复制的一个目标时),这样,Point-in-Time Copy 软件才能 对 Remote Mirror 卷成功地执行启用、复制、更新或复位操作。如果卷集不在记录模 式下, Point-in-Time Copy 操作将失败, Remote Mirror 软件也将报告该操作被拒绝。

### ▼ 重新同步主卷和辅助卷

- **1.** 以超级用户身份登录到主主机 rmshost1。
- **2.** 停止所有正在对主卷执行写入操作的应用程序。

注 **–** 并非必须要停止应用程序,但是这样做可以确保获得数据的一致性副本。此外, 停止应用程序还可确保获得 Point-in-Time Copy 软件的一致性副本。如果您选择不停 止应用程序, 也不使用 Point-in-Time Copy 软件, 则复制过程中 Remote Mirror 软件 仍会把所有的数据更新转发到辅助卷。

- **3.** (可选)为主卷制作一个 **Point-in-Time Copy** 快照。确保主卷处于记录模式 **(sndradm -l)**,然后使用 **iiadm** 命令。
- 4. (可选)为辅助卷制作一个 Point-in-Time Copy 快照。确保辅助卷处于记录模式, 然 后使用 **iiadm** 命令。
- **5.** 仅将更改过的数据从主卷复制到辅助卷:

rmshost1# **sndradm -u rmshost2:/dev/rdsk/c0t117d0s5**

**6.** 检查同步进度:

rmshost1# **dsstat -m sndr**

完成更新式同步之后,辅助卷是主卷的块对块的副本,所有位图也被清为 0。请参[见第](#page-56-0) 43 [页 "如果网络链路出现故障"](#page-56-0)。

### <span id="page-56-0"></span>如果网络链路出现故障

Remote Mirror 软件使用周期性信号监视主系统和辅助系统的运行状况。如果该软件无 法接收到运行状况监视信号,则它会假定 Remote Mirror 软件服务出现了中断。

Remote Mirror 软件随后会将主站点上的所有卷集置于记录模式。处于记录模式时,软 件只更新主卷位图 (软件假定辅助卷未装入也未被写入)。请参见第 21 [页 "记录模](#page-34-0) [式"](#page-34-0)和第 62 [页 "停止复制和启动记录"](#page-75-0)。

注 **–** 在网络出现中断或主站点停机时,辅助站点不会自动切换到记录模式。这可以防 止对辅助站点上的数据发生不必要的写入操作。管理员必须在辅助站点上发出 sndradm -l 命令,使本软件能确实故障转移至辅助站点。

您可以故意引入中断以测试远程故障策略,如第 44 [页 "灾难恢复预演"中](#page-57-0)描述的灾难 恢复预演示例。

### 何时不应对卷进行重新同步

如果中断可能是更为严重的渐变式灾难 (rolling disaster) 发生的前兆,则建议不要使用 重新同步。将辅助站点保持在虽过时但一致的状态,而不要冒险执行可能会导致灾难性 中断的操作,这种中断将导致辅助站点上的数据不一致且难以恢复。因此,默认情况下 自动同步选项被禁用。请参见第 22 [页 "选择自动或手动重新同步"](#page-35-0)。

自动同步功能的用途是在网络链路故障恢复后对主卷和辅助卷进行同步。启用自动同步 后,该操作仅在复制操作发生时才会发生。例如,对某一集启动了自动同步功能,软件 仅在执行复制操作时才尝试对主卷和辅助卷进行同步。当将集置于记录模式时,软件不 会同步主卷和辅助卷。但是,将集置于记录模式并不禁用自动同步。发出新的同步请求 时(如使用 sndradm -u 命令), 将再次激活自动同步功能。

要启用或禁用自动同步,请使用第 76 [页 "启用或禁用自动同步"](#page-89-0)中所述的 sndradm -a 命令。另请参见第 22 [页 "选择自动或手动重新同步"](#page-35-0)和第 24 [页 "自动同步"](#page-37-0)。

#### 手动重新同步卷

注意 **–** 开始重新同步后,辅助卷上的数据会暂时不一致,不能使用它进行恢复操作。 重新同步完成后,这种一致性将恢复。要确保数据的完整性,请定期使用 Point-in-Time Copy 软件为两个站点创建数据快照。

通常, Remote Mirror 软件服务很少发生中断。

如果由于系统或磁盘故障而导致辅助卷状态未知,请执行卷的完全复制以重建匹配的 Remote Mirror 软件卷集。在此情况下,使用 sndradm -m 命令可完全更新辅助卷集。

执行第 41 [页 "更新时同步卷"](#page-54-1)中的过程。

# <span id="page-57-0"></span>灾难恢复预演

Remote Mirror 软件允许您执行灾难预演,以支持您对灾难应对计划的检验。定期执行 预演,并在主主机或辅助主机环境发生重大变化时,完善您的灾难应对计划。

进行灾难预演或真的出现磁盘灾难或故障时,请将出现故障的卷保持在 Remote Mirror 软件的控制之下。请勿禁用此软件。当 Remote Mirror 软件无法对设备读取或写入时, 会将其标记为出现故障。例如,当主卷出现故障时, Remote Mirror 软件会继续使用远 程站点上的辅助卷为主机应用程序提供读写服务。

- ▼ 主卷或主站点故障预演
	- **1.** 使用如下方法之一模拟主卷或主站点灾难:
		- 断开网络电缆或关闭网络链路, 由此切断主站点与辅助站点间的网络链路。这种情 况下, Remote Mirror 软件会在检测到断路后将主站点上的卷置于记录模式。
		- 将主卷和辅助卷置于记录模式。请参见第 62 [页 "停止复制和启动记录"](#page-75-0)。
	- **2.** 数据降级 **(destaged)** 之后,以读写模式装入辅助卷,以使应用程序可对其执行写入操 作。
	- **3.** 配置应用程序,使之可对辅助卷执行读写操作。 辅助位图卷会跟踪此卷的更改。
	- **4.** 使用下述方法之一修复主卷的 "故障":
		- 重新连接网络。
		- 发出重新同步命令来禁用记录模式。如果选用此方法,应停止应用程序并卸载辅助 卷。

注 **–** 如果自动同步功能已启用,则 Remote Mirror 软件会在链路重建后用辅助卷重 新同步主卷。如果还安装并配置有 Point-in-Time Copy 软件,该软件会在执行反向 更新式同步之前制作一份辅助卷数据的快照副本。请考虑此方法是否适于您的灾难恢 复计划。

现在可对卷执行重新同步:

- **5.** 选用下述方法之一执行更新:
	- 将辅助卷回滚至灾难前的状态,以便与主卷匹配。使用 sndradm -m 复制或 sndradm -u 更新命令。
	- 保留更新过的辅助卷的更改并重新同步,以使两个卷相匹配。使用 sndradm -m r 反向复制或 sndradm -u r 反向更新命令。
- ▼ 辅助卷或辅助站点故障预演
	- **1.** 使用下述方法之一模拟辅助卷或辅助站点灾难:
		- 断开网络电缆或关闭网络链路,由此切断主站点与辅助站点间的网络链路。这种情 况下, Remote Mirror 软件会在检测到断路后将主卷置于记录模式。
		- 将主卷和辅助卷置于记录模式。请参见第 62 [页 "停止复制和启动记录"](#page-75-0)。
	- **2.** 使用下述方法之一修复主卷的故障:
		- 重新连接网络。
		- 发出重新同步命令来禁用记录模式。如果选用此方法,请卸载辅助卷。

注 **–** 如果自动同步功能已启用,则 Remote Mirror 软件会在链路重建后用主卷重新 同步辅助卷。如果还安装并配置有 Point-in-Time Copy 软件,该软件会在执行反向 更新式同步之前制作一份辅助卷数据的快照副本。请考虑此方法是否适于您的灾难恢 复计划。

现在可对卷进行重新同步。

- **3.** 选用下述方法之一执行更新:
	- 更新辅助卷以与主卷匹配。使用 sndradm -u 更新命令。
	- 如果对辅助卷的内容不是很有把握, 请执行整卷式正向同步以与主卷匹配。使用 sndradm -m 同步命令。

### <span id="page-59-0"></span>处理主卷故障

注 **–** 将出现故障的卷保持在 Remote Mirror 软件的控制之下。请勿禁用此软件。当 Remote Mirror 软件无法对设备读取或写入时,会将其标记为出现故障。 Remote Mirror 软件会继续使用远程站点上的辅助卷为主机应用程序提供读写服务。

Remote Mirror 软件在主卷出现故障期间仍可提供持续的数据访问。Remote Mirror 软 件的高可用性功能是 RAID-1 和 RAID-5 存储保护 (主卷的可选配置)的超集。只有 当主系统上的磁盘保护方案无法向本地设备提供数据访问时,才会启动 Remote Mirror 软件的远程卷访问功能。

在线性和分散存储 (RAID 0) 情况下,存储主卷的单一磁盘故障将触发 Remote Mirror 软件将磁盘读写透明地重定向到远程存储系统。

如果主逻辑卷的本地镜像 (RAID 1) 分开存储在同一系统的两个物理磁盘上, 单一磁盘 故障将导致由它的本地镜像磁盘处理高速缓存缓冲 (cache staging) (当高速缓存中不 存在数据时)和高速缓存降级 (cache destaging) (当高速缓存中存在数据时)的所有 请求。只有当两个本地镜像都出现故障时, Remote Mirror 软件才会使用远程站点上的 辅助设备。

如果主卷受 RAID-5 保护, 则其内容将分散存储在多个物理磁盘上。只有当 RAID 5 分 散存储区中有两个或更多磁盘发生故障时,本地系统才认为主卷不可访问,并转而使用 Remote Mirror 软件的远程卷访问。

### 主站点灾难恢复

Remote Mirror 软件允许您不断更新辅助存储映像,从而将主站点灾难事件的影响减到 最低。虽然 Remote Mirror 软件辅助高速缓存中包含主站点在发生灾难事件前发出的 最新写入操作,但数据可能尚未降级到辅助磁盘。 Remote Mirror 软件在检测到 Remote Mirror 软件服务中断后,将自动把 Remote Mirror 软件辅助高速缓存中的数据 降级到相应的辅助卷中。

在用最新的 Remote Mirror 软件高速缓存映像更新了所有辅助卷后,辅助主机即可访 问辅助卷。 dsstat 命令显示的信息确认降级操作已完成。运行应用程序级别的恢复过 程以确保其他站点可识别到该辅助站点。此后,可将工作负荷切换到辅助主机,以继续 进行业务操作。

在了解主故障所涉及的范围之前,请在辅助站点上保持启用 Remote Mirror 软件, 以 跟踪修改的磁盘区域。

### 从辅助站点恢复主站点

如果主主机不可操作且主磁盘上的主数据丢失,则辅助系统上的更新日志的作用微乎其 微。此时,必须在已修复或已替换的主主机上清理高速缓存并执行一次整卷式反向同步 操作。也就是说,需要对所有由 Remote Mirror 软件管理的卷执行从辅助主机到主主 机的卷对卷的复制。这种反向同步过程可确保主磁盘上仅存储有最新的数据。请参[见第](#page-57-0) 44 [页 "灾难恢复预演"。](#page-57-0)

# 禁用远程复制

<span id="page-60-0"></span>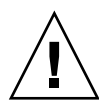

注意 **–** 仅当主卷与辅助卷将不再关联时再禁用远程复制。

禁用 Remote Mirror 软件将断开主卷和辅助卷之间的连接,并放弃所有位图信息,而 且会从 Sun StorageTek 配置中删除有关主机和卷的信息。禁用 Remote Mirror 软件 后,如果要重建 Remote Mirror 软件关系并确保每个卷的内容匹配,则需启用并执行 整卷式同步 (整卷复制)操作。请参见第 59 [页 "启用和禁用卷集"](#page-72-0)和第 41 [页 "初次](#page-54-0) [建立卷的副本"。](#page-54-0)

# 交换远程镜像主机

<span id="page-61-0"></span>

注意 **–** 执行此过程之前,请确保未对主主机和辅助主机上的卷执行 I/O 操作。如仍在 执行 I/O 操作, 将造成数据损坏。

在灾难恢复或链路故障的情况下,也可以交换 Remote Mirror 主机的角色以提供对关 键数据的访问。也就是说,主主机可以作为辅助主机,辅助主机可以作为主主机。此备 用方案可用于恢复旧的主主机,并且在您需要时切换回原先的角色。

交换主机角色的基本步骤如下:

- 1. 停止正在访问主卷的应用程序。必要时卸载卷。
- 2. 禁用主站点 (站点 A)上的 Remote Mirror 软件。该步骤同时也放弃了主位图。启 用集后需要执行整卷式复制。
- 3. 禁用辅助站点 (站点 B)上的 Remote Mirror 软件。
- 4. 在新的主站点 (站点 B)上启用 Remote Mirror 软件,同时指定站点 B 为主站点。
- 5. 在新的辅助站点 (站点 A)上启用 Remote Mirror 软件,同时指定站点 A 为辅助站 点。
- 6. 在新的主站点 (站点 B)上, 执行从主卷到辅助卷的同步操作。
- 7. 执行您的应用程序所需的所有修改或恢复过程。例如,如果在使用数据库应用程序, 则可能必须在同步后,将数据和控制文件复制到新的辅助主机上。
- 8. 在新的主站点 (站点 B)上重新启动应用程序。必要时装入卷。

注 **–** 使用卷集文件可以简化管理。请参见第 33 [页 "设置卷集文件"。](#page-46-2)

#### rdc.cf 卷集文件

以下是一个 rdc.cf 卷集文件的示例。另请参见第 33 [页 "设置卷集文件"。](#page-46-2)

```
rmshost1 /dev/rdsk/c0t117d0s3 /dev/vx/rdsk/bmap/bm1 \
rmshost2 /dev/rdsk/c0t117d0s5 /dev/vx/rdsk/bmap/bm2 ip sync
```
实际的卷集文件可以是任意名称。此处的文件名 rdc.cf 仅是示例。

表 **4-2** 本过程使用的示例名称和设备

| 主主机名 (站点 A) | rmshost1                      |
|-------------|-------------------------------|
| 主券          | /dev/rdsk/c0t117d0s3          |
| 主位图         | /dev/vx/rdsk/bmap/bm1         |
| 辅助主机 (站点 B) | rmshost2                      |
| 辅助券         | /dev/rdsk/c0t117d0s5          |
| 辅助位图        | /dev/vx/rdsk/bmap/bm2         |
| 传输协议        | ip                            |
| 复制模式        | sync                          |
| 集名 (由软件分配)  | rmshost2:/dev/rdsk/c0t117d0s5 |

▼ 禁用站点 A 上的软件

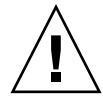

注意 **–** 执行此过程之前,请确保未对主主机和辅助主机上的卷执行 I/O 操作。如果仍 在执行 I/O 操作,将导致数据损坏。在执行此过程前,请停止正在对 Remote Mirror 卷执行写入操作的应用程序,然后卸载这些卷。

以下示例假定已创建 /rdc.cf 卷集文件,且其中指定的卷已启用。

**1.** 在站点 **A** 上,禁用 **Remote Mirror** 软件并放弃 **Remote Mirror** 记分板位图:

rmshost1# **sndradm -dn -f /rdc.cf**

**2.** 编辑 rdc.cf 文件以交换站点 **A** 主主机信息和站点 **B** 辅助主机信息。

例如, 在第48页 "rdc.cf [卷集文件"](#page-61-1)显示的示例项中, 将 rmshost1 更改为 rmshost2, rmshost2 更改为 rmshost1。

rmshost2 /dev/rdsk/c0t117d0s3 /dev/vx/rdsk/bmap/bm1 \ rmshost1 /dev/rdsk/c0t117d0s5 /dev/vx/rdsk/bmap/bm2 ip sync **3.** 如有可能,卸载 **Remote Mirror** 卷:

```
rmshost1# umount mount-point
```
- ▼ 将站点 B 辅助主机更改为主主机
	- **1.** 在站点 **B** 上,禁用 **Remote Mirror** 软件并放弃 **Remote Mirror** 记分板位图:

```
rmshost2# sndradm -dn -f /rdc.cf
```
- **2.** 编辑 rdc.cf 文件以交换站点 **A** 主主机信息和站点 **B** 辅助主机信息。 例如,在第 48 页 "rdc.cf [卷集文件"](#page-61-1)显示的示例项中,将 rmshost1 更改为 rmshost2, rmshost2 更改为 rmshost1。
- **3.** 在两台主机上启用 **Remote Mirror** 软件:

```
rmshost1# sndradm -En -f /rdc.cf
rmshost2# sndradm -En -f /rdc.cf
```
可用 -E 启用选项来确保位图内容已清零 (0),这表明不需要同步。

**4.** 如有必要,可在站点 **A** 上执行一次从站点 **B** 到站点 **A** 的整卷式同步。

rmshost1# **sndradm -mn -f /rdc.cf**

**5.** 执行您的应用程序所需的所有修改或恢复过程。

<span id="page-64-0"></span>第 **5** 章

# sndradm 命令

注 **–** 只有超级用户才可以使用 Remote Mirror 软件。

本章介绍 Remote Mirror 软件的 /usr/sbin/sndradm 命令与选项。

本章包括下列主题:

- 第 52 [页 "日志文件"](#page-65-0)
- 第 52 [页 "语法摘要"](#page-65-1)
- 第 58 [页 "从哪台主机发出命令?"](#page-71-1)
- 第 59 [页 "启用和禁用卷集"](#page-72-1)
- 第 63 [页 "同步和更新卷集"](#page-76-0)
- 第 67 [页 "重新配置或修改卷集"](#page-80-1)
- 第 72 [页 "显示卷集信息"](#page-85-0)
- 第 76 [页 "启用或禁用自动同步"](#page-89-1)
- 第 77 [页 "设置异步队列"](#page-90-0)
- 第 78 [页 "调整异步队列"](#page-91-0)

日志文件

/var/adm/ds.log 文件包含 Remote Mirror 命令的操作日志消息。例如, 以下的日 志消息显示卷集的启用和更新过程:

<span id="page-65-0"></span>Oct 17 13:48:10 sndr: sndradm -e atm10 /dev/vx/rdsk/oracle816/oratest /dev/vx/rdsk/oracle816/oratest\_bm atm20 /dev/vx/rdsk/oracle816/oratest /dev/vx/rdsk/oracle816/oratest\_bm ip sync g oragroup Successful Oct 17 13:48:10 sv: enabled /dev/vx/rdsk/oracle816/oratest Oct 17 13:48:10 sv: enabled /dev/vx/rdsk/oracle816/oratest\_bm Oct 18 10:23:54 sndr: sndradm -u atm10 /dev/vx/rdsk/oracle816/oratest /dev/vx/rdsk/oracle816/oratest\_bm atm20 /dev/vx/rdsk/oracle816/oratest /dev/vx/rdsk/oracle816/oratest\_bm ip sync g oragroup Starting

## <span id="page-65-1"></span>语法摘要

注 **–** 如果在未指定任何卷集参数的情况下使用某个命令,则该命令将对所有 Remote Mirror 卷集进行操作。

#### 语法

sndradm *switches* [*options*]

例如,要根据主卷更新辅助卷:

sndradm -u [-g *io-groupname*] [-C *tag*] [-n] [[-f *volset-file*] |*volset* | *set-name*]

/usr/sbin/sndradm 命令使用表 [5-1](#page-66-0) 中所示的命令开关。表 [5-2](#page-68-0) 所示为按字母顺序排 列的命令,而表 [5-3](#page-70-0) 所示为选项。

表 [5-4](#page-71-2) 介绍了从主主机、辅助主机或两者执行的命令和同步的相关情况。

### 命令开关

<span id="page-66-0"></span>表 **5-1** 按功能排序的命令开关

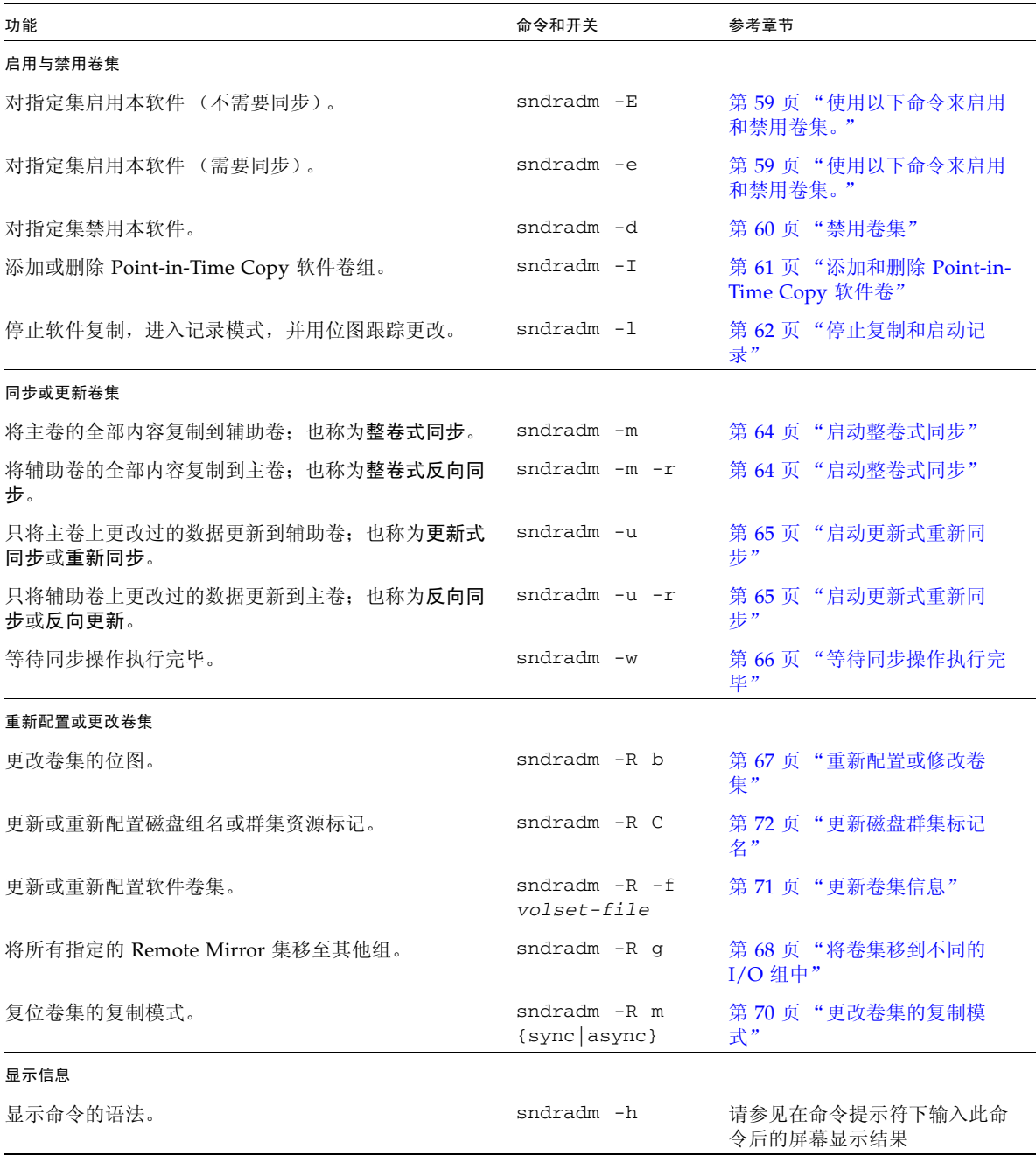

表 **5-1** 按功能排序的命令开关 (续)

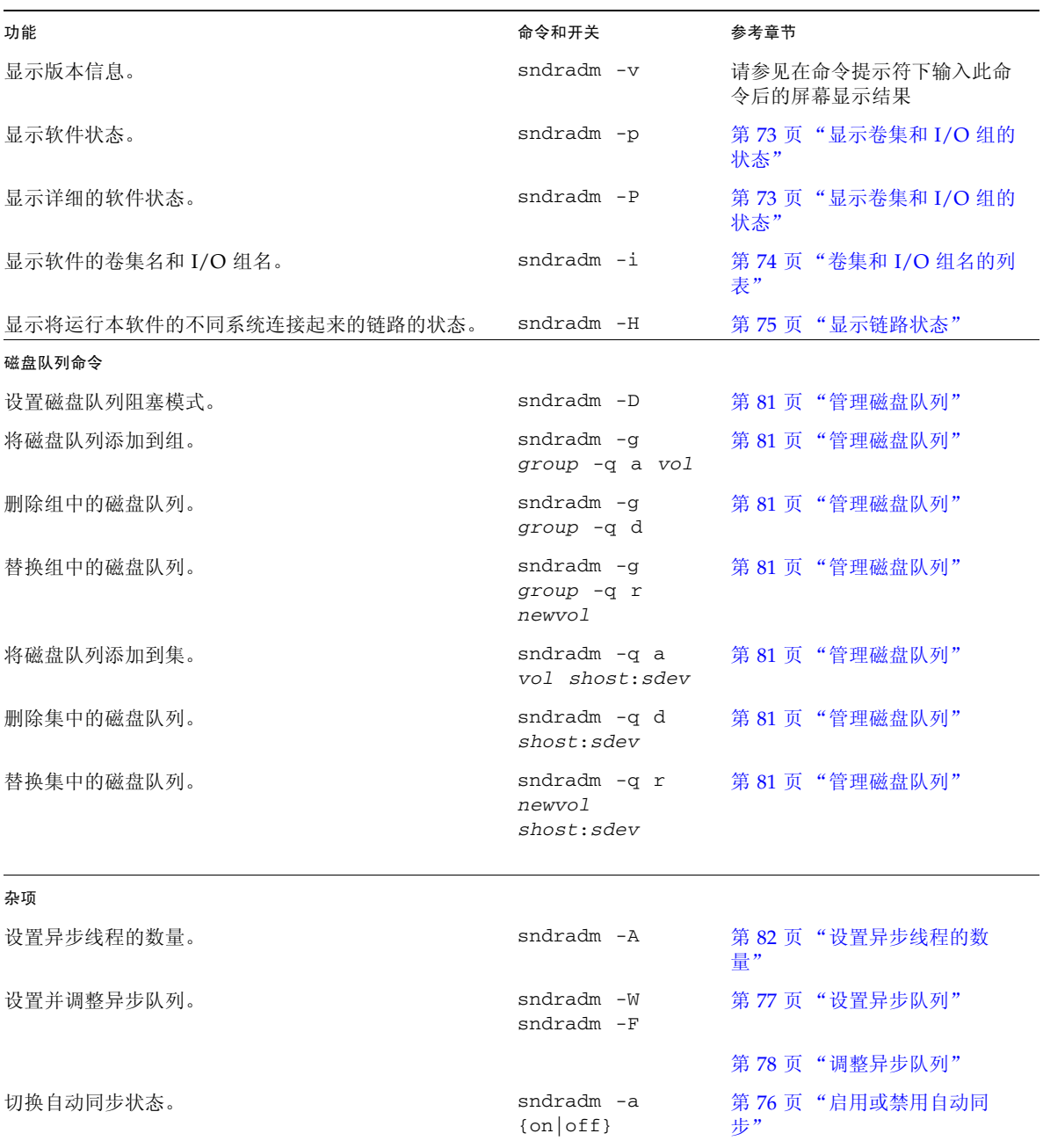

<span id="page-68-0"></span>表 **5-2** 以字母顺序排列的命令开关

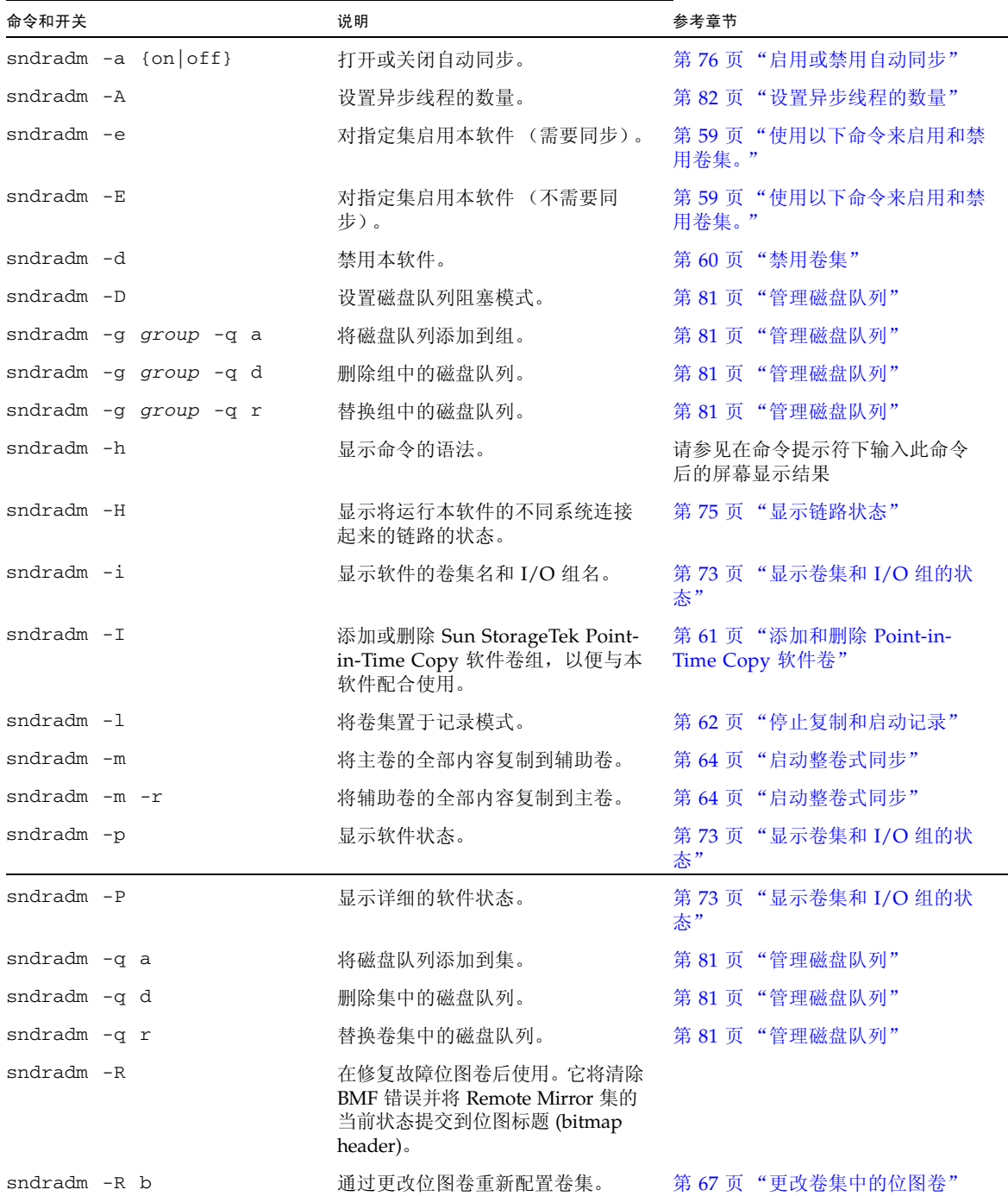

#### 表 **5-2** 以字母顺序排列的命令开关 (续)

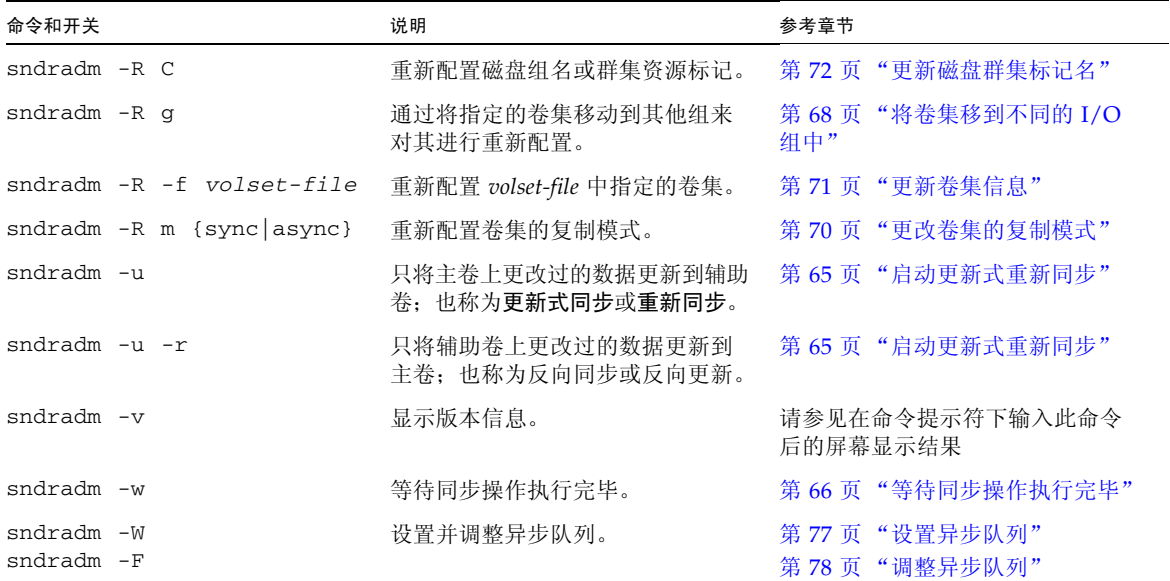

### 命令选项

#### <span id="page-70-0"></span>表 **5-3** 命令选项

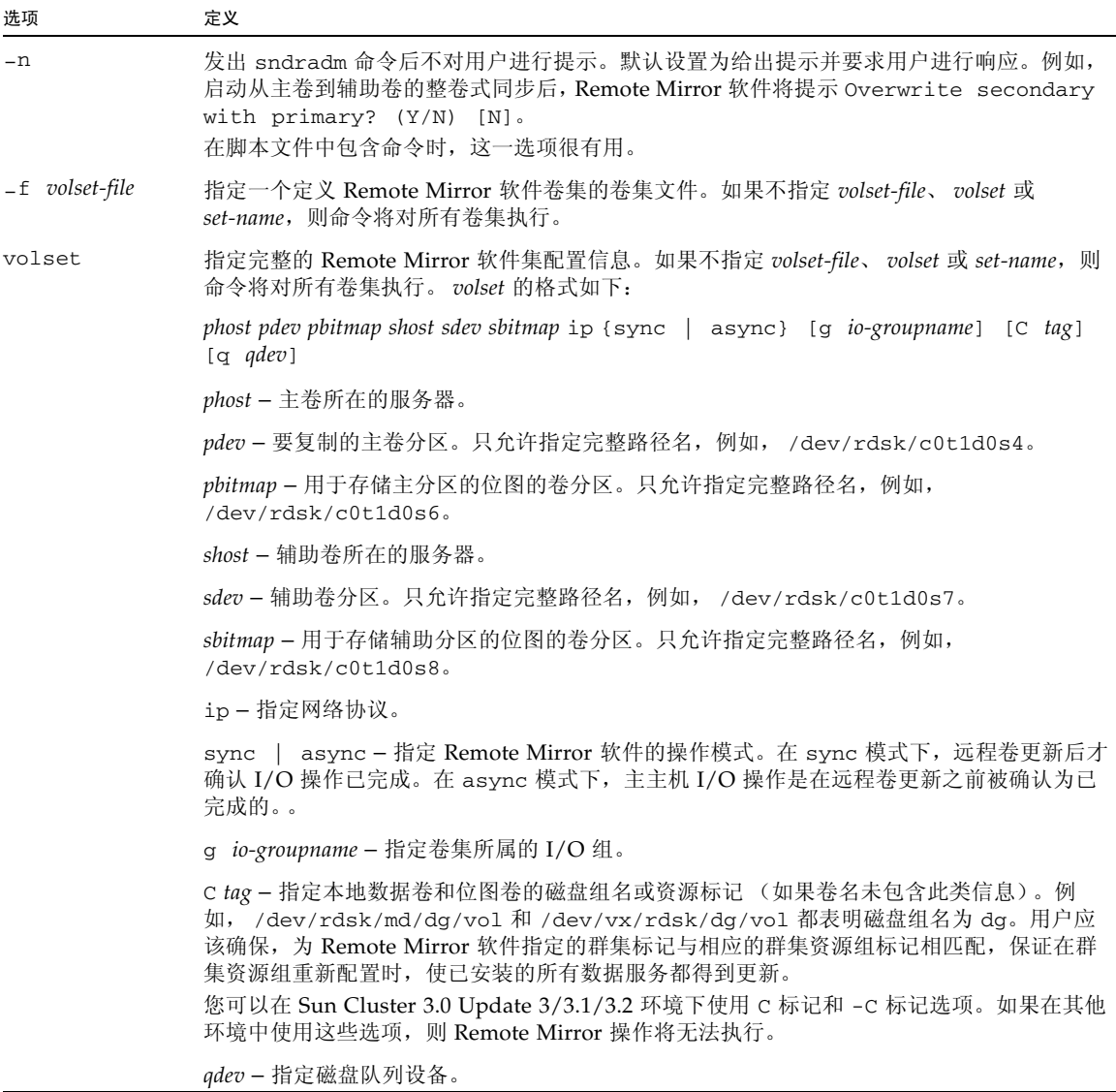

٠

#### 表 **5-3** 命令选项 (续)

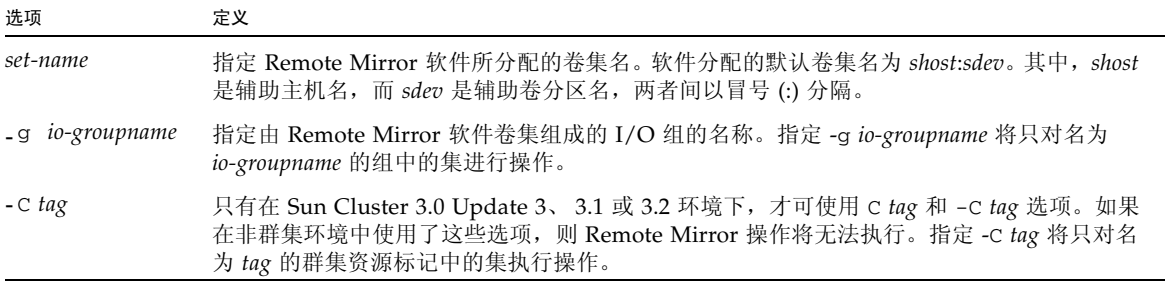

# 从哪台主机发出命令?

表 [5-4](#page-71-2) 介绍了可从主主机、辅助主机或两者执行的命令和同步的相关情况。

<span id="page-71-2"></span><span id="page-71-1"></span><span id="page-71-0"></span>表 **5-4** 从哪台主机发出命令

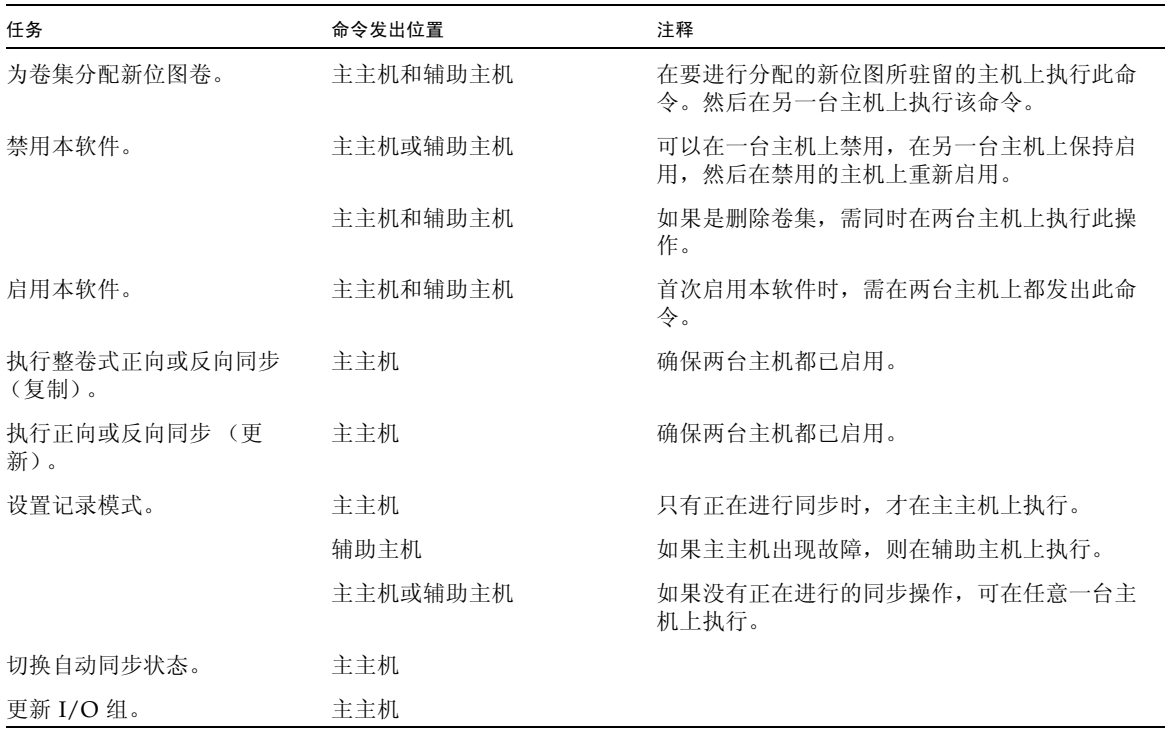
## <span id="page-72-1"></span>启用和禁用卷集

<span id="page-72-3"></span><span id="page-72-2"></span>使用以下命令来启用和禁用卷集。

<span id="page-72-0"></span>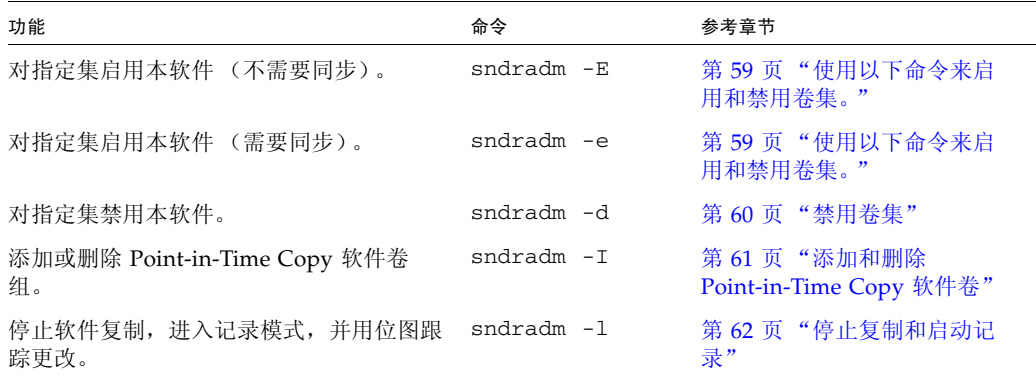

## 启用卷集

注 **–** 首次启用 Remote Mirror 软件时,必须在主主机和辅助主机上都启用它。请务必 使主主机和辅助主机保持相同[的卷集字段顺序。](#page-70-0)

sndradm -e 和 -E 命令启用 Remote Mirror 卷集 (*volset*) 并开始记录对卷的更改。也 可使用这些命令创建一对多、多对一和多中继卷集。请参见第 11 [页 "一对多、多对一](#page-24-0) [和多中继卷集"。](#page-24-0)

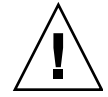

注意 **–** 创建卷集时,请勿使用包含 0 柱面的分区创建辅助卷或位图卷;否则会丢失数 据。请参见第 13 页 "[VTOC](#page-26-0) 信息"。

首次启用集时,本软件将分配一个默认的名称 *shost*:*sdev*。其中, *shost* 是辅助主机名, *sdev* 是辅助卷分区名,两者用冒号 (:) 分隔。本文档中以 *set-name* 作为卷集名。

执行了这些命令后,您可以在每次发出命令时使用 *shost*:*sdev* 名作为卷集名,而不用指 定卷集的完整主主机、辅助主机、卷以及位图信息。

sndradm -e

<span id="page-72-4"></span>此命令对位图进行设置,以表明需要在卷间执行整卷式同步。它还启用记录并将本地卷 集 (包括本地位图卷)添加到存储卷 (storage volume, sv) 驱动程序控制。

### 语法

sndradm -e [-n] [[-f *volset-file*] | *volset*]

sndradm -E

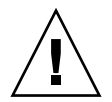

注意 **–** 使用 sndradm -E 命令之前,请确保已经通过其他途径而不是 Remote Mirror 软件将卷同步 (例如, 从磁带或其他介质恢复卷)。否则, 辅助卷或目标卷将包含不一 致的数据。

该命令可清除位图记录以表明指定的卷已经完全同步,并启用记录。此外,该命令还将 本地卷集 (包括本地位图卷)添加到存储卷 (storage volume, sv) 驱动程序控制。

### 语法

sndradm -E [-n] [[-f *volset-file*] | *volset*]

启用卷集之后,您可以对卷进行同步或更新。有关更多信息,请参见第 64 [页 "启动整](#page-77-0) [卷式同步"](#page-77-0)和第 65 [页 "启动更新式重新同步"。](#page-78-0)

## <span id="page-73-0"></span>禁用卷集

<span id="page-73-2"></span><span id="page-73-1"></span>当不再需要将主卷和辅助卷作为软件卷集相互关联时,可使用 sndradm -d 命令。

此命令将放弃位图卷中所有的活动记录信息。要重新启用软件复制,请参见第 [59](#page-72-1) 页 ["启用和禁用卷集",](#page-72-1)要重建相同的复制集,请参见第 64 [页 "启动整卷式同步"](#page-77-0)。

注 **–** 此命令还会将指定集的信息从 Sun StorageTek 软件配置中删除。

sndradm -d

发出此命令时,软件将终止指定主卷和辅助卷间的所有复制服务并结束这些卷集间的关 联。此外,它还将放弃所有跟踪主卷和辅助卷间暂时性差异的活动位图。

### 语法

sndradm -d [-g *io-groupname*] [-C *tag*] [-n] [[-f *volset-file*] |*volset* | *set-name*]

## <span id="page-74-0"></span>添加和删除 Point-in-Time Copy 软件卷

注 **–** 使用此命令前可先用 sndradm -e 命令启用软件卷集。第 59 [页 "启用和禁用卷](#page-72-1) [集"](#page-72-1)介绍了这一命令。

<span id="page-74-1"></span>使用 sndradm -I 命令添加或删除 Point-in-Time Copy 软件卷, 以供与已启用的软件 卷集一起使用。在反向和正向同步更新操作过程中,可以在辅助主机和主主机上使用此 命令来提供数据保护。也可在自动或手动重新同步过程中使用此命令来提供数据保护。

sndradm -I a 命令创建以 ndr\_ii 关键字标识的配置项。ndr\_ii 项中包含一个额外 的状态字段,内核通过该字段确定何时需要进行即时复制。当同步操作启动时,内核将 通知 Remote Mirror 软件同步守护进程,并在允许继续同步前等待 sndrsyncd 执行必 要的复制。

当 Remote Mirror 软件的任一重新同步操作开始执行或执行完毕时, 守护进程也会得到 通知。守护进程将根据相应的配置在辅助或目标主机上执行 Point-in-Time Copy 操作。

配置卷集时请考虑以下事项:

- 主卷是 Remote Mirror 辅助卷。
- 阴影卷和位图卷不能是 Point-in-Time Copy 软件或 Remote Mirror 软件当前使用的 卷。如果卷正在使用中,这种错误配置会导致数据丢失。
- 反向同步之前, Point-in-Time Copy 软件会将卷集启用为从属集。如果同步操作由 于某种原因失败且辅助卷数据丢失或受损,则可通过用阴影卷的内容更新 Remote Mirror 辅助卷 (该集中的主卷)的方法来对它进行恢复。

另请参见:

- 第 22 [页 "选择自动或手动重新同步"](#page-35-0)
- 第 23 页 "Remote Mirror 软件与 [Point-in-Time Copy](#page-36-0) 软件的配合使用"
- 第 24 [页 "自动同步"](#page-37-0)

sndradm -I a

此命令将在 Sun StorageTek 配置中添加一个 Point-in-Time Copy 卷组项。

语法

sndradm -I a *master-vol shadow-vol bitmap-vol*

其中, *master-vol*、 *shadow-vol* 和 *bitmap-vol* 是已配置的 Point-in-Time Copy 卷的原 始设备节点的完整路径。在此, *master-vol* 是 Remote Mirror 辅助卷。

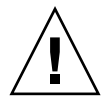

注意 **–** 阴影卷和位图卷不能是 Point-in-Time Copy 或 Remote Mirror 软件当前使用的 卷。如果卷正在使用中,这种错误配置会导致数据丢失。

有关这些卷集的更多信息,请参见 《Sun StorageTek Availability Suite 4.0 Point-in-Time Copy 软件管理指南》。

注 **–** 在网络链路或计算机出现故障后, /usr/lib/sndrsyncd 守护进程将在执行更 新式同步操作之前创建一个匹配的 Point-in-Time Copy 卷组项。更新操作执行完毕 后,您可选择使用 /usr/sbin/iiadm -d 命令删除该项。但是,如果不删除该项, 则守护进程在稍后涉及 Point-in-Time Copy 软件的重新同步过程中仍可使用它。

sndradm -I d

此命令将从 Sun StorageTek 配置中删除一个 Point-in-Time Copy 卷组项。

#### 语法

sndradm -I d *master-vol shadow-vol bitmap-vol*

其中, *master-vol*、 *shadow-vol* 和 *bitmap-vol* 是已配置的 Point-in-Time Copy 卷的原 始设备节点的完整路径。

## <span id="page-75-2"></span><span id="page-75-0"></span>停止复制和启动记录

<span id="page-75-1"></span>使用 sndradm -l 命令可在已启用的卷集和 I/O 组上启动位图记录操作。按下列方式 发出 sndradm -l 命令:

- 如果正在进行同步操作,则从主主机发出命令。 主主机处于记录模式,辅助主机则处于 "需要同步"状态。执行同步或对辅助卷进 行更新将清除该状态。
- 如果主主机或主卷出现故障,则从辅助主机发出命令。 将辅助主机置于记录模式时,主主机仍继续处于复制模式下。
- 如果没有正在进行的复制过程,则可以从任意一台主机发出命令。

要在使用 sndradm -l 命令后恢复 Remote Mirror 软件操作,可使用 sndradm -u 命 令执行更新式重新同步,或使用 sndradm -m 命令执行整卷式重新同步。此外还需注 意,当从辅助主机发出 sndradm -l 命令时,此命令对当前正在同步的任意卷的辅助卷 均无效。

提示 **–** 将辅助卷置于记录模式,然后以读写模式装入任意文件系统,以使应用程序能 对辅助卷进行写入操作。 Remote Mirror 软件会将更改记录到位图卷中。

### sndradm -l

此命令可停止主卷和辅助卷间的复制,并开始记录这些卷上的数据更改。即使一个卷集 或 I/O 组的操作被中断, Remote Mirror 软件仍会继续记录。

如果 I/O 组中的所有卷集都处于复制状态 (这意味着辅助卷上包含了相应主卷的有效 副本),则当一个卷集进入记录模式时,组中所有集也将自动进入记录模式。此方案可 确保辅助卷包含有效的副本。

### 语法

sndradm -l [-g *io-groupname*] [-C *tag*] [-n] [[-f *volset-file*] |*volset* | *set-name*]

## <span id="page-76-0"></span>同步和更新卷集

使用以下命令可以同步和更新卷集。

另请参见第 64 [页 "重新启动初始同步"和](#page-77-1)第 64 页 "主卷或网络链路出现故障后, 执 [行一次反向复制或更新"](#page-77-2)。

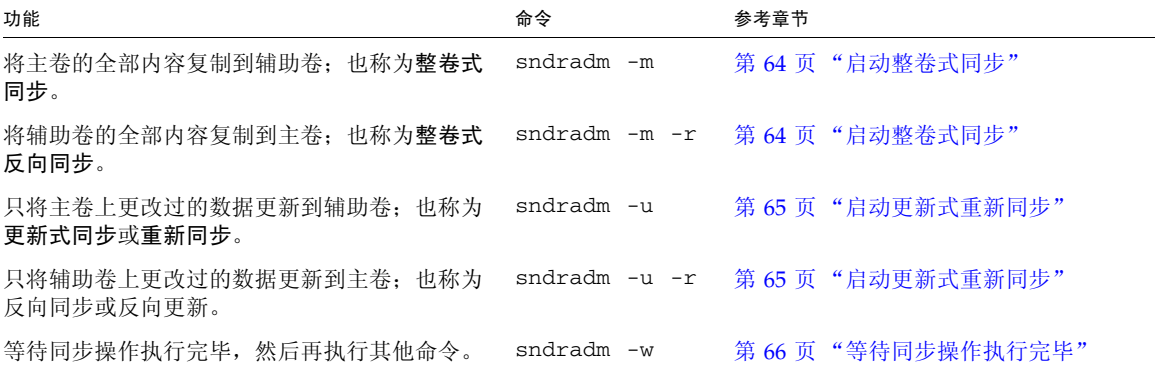

## <span id="page-77-1"></span>重新启动初始同步

如果在启用卷集后,使用 sndradm -m 或 sndradm -u 命令的初始同步操作被中断, 软件将按照下表所述的条件重新启动该同步操作:

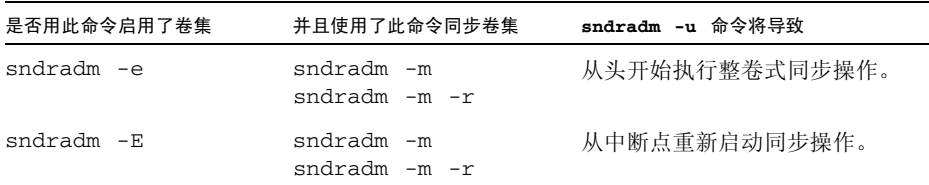

## <span id="page-77-2"></span>主卷或网络链路出现故障后,执行一次反向复制或 更新

如第44[页 "灾难恢复预演"中](#page-57-0)指出的那样,在网络链路或磁盘故障修复后,请执行以 下任务:

1. 如果主主机卷和辅助主机卷尚未处于记录模式,请将二者置于记录模式。 请参见第 62 [页 "停止复制和启动记录"](#page-75-0)。

注 **–** 如果此时用 dsstat -m sndr 命令检查卷状态,卷状态可能会报告 VF (volume failed,卷故障)或 RN (reverse synchronization needed,需执行反向同 步)。执行反向复制或更新时,该卷状态将被清除。

2. 执行反向复制或更新。

## <span id="page-77-3"></span><span id="page-77-0"></span>启动整卷式同步

当满足以下所有条件时,可使用 sndradm -m 命令:

- 主卷上有所需内容。
- 主卷和辅助卷的内容可能不一致。
- 不存在用于执行增量重新同步卷操作的记录信息。
- 想要完全覆盖辅助卷内容。

当满足以下所有条件时,可使用 sndradm -m -r 命令:

- 辅助卷上有所需内容。
- 主卷和辅助卷的内容可能不一致。
- 不存在用于执行增量重新同步卷操作的记录信息。
- 想要完全覆盖主卷的内容。

在执行反向同步操作期间,您仍可使用主卷 (sndradm -m -r)。反向同步一启动,主 卷即显示与最新数据一致的卷映像。如果之前您的应用程序一直作为故障或灾难预演的 一部分向辅助卷执行写入操作,则当反向同步启动后,可将应用程序移回至主卷。另请 参见第 44 [页 "灾难恢复预演"。](#page-57-0)

如果由 sndradm -m 或 sndradm -m -r 命令启动的同步操作被中断, 请使用 sndradm -u 更新命令来完成同步。您还可使用 [sndradm](#page-85-0) -p、 [sndradm](#page-85-0) -P 和 [dsstat](#page-96-0) 命令查看卷集状态。

<span id="page-78-4"></span>另请参见第 64 [页 "重新启动初始同步"和](#page-77-1)第 64 页 "主卷或网络链路出现故障后, 执 [行一次反向复制或更新"](#page-77-2)。

### sndradm -m

<span id="page-78-2"></span>此命令可启动从主卷到辅助卷的整卷式复制操作。此外,它还同时启用了从主卷到辅助 卷的复制操作,这样,所有对主卷执行的新的写入操作都会复制到辅助卷上。

### 语法

sndradm -m [-g *io-groupname*] [-C *tag*] [-n] [[-f *volset-file*] |*volset* | *set-name*]

### sndradm -m -r

<span id="page-78-1"></span>此命令可启动从辅助卷到主卷的整卷式反向复制操作。此外,它还启用了从主卷到辅助 卷的复制操作,这样,所有对主卷执行的新的写入操作都会复制到辅助卷上。

### 语法

sndradm -m -r [-g *io-groupname*] [-C *tag*] [-n] [[-f *volset-file*] |*volset* | *set-name*]

### <span id="page-78-3"></span><span id="page-78-0"></span>启动更新式重新同步

当满足以下所有条件时,可使用 sndradm -u 命令:

- 主卷上有所需内容。
- 使用 sndradm -1 命令停止了复制操作, 或网络链路断开, 位图记录自动激活。
- 想要覆盖辅助卷上那些与主卷不同的段 (根据位图中的记录)。
- 希望启动从主卷到辅助卷的复制。

当满足以下所有条件时,可使用 sndradm -u -r 命令:

- 辅助卷上有所需内容。
- 使用 sndradm -l 命令停止了复制操作,或网络链路断开,记录自动激活。
- 想要覆盖主卷上那些与辅助卷不同的段 (根据位图中的记录)。
- 希望启动从主卷到辅助卷的复制。

注 **–** 在执行反向同步期间,您仍可使用主卷 (sndradm -u -r)。如果应用程序运行于 主卷,而您计划进行反向同步,则必须在反向同步开始之前暂时停止应用程序。反向同 步一启动,主卷即显示与最新数据一致的卷映像。如果之前您的应用程序一直作为故障 或灾难预演的一部分向辅助卷执行写入操作,则当反向同步启动后,可将应用程序移回 至主卷。另请参见第 44 [页 "灾难恢复预演"](#page-57-0)。

如果由 sndradm -m 或 sndradm -m -r 命令启动的同步操作被中断,请使用 sndradm -u 更新命令来完成同步。您还可使用 [sndradm](#page-85-0) -p、 [sndradm](#page-85-0) -P 和 [dsstat](#page-96-0) 命令查看卷集状态。

另请参见第 64 [页 "重新启动初始同步"和](#page-77-1)第 64 [页 "主卷或网络链路出现故障后,执](#page-77-2) [行一次反向复制或更新"](#page-77-2)。

### sndradm -u

<span id="page-79-4"></span><span id="page-79-3"></span><span id="page-79-2"></span>此命令可根据主卷重新同步辅助卷。它根据复制操作停止时所维护的位图上记录的更改 来更新辅助卷。此外,它还在主卷和辅助卷间启用了并行复制操作,这样,所有对主卷 执行的新的写入操作都会复制到辅助卷上。

#### 语法

sndradm -u [-g *io-groupname*] [-C *tag*] [-n] [[-f *volset-file*] |*volset* | *set-name*]

### sndradm -u -r

此命令可根据辅助卷重新同步主卷。它根据复制操作停止时所维护的位图上记录的更改 来更新主卷。此外,它还在主卷和辅助卷间启用了并行复制操作,这样,所有对主卷执 行的新的写入操作都会复制到辅助卷上。

提示 **–** 您还可以使用此命令根据已停止的辅助卷上捕获的 Point-in-Time Copy 软件映 像来对主卷上的卷更改进行回滚。

### 语法

sndradm -u -r [-g *io-groupname*] [-C *tag*] [-n] [[-f *volset-file*] |*volset* | *set-name*]

## <span id="page-79-1"></span><span id="page-79-0"></span>等待同步操作执行完毕

在以下任一种情况下,都可使用 sndradm -w 命令:

- 在指定的卷集或 I/O 组上使用主应用程序 (如数据库应用程序)或其他软件命令之 前,需要确保复制或更新操作已执行完毕时
- 在禁用一个卷集之前使用该命令,从而保证所有写入或复制操作可执行完毕
- 作为脚本执行命令的一部分时

sndradm -w

此命令可以让软件等待,直到正在进行的复制或更新式同步操作执行完毕。它可防止其 他软件命令在指定的卷集或 I/0 组上执行。

语法

sndradm -w [-g *io-groupname*] [-C *tag*] [-n] [[-f *volset-file*] |*volset* | *set-name*]

## <span id="page-80-2"></span>重新配置或修改卷集

注 **–** 重新配置或更改卷集之前 (除更改卷集位图以外),请使用 [sndradm -l](#page-75-1) 命令将 卷集置于记录模式。

用以下命令可重新配置或修改卷集。

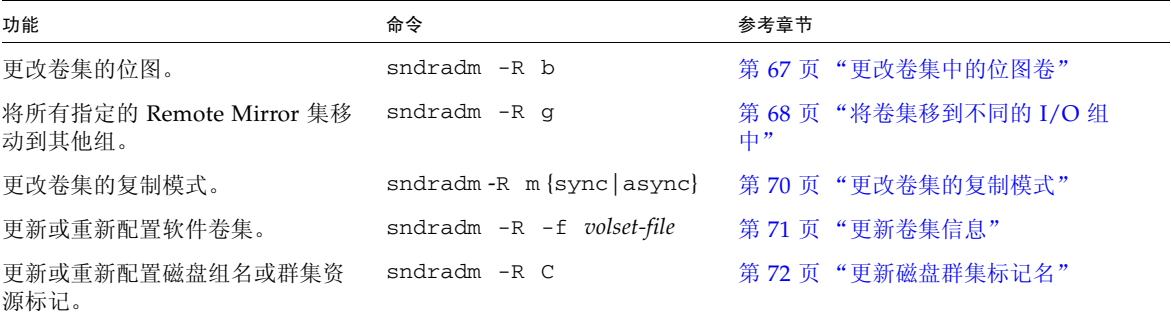

## <span id="page-80-3"></span><span id="page-80-0"></span>更改卷集中的位图卷

<span id="page-80-1"></span>当您需要为卷集分配一个新的位图时,可使用 sndradm -R b 命令。

### sndradm -R b

<span id="page-81-1"></span>此命令可为现有的卷集分配一个新的位图。您可以更改主主机或辅助主机上的位图。此 命令会将所有数据从旧位图复制到新位图。

### 语法

sndradm -R b {p|s} *new-bitmap-name* [-C *tag*] [-n] [[-f *volset-file*] |*volset* | *set-name*]

- 要更改主主机位图,从主主机上发出此命令。
- 要更改辅助主机位图,从辅助主机上发出此命令。
- 或者,为确保状态报告的一致性,也可同时从两台主机上发出此命令。例如,要更 改辅助主机位图,首先从辅助主机上发出此命令,然后从主主机上发出此命令。

## <span id="page-81-0"></span>将卷集移到不同的 I/O 组中

注 **–** 重新配置或更改卷集之前 (除更改卷集位图以外),请使用 [sndradm -l](#page-75-1) 命令将卷 集置于记录模式。完成集的更改之后,用 sndradm -u 命令执行一次更新式同步操作。

使用 sndradm -R g 命令可将卷集移到不同的 I/O 组。

<span id="page-81-2"></span>要将多个集移到一个 *io-groupname* 中,请使用相同的 *io-groupname*,然后在命令行中 指定不同的 *set-name*。

请参见以下过程:

- 第 69 页 "从 I/O [组中删除卷集"](#page-82-0)
- 第 69 [页 "将卷集移到另一](#page-82-1) I/O 组中"
- 第 70 页 "从 I/O [组中删除卷集以及更改复制模式"](#page-83-1)

### sndradm -R g

此命令可以将卷集移动到不同的 I/O 组, 从而更新现有的 I/O 组。必须指定至少一个 *set-name*。从主主机和辅助主机上发出此命令。

注 **–** 新组名在主主机和辅助主机上必须是相同的。

### 语法

sndradm -R g *io-groupname* [-g *io-groupname*] [-C *tag*] [-n] [[-f *volset-file*] |*volset* | *set-name*]

<span id="page-82-0"></span>▼ 从 I/O 组中删除卷集

**1.** 将 **I/O** 组中的卷集置于记录模式:

```
# sndradm -g io-groupname -l
```
- **2.** 删除卷集:
	- 要从 I/O 组中删除一个卷集, 可使用双引号指定一个空组, 如下所示:

```
# sndradm -R g "" {volset | set-name}
```
■ 从 I/O 组中删除所有卷集:

# **sndradm -R g "" -g** *io-groupname*

■ 要从 I/O 组中删除选定的集, 可先在文件中输入卷集信息, 然后使用 -f *volset-file* 选项:

# **sndradm -R g "" -g** *io-groupname* **-f** *volset-file*

- **3.** 完成集的更改之后,用 sndradm -u 命令执行一次更新式同步操作。
- <span id="page-82-1"></span>▼ 将卷集移到另一 I/O 组中
	- **1.** 将 **I/O** 组中的卷集置于记录模式:

# **sndradm -g** *io-groupname* **-l**

- **2.** 移动卷集:
	- 将一个 I/O 组中的所有卷集移到另一 I/O 组中:

# **sndradm -g** *io-groupname* **-R g** *new-io-groupname*

■ 要将选定的集移到一个 I/O 组中, 可先在一个文件中输入卷集信息, 然后在命令中使 用 -f *volset-file* 选项。

# **sndradm -R g** *new-io-groupname* **-f** *volset-file*

<span id="page-83-0"></span>**3.** 完成集的更改之后,用 sndradm -u 命令执行一次更新式同步操作。

## <span id="page-83-2"></span>更改卷集的复制模式

注 **–** 重新配置或更改卷集之前 (除更改卷集位图以外),请使用 [sndradm -l](#page-75-1) 命令将卷 集置于记录模式。完成集的更改之后,用 sndradm -u 命令执行一次更新式同步操作。

使用 sndradm -R m 命令可更改卷集的复制模式。

注 **–** 可使用 sndradm -R g 命令从一个组中删除一个卷集、选定卷集或所有卷集。请 参见第 70 页 "从 I/O [组中删除卷集以及更改复制模式"](#page-83-1)和第 68 [页 "将卷集移到不同](#page-81-0) 的 I/O [组中"。](#page-81-0)

sndradm -R m

此命令可重新配置卷集的复制或镜像模式。

### 语法

sndradm -R m {sync|async} [-C *tag*] [-n] [[-f *volset-file*] |*volset* | *set-name*]

#### 注意事项

- 混合模式的 I/O 组 不允许创建混合 I/O 组 (其中镜像模式对一个集是异步的, 对 另一个集是同步的)。
- 对卷集的要求 I/O 组中的所有卷集必须具有相同的主主机、辅助主机和镜像模式。

## <span id="page-83-1"></span>▼ 从 I/O 组中删除卷集以及更改复制模式

**1.** 将 **I/O** 组中的卷集置于记录模式:

# **sndradm -g** *io-groupname* **-l**

- **2.** 选择以下任一命令:
	- 从组中删除卷集:

```
# sndradm -R g ""{volset | set-name}
```
■ 从 I/O 组中删除所有卷集:

```
# sndradm -R g "" -g io-groupname
```
**3.** 更改每个卷集的卷集复制模式:

```
# sndradm -R m {sync|async} set-name
```
**4.** 如果需要,将已经更改的卷集添加到不同的或原先的 **I/O** 组中:

# **sndradm -R g** *io-groupname* [[-f *volset-file*] *| volset* | *set-name*]

另请参见第 68 [页 "将卷集移到不同的](#page-81-0) I/O 组中"。

<span id="page-84-0"></span>5. 完成集的更改之后, 用 sndradm -u 命令执行一次更新式同步操作。

## <span id="page-84-1"></span>更新卷集信息

使用 sndradm -R -f 命令可更改当前正由 Remote Mirror 软件操作的卷集。当您使用 卷集文件并对其进行了更改时,此命令很有用。

使用 -f 选项指定的卷集文件字段与表 [5-3](#page-70-1) 中介绍的那些 *volset* 字段相似:

*phost pdev pbitmap shost sdev sbitmap* ip {sync|async} [g *io-groupname*] [C *tag*] [q *qdev*]

有关更多信息,请参见第 33 [页 "设置卷集文件"和](#page-46-0) rdc.cf 手册页。

sndradm -R -f

此命令可更新或重新配置指定卷集文件中的当前卷集信息。

### 语法

sndradm -R -f *volset-file* [-g *io-groupname*] [-C *tag*] [-n]

## <span id="page-85-3"></span><span id="page-85-1"></span>更新磁盘群集标记名

注 **–** Remote Mirror 软件能识别 Sun Cluster 环境中的群集,并可为 Sun StorageTek 软件提供高可用性 (High-Availability, HA)。

<span id="page-85-2"></span>如果卷路径名中未指出磁盘组名或群集资源标记,请使用 sndradm -R C 命令。此命 令不影响远程卷,并且不能在非群集环境下使用。

也可以将一个群集标记内的所有卷集移到另一个群集标记中。使用以下命令:

sndradm -C *tag* -R C *new-tag*

### sndradm -R C

此命令可以更新或重新配置一个卷集中本地卷的当前磁盘组名或群集资源标记。此处的 *tag* 定义为磁盘组名或群集资源标记。

### 语法

sndradm -R C *tag* [-g *io-groupname*] [-C *tag*] [-n] [[-f *volset-file*] |*volset* | *set-name*]

## 显示卷集信息

<span id="page-85-0"></span>以下命令可用于显示卷集的有关信息。

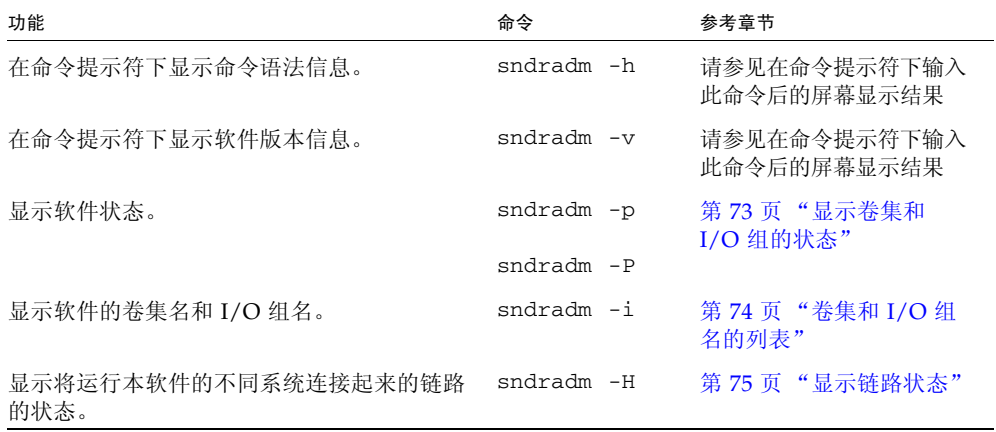

## <span id="page-86-2"></span><span id="page-86-0"></span>显示卷集和 I/O 组的状态

<span id="page-86-3"></span><span id="page-86-1"></span>使用 sndradm -p 和 sndradm -P 命令显示状态信息时,报告的状态还包括有关集 状态的信息。使用 *volset* | *set-name* 选项可查看单个卷集的状态。使用 -g *io-groupname* 和 -C *tag* 选项可对输出进行过滤,从而使输出内容只包括属于 *iogroupname* 或 *tag* 的卷。

注 **–** 请从主主机上发出此命令,以便正确显示信息。

### sndradm -p

此命令显示有关卷集和 I/O 组的 Remote Mirror 软件状态的简短信息。以下为在主主 机上执行此命令的输出示例:

#### # **sndradm -p**

/dev/rdsk/c4t96d0s1 -> fast7:/dev/rdsk/c2t0d0s1 /dev/rdsk/c4t97d0s1 -> fast7:/dev/rdsk/c2t0d0s1

/dev/rdsk/c4t98d0s1 -> fast7:/dev/rdsk/c2t0d0s1

### 语法

sndradm -p [*volset* | *set-name*] [-g *io-groupname*] [-C *tag*]

### sndradm -P

此命令显示有关卷集和 I/O 组的 Remote Mirror 软件状态详细信息。以下为在主主机 上执行此命令的输出示例:

#### # **sndradm** -**P**

/dev/rdsk/c4t96d0s1 -> fast7:/dev/rdsk/c2t0d0s1 autosync: off, max q writes: 4096, max q fbas: 16384, mode: sync /dev/rdsk/c4t98d0s1 -> fast7:/dev/rdsk/c2t0d0s1 autosync: off, max q writes: 4096, max q fbas: 16384, mode: sync

所报告的状态还包括集的状态信息:

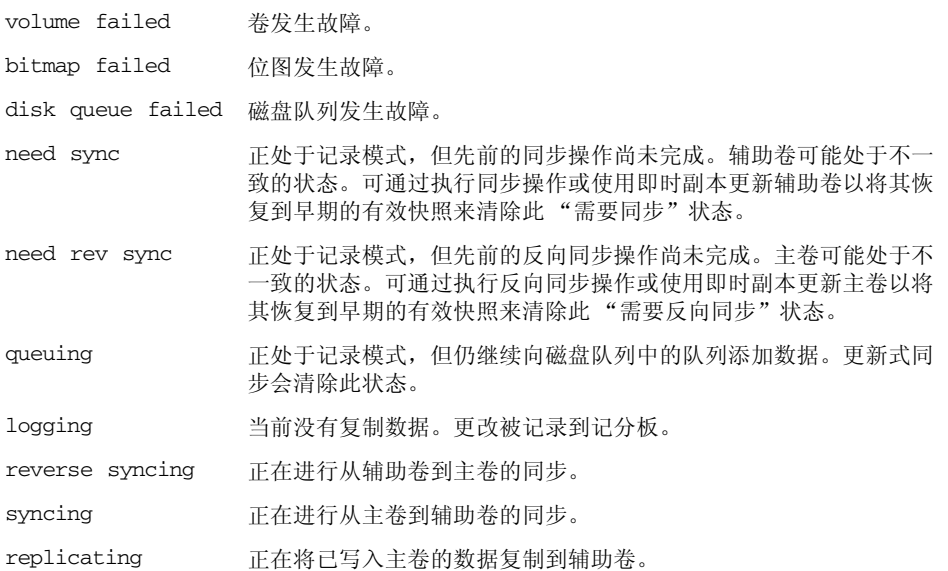

### 语法

sndradm -P [*volset* | *set-name*] [-g *io-groupname*] [-C *tag*]

## <span id="page-87-0"></span>卷集和 I/O 组名的列表

<span id="page-87-1"></span>使用 sndradm -i 命令可显示卷集和 I/O 组名。此命令以卷集文件的格式显示卷集信 息。请参见第 33 [页 "设置卷集文件"。](#page-46-0)

提示 **–** 您也可以使用此命令的输出创建一个卷集文件,供 sndradm -R -f *volset-file* 命令编辑和使用。

sndradm -i

此命令可显示正在使用的当前卷集和 I/O 组名列表。以下为输出示例。

注意,输出格式与在 *volset-file* 中输入信息的格式相同: *phost pdev pbitmap shost sdev sbitmap* ip {sync|async}。

#### # **sndradm -i**

fast7 /dev/rdsk/c2t0d0s1 /dev/rdsk/c2t1d0s0 fast8 /dev/rdsk/c4t96d0s1 /dev/rdsk/c6t0d0s4 ip sync

fast7 /dev/rdsk/c2t0d0s1 /dev/rdsk/c2t1d0s3 fast8 /dev/rdsk/c4t97d0s1 /dev/rdsk/c6t0d0s6 ip sync

fast7 /dev/rdsk/c2t0d0s1 /dev/rdsk/c2t1d0s4 fast8 /dev/rdsk/c4t98d0s1 /dev/rdsk/c6t0d0s8 ip async

### 语法

sndradm -i [*volset* | *set-name*] [-g *io-groupname*] [-C *tag*]

使用 -g *io-groupname* 和 -C *tag* 选项可对输出进行过滤,从而使其只包括属于 *iogroupname* 或 *tag* 的那些卷。

## <span id="page-88-0"></span>显示链路状态

<span id="page-88-1"></span>使用 sndradm -H 命令可检查用于连接主主机和辅助主机的链路的状态。

注 **–** 可使用 ping(1M) 命令对由 sndradm -H 显示的链路状态进行补充。

### sndradm -H

此命令可显示选定集的当前已配置主主机和辅助主机名、卷以及位图卷。此外,还可显 示计算机间的链路是活动的还是停止的。例如:

# **sndradm -H atm-fred:/dev/vx/rdsk/freddg/sndr\_vol01** Report SNDR link health? (Y/N) [N]: **y**

```
SNDR: atm-ethel /dev/rdsk/c3t9d0s3 /dev/rdsk/c6t0d0s4
atm-fred /dev/vx/rdsk/freddg/sndr_vol01 /dev/rdsk/c6t0d0s6
Inactive
```
- Active 表示复制或同步操作正在指定卷集所使用的链路上进行, 或所有卷集都处于 记录模式。
- Inactive 表示网络链路可能已关闭。

### 语法

sndradm -H *shost*:*sdev*

其中, *shost* 是辅助主机名, *sdev* 是辅助卷分区名,两者用冒号隔开 (:)。首次启用集 时, Remote Mirror 软件分配的默认卷集名为 *shost*:*sdev*。

如果未指定任何参数, 则 Remote Mirror 软件将显示所有已配置的卷集。不过, 为达 到最好的显示结果,还是应使用 *shost:sdev* 指定一个卷集。

## <span id="page-89-1"></span>启用或禁用自动同步

<span id="page-89-2"></span>使用 sndradm -a 命令可启用或禁用自动同步。有关自动同步的更多信息,请参[见第](#page-35-0) 22 [页 "选择自动或手动重新同步"。](#page-35-0)

注 **–** sndradm -P 命令不会报告卷集是启用还是禁用了自动同步。它只报告发出 sndradm -P 命令时, 自动同步是否处于激活状态。

sndradm -a

此命令可启用或禁用 Remote Mirror 软件的自动同步。如果在主主机上启用了 Remote Mirror 软件的自动同步, 则当系统重新引导或出现链路故障时,同步守护进程将尝试 重新同步卷集。

默认状态为禁用。

### 语法

```
sndradm -a {on|off} [-g io-groupname] [-C tag] [-n] [[-f volset-file] |volset | 
set-name]
```
## 在 Sun Cluster 中使用自动同步

在 Sun Cluster 中使用自动同步时请考虑以下事项:

■ 如果您想要在群集故障转移时进行自动重新同步,请开启自动同步功能。一旦启用 此功能,任何群集故障转移都会在发生更新后自动将 Remote Mirror 卷集置回到复 制模式。

但是,如果在一个配置为一对一的两节点群集中启用了自动同步,则中断的反向同步 操作不会自动重新启动。请发出以下命令来重新启动反向同步进程:

<span id="page-89-3"></span><span id="page-89-0"></span># sndradm -n -r -m

■ 如果要手动强制群集进入故障转移, 则必须确保让所有 Remote Mirror 组件完全识 别出当前情况,包括此群集以外的远程主机。实际上,这意味着不应在故障转移完 成之后立即进行更新式同步。 scswitch 命令运行完成后,应至少等待 30 秒再开始更 新式同步,以便让 Sun Cluster 完成其逻辑主机接口的重新配置。

## <span id="page-90-1"></span>设置异步队列

这些命令仅适用于基于内存的队列。它们对磁盘队列没有影响。

注 **–** 请确保您配置的队列大小不超过可用的高速缓存。根据经验,应保留高速缓存总 容量的 5%。

使用以下命令可设置异步模式下可以排队等候的写入操作次数 (或 512 字节数据块数 量)的最大值。

请参见第 78 [页 "调整异步队列"](#page-91-0)。

### <span id="page-90-0"></span>sndradm -W

此命令用于设置对于异步模式下的卷集,可排队等候的写入操作次数的最大值。默认的 *value* 为 4096。例如,将此值设置为 1000 可确保辅助卷落后于主卷写入操作的次数不 超过 1000。

### 语法

sndradm -W *value* [-g *io-groupname*] [-C *tag*] [-n] [[-f *volset-file*] |*volset* | *set-name*]

sndradm -F

此命令用于设置异步队列中 512 字节数据块的最大数目。默认值为 16384, 即每个队列 允许有大约 8 MB 的数据量。

### 语法

sndradm -F *value* [-g *io-groupname*] [-C *tag*] [-n] [[-f *volset-file*] |*volset* | *set-name*]

## <span id="page-91-0"></span>调整异步队列

这些命令仅适用于基于内存的队列。它们对磁盘队列没有影响。

注 **–** 请确保配置的队列大小不超过可用的高速缓存。根据经验,应保留高速缓存总容 量的 5%。

包含 Remote Mirror 软件异步写入操作的队列存储于系统内核内存中。可以调整这些 队列, 使其大小适用于 Remote Mirror 软件和卷数据集。如果不进行调整, 队列性能 会降低并且消耗更多的系统内存。

调整异步队列时请考虑以下步骤:

- **1.** 卷集的数量,以及组是否包含了大量处于异步模式的卷集 (这样的组会独享一个队列 从而可能影响性能)。
- **2.** 物理系统内存。
- **3.** 网络等待时间。

卷集的数量最为重要。大的队列设置和少量卷集相匹配,与大的队列设置和大量卷集相 匹配的情况相比,前者可提供更好的性能。但是请勿将队列大小设置得太大,以免过度 消耗内核内存,使整个系统的性能下降。

本节包含下列主题:

- 第 78 [页 "异步模式和队列"](#page-91-1)
- 第 80 [页 "大小设置正确的队列的输出示例"](#page-93-0)
- 第 81 [页 "大小设置不正确的队列的输出示例"](#page-94-0)

## <span id="page-91-1"></span>异步模式和队列

如果网络有足够的带宽来处理大量的写入事务,或执行复制的应用程序 (如一个数据 库)以高于网络允许的速率执行突发的写入操作,则使用 Remote Mirror 软件的异步 模式很有好处。

通常, 当 I/O 写入速率小于执行复制所在的网络的吞吐能力时, 可使用卷集的异步模 式。此模式缩短了软件的等待时间,从而提高了主机的响应速度(请参见第16页"异 [步复制模式"](#page-29-0))。

随着队列中写入操作数量的增多,这些事务可能超出队列和网络的处理能力 (取决于 网络带宽和等待时间)。 Remote Mirror 软件会变慢并报告处理写入事务性能低于最 优。除非正确地调整队列 (或改变队列的大小),否则异步模式的性能可能看起来与同 步模式相差不多,甚至还不如同步模式,实际性能与卷数据集大小有关。

对于以下情形,请考虑更改软件的默认队列大小:

- 系统内存总量无法支持队列中处于异步模式的卷集数。
- 执行复制的应用程序写入的数据量超出队列的存储能力, 从而影响了性能。
- 当待处理的写入操作试图以超出队列或网络处理能力的速度进入队列时,不希望应 用程序的写入操作与主主机 "失去同步"。
- 不在乎辅助主机与主主机 "失去同步"的程度,只关心主主机的响应时间。

可使用 [sndradm](#page-90-0) -W 和 [sndradm](#page-90-0) -F 命令更改异步队列的大小。 Remote Mirror 软件 设置的默认队列大小如下:

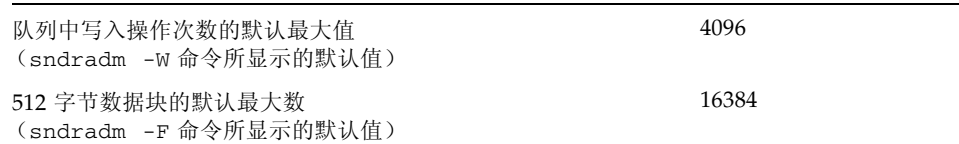

▼ 显示当前队列的大小

**1.** 键入如下命令来显示当前队列的大小:

```
# sndradm -P
```

```
/dev/vx/rdsk/rootdg/ds4-clone -> nws:/dev/vx/rdsk/rootdg/ds4-sndr-s
autosync: on, max q writes: 4096, max q fbas: 16384, mode: async
```
使用 kstat 命令也能显示队列信息:

- **2.** 执行以下任一 kstat**(1M)** 命令来显示更多信息。
	- 要显示所有集,请键入:

# **kstat sndr:::maxqfbas**

■ 要显示队列中第一个实例 (0),请键入:

**# kstat sndr:0::maxqfbas**

■ 要显示更多信息,请键入:

```
# kstat sndr:::maxqitems
# kstat sndr:::async_throttle_delay
```
## <span id="page-93-0"></span>大小设置正确的队列的输出示例

以下 kstat(1M) 内核统计信息输出显示了有关异步队列的信息。在此示例中,队列大 小的设置正确。

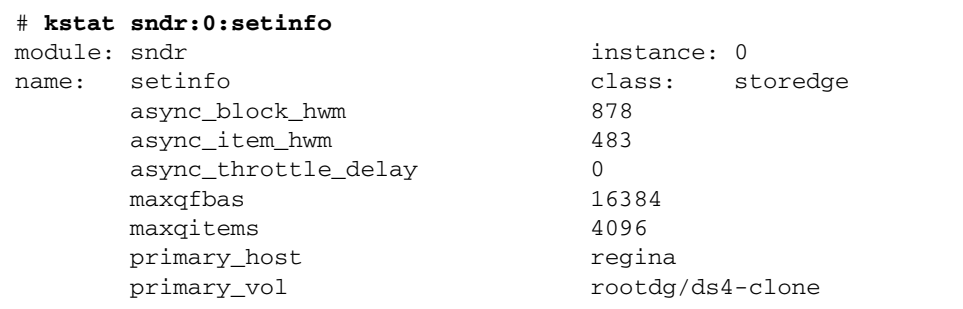

此示例仅显示了命令输出中与本节有关的部分内容;实际上 kstat 命令可显示更多的 信息。下表解释了示例中所显示的设置和统计信息。

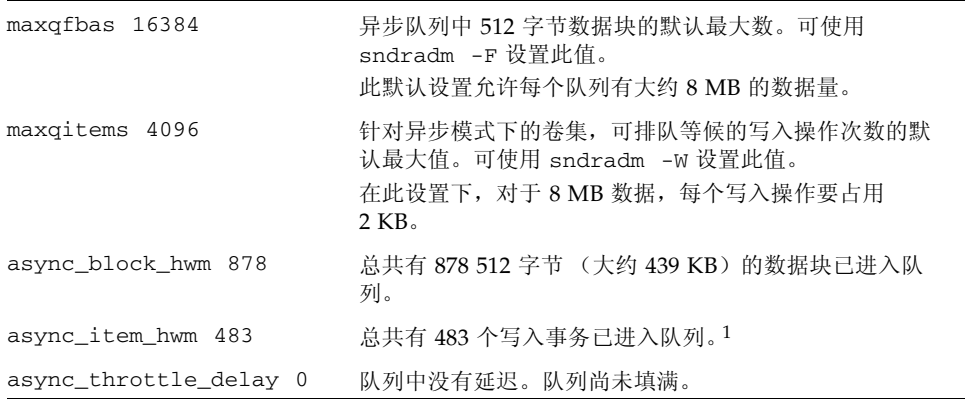

1 async\_block\_hwm 和 async\_item\_hwm 显示自复制开始以来队列中曾被放入过的最大数量。它们并不显示 队列中的当前数量。

## <span id="page-94-0"></span>大小设置不正确的队列的输出示例

以下 kstat(1M) 内核统计信息输出显示了有关异步队列的信息,此队列的大小设置不 正确。

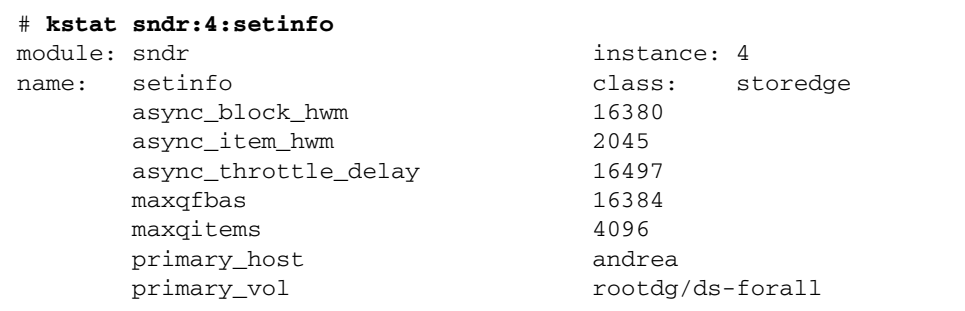

此示例仅显示了命令输出中与本节有关的部分内容;实际上 kstat 命令可显示更多的 信息。

此示例显示了默认的队列设置,但应用程序写入的数据量超出了队列的处理能力。 async\_block\_hwm 的值为 16380,这表明应用程序正接近 512 字节数据块的限额。接 下来的几个 I/O 操作可能无法进入队列。

async\_throttle\_delay 的值表明应用程序已延迟了 16497 x 2 毫秒。在本示例中, 如果系统有足够的内存,请使用 sndradm -F 命令增加 maxqfbas 的大小。

## 管理磁盘队列

队列既可基于内存也可基于磁盘。与基于内存的队列相比,基于磁盘的队列具有一些优 点。有关进一步信息,请参见第 3 [页 "基于磁盘的异步队列"](#page-16-0)。可在首次启用集时配置 磁盘队列,也可以后再使用这些命令进行配置。

您可以使用磁盘队列的 CLI 命令添加、删除和替换集和集组的磁盘队列。还可以为各 队列设置阻塞模式或非阻塞模式。有关更多信息,请参见第 3 [页 "阻塞模式"和](#page-16-1)第 4 [页 "非阻塞模式"。](#page-17-0)

注 **–** sndradm -q 命令仅在记录模式下有效。

sndradm -q

使用此命令可以为集或组添加、删除或替换磁盘队列。

### 语法

sndradm -g *io-groupname* -q a *vol* sndradm -g *io-groupname* -q d sndradm -g *io-groupname* -q r *newvol* sndradm -q a *vol shost:sdev* sndradm -q d *shost:sdev* sndradm -q a *newvol shost:sdev* 例如,以下命令说明了如何为 Remote Mirror 集添加磁盘队列:

# **sndradm -q a /dev/md/rdsk/d2 ns-81:/dev/md/rdsk/d221**

sndradm -D

可使用此命令为集或组设置磁盘队列的阻塞模式。 sndradm -D {block | noblock} *set* 例如,要从阻塞模式更改到非阻塞模式,请键入:

# **sndradm -D noblock ns-81:/dev/md/rdsk/d221** Change Remote Mirror tunable? (Y/N) [N]: y

## 设置异步线程的数量

您可以将异步线程的数量更改为默认值 2 以外的其他值。可根据实际情况将异步线程的 数量设置为更高的值。

sndradm -A

可使用此命令设置排出异步队列的异步线程的数量。

sndradm -A *asyncthreads set*

有关更多详细信息,请参见第 4 [页 "多个异步清理线程"](#page-17-1)。

## 附录 **A**

## dsstat 和存储高速缓存统计信息

本附录介绍 dsstat 实用程序的操作。 dsstat 实用程序可收集和报告与 Sun StorageTek Availability Suite 软件的各个组件有关的 I/O 统计信息。

<span id="page-96-1"></span><span id="page-96-0"></span>/usr/sbin/dsstat 命令能够显示 Remote Mirror、Point-in-Time Copy 以及 Cache 软件的 I/O 统计信息。有关更多信息, 请参见 dsstat 手册页。

除非另行指定,否则所列所有字段皆为根据前一时间间隔中收集的数据所得出的每秒平 均数。例如,如果指定时间间隔为 5 秒,则所示数据是在上个 5 秒的时间间隔中所收集 数据的每秒平均数。

### 语法

dsstat -m *mode* [-r *report-options*][-d *display-options*][-s *volume-sets*] [-f |-F] [-z] [*interval* [*count*]]

有关此命令的选项,请参见表 [A-1](#page-97-0)。

<span id="page-97-0"></span>表 **A-1** dsstat 选项

| 选项                 | 说明                                                                                                    |
|--------------------|----------------------------------------------------------------------------------------------------|
| $-m$ mode          | 指定统计信息的报告模式, 其中 mode 可以是:<br>$\bullet$ cache<br>$\bullet$ ii<br>$\bullet$ sndr<br>此选项确定了可配合 -r report-option 使用的选项。如果指定了 -m cache, 就不能使用<br>$-r$ report-option.<br>如果未指定-m, 将默认显示所有模式的统计信息。<br>可输入以逗号分隔的模式列表,也可以直接输入多个 -m 开关。以下命令效果相同:<br># dsstat -m sndr, ii<br># dsstat -m sndr -m ii |
| -r report-ptions   | 对于-m cache 模式, 所有 report-options 都不可用。<br>• 如果指定了-m ii, 可按如下方法使用此选项。如果未指定-r report-options, 默认的<br>显示为-rmsbo。<br>-r m 显示主卷信息<br>-r s 显示阴影卷信息<br>-r b 显示位图卷信息<br>-r o 显示溢出卷信息 (如果挂接了这种类型的卷)                                                                                               |
|                    | ● 如果指定了 -m sndr,可按如下方法使用此选项。如果未指定 -r report-options,默认<br>的显示为-r bn。<br>-r b 显示位图卷信息 (此命令只显示发出此命令的主机上的位图信息)<br>-r n 显示网络卷信息                                                                                                    |
| -d display-options | 指定要显示的信息类型。在命令行中可指定以下选项中的一个或几个 (如果指定-d t,<br>则忽略 r 和 w 选项)。<br>● 如果指定了 -m cache,可用的选项如下。如果未指定此选项,默认的显示为 -d sf。<br>-d r 详细的读取信息<br>-d w 详细的写入信息<br>-d d 降级数据的信息<br>-d c 已取消的写入的信息<br>-d s 信息摘要<br>-d f 高速缓存的行为标志                                                                          |

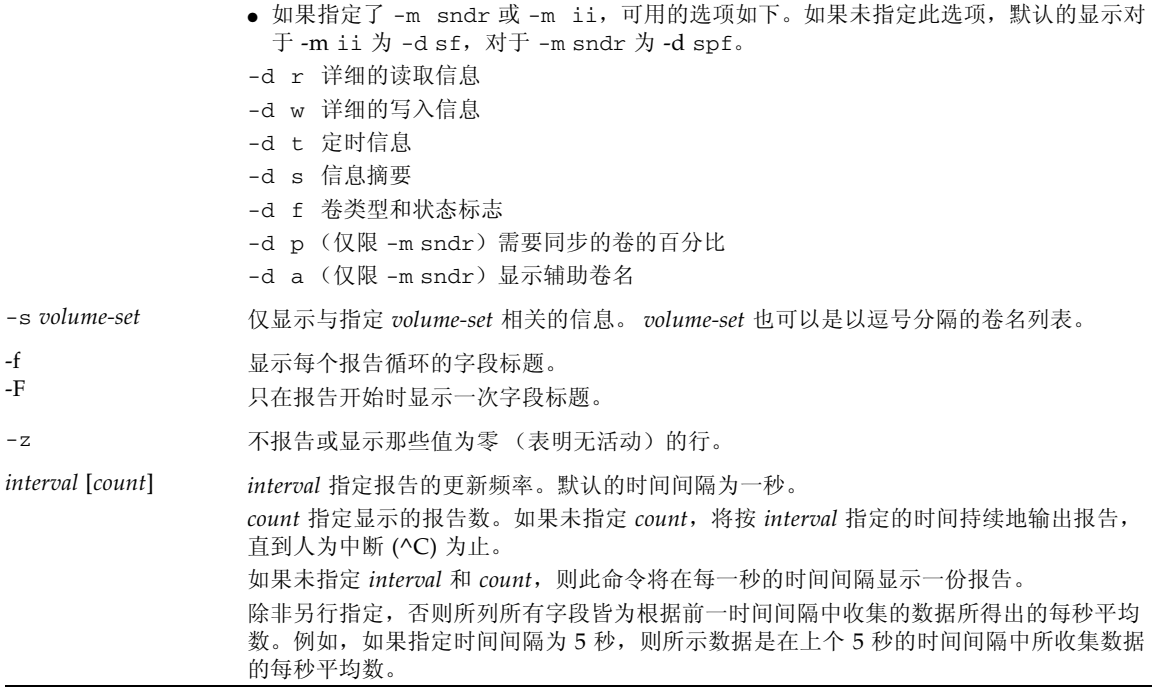

示例

表 [A-2](#page-100-0) 介绍了所显示的字段。

报告高速缓存统计信息

- 报告高速缓存统计信息 (dsstat -m cache)
- 显示读取和写入统计信息的详细信息 (-d rw)
- 显示卷 c1t35d0s6 的信息 (-s /dev/rdsk/c1t35d0s6)
- 以 5 秒的时间间隔生成报告 (5)

注 **–** 报告中仅显示卷名的后十六个字符。例如:/dev/rdsk/c1t1d0s0 将显示为 ev/rdsk/c1t1d0s0。

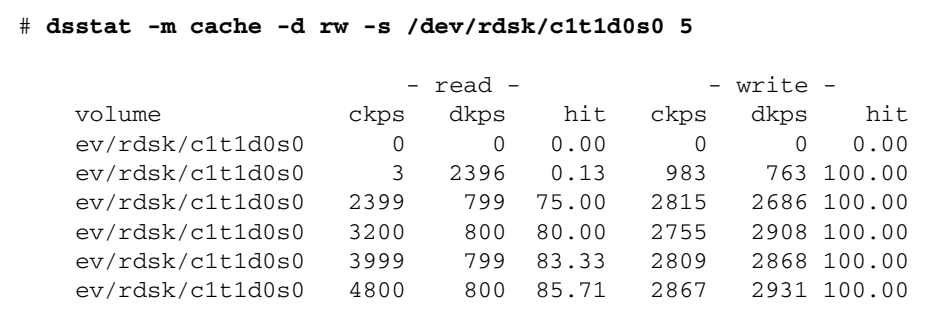

报告主卷和阴影卷的 Point-in-Time Copy 软件统计信息

- 报告主卷和阴影卷的 Point-in-Time Copy 软件统计信息 (dsstat -m ii -r ms)
- 以 5 秒的时间间隔生成报告 (5)

```
 # dsstat -m ii -r ms 5
                     - master - - shadow -
  set name t s kps tps svt kps tps svt
   ev/rdsk/c0t1d0s0 I - 0 0 0 0 0 0
   ev/rdsk/c0t1d0s0 I - 9047 219 3 9040 219 7
   ev/rdsk/c0t1d0s0 I - 13548 317 3 9760 243 6
    ev/rdsk/c0t1d0s0 I - 5946 155 3 9684 227 8
   ev/rdsk/c0t1d0s0 I - 16539 417 2 9242 225 7
```
报告 Remote Mirror 软件的网络统计信息

- 报告 Remote Mirror 软件的网络统计信息 (-m sndr, -r n)
- 显示辅助卷 c1t35d0s6 的信息 (-s /dev/rdsk/c1t35d0s6)
- 显示读取和写入统计信息、定时以及卷类型或状态标志的详细信息 (-d rwtpf)

■ 以 5 秒的时间间隔生成报告 (5)

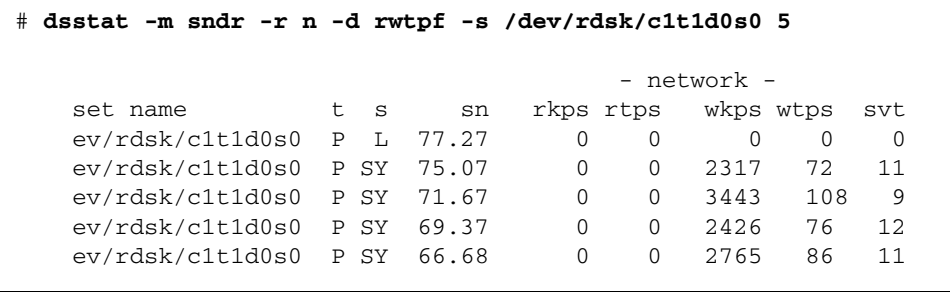

表 **A-2** dsstat 显示字段

<span id="page-100-0"></span>

| 字段       | 说明                                                                                                    |
|----------|----------------------------------------------------------------------------------------------------|
| set name | 由-s 选项指定的卷集                                                                                                    |
| t        | Remote Mirror 卷的卷类型:<br>P 主主机卷<br>辅助主机卷<br>$S_{\mathcal{L}}$<br>Point-in-Time Copy 卷的卷类型:<br>I 独立阴影卷集<br>D 从属阴影卷集<br>有效的高速缓存模式<br>C 高速缓存的读取和写入<br>磁盘的读取和写入<br>D.                                                 |
| S        | Remote Mirror 软件的卷状态:<br>卷处于记录模式, 正在记录更改<br>L<br>将更改复制到辅助卷<br>R<br>SY 正在进行正向同步<br>RS 正在进行反向同步<br>SN 需要进行正向同步<br>需要进行反向同步<br><b>RN</b><br>VF 卷出现故障<br>BF 位图出现故障<br>Point-in-Time Copy 卷的卷状态:<br>C 正在复制<br>当前未进行复制 |
| sn       | 需要同步的卷的百分比                                                                                                    |
| rtps     | 读取操作的数量                                                                                                    |
| rkps     | 已读取的 KB 数                                                                                                    |

### 表 **A-2** dsstat 显示字段 (续)

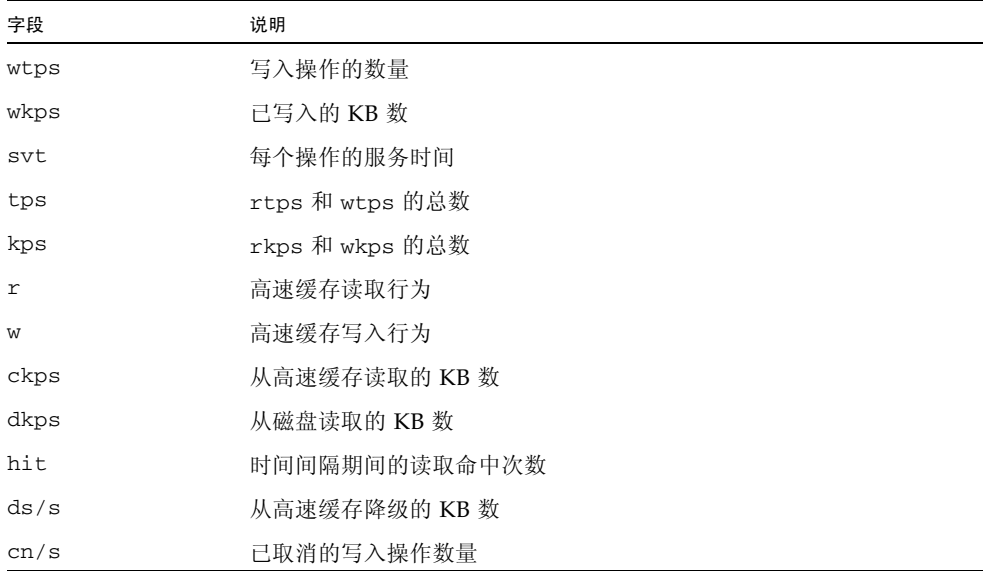

词汇表

#### **asynchronous**

#### **replication**

(异步复制) (名词)一种复制形式。在此模式下, Remote Mirror 软件在更新远程映像之前 即向发起复制操作的主机确认主 I/O 事务已完成。也就是说,当本地写入操作已 结束并且远程写入操作已进入队列时,向该主机确认 I/O 事务已完成。推迟在辅 助主机上执行相同过程的时间,可从 I/O 响应时间中去除长距离传播的延迟。

### <span id="page-102-0"></span>**configuration location**

(配置位置) (名词)网络位置。 Sun StorageTek Availability Suite 软件将它使用的所有已启 用卷的配置信息存储到该位置。

#### **forward**

**resynchronization**

(正向重新同步) 请参见 [Update synchronization](#page-103-0) (更新式同步)。

#### **full synchronization**

(整卷式同步) (名词)卷对卷的完全复制,是最耗时的同步操作。大多数情况下,是使用源主 卷对辅助卷进行同步。然而,在恢复出现故障的主磁盘时,可能需要使用幸存的 Remote Mirror 作为源来执行反向同步。

#### **logging mode**

(记录模式) (名词)此模式用位图卷跟踪对磁盘的写入操作,而不会为每个 I/O 事件维护一 个动态日志。当远程服务中断或受损时,此方法可以跟踪尚未复制到远程站点的 磁盘更新数据。每个源卷中不再与其远程卷集匹配的数据块都被标记出来。本软 件使用此位图日志通过优化的更新式同步而不是卷对卷的完全复制来重建 Remote Mirror。

## **primary host**

(主主机) **primary volume**

(主卷) (名词)主机应用程序主要依赖的系统或卷。例如,产品数据库由此获取访问数 据。本软件将把此数据复制到辅助主机。也称为"本地主机"或"本地卷"。

**Replication** (复制) (名词)使主卷和辅助卷上的数据保持一致的进程。复制进程由用户层应用程序 的写入操作驱动,因此复制是一个持续的进程。

### **Reverse**

**synchronization**

(反向同步) (名词)使用辅助卷上的内容更新主卷的操作。

**Secondary host**

#### (辅助主机) **secondary volume**

(辅助卷) (名词)与主主机或主卷相对应的远程主机或卷,可在其中写入或读取数据副本。 远程副本在对等服务器间传送,主机不介入。一台服务器可同时作为某些卷的主 存储器和其他卷的辅助存储器。也称为"远程主机"或"远程卷"。

### **Synchronization**

(同步) (名词)在目标磁盘上建立与源磁盘相同的副本的进程,是软件镜像的前提条件。

## **Synchronous replication**

(同步复制) (名词)由于 I/O 响应时间的传播延迟的不利影响而仅限于较短距离 (几十公 里)的复制。

### <span id="page-103-0"></span>**Update synchronization**

(更新式同步) (名词)仅对那些由记录模式标记的磁盘块进行复制的同步,可减少恢复远程镜 像卷集的时间。

### **Volume set file**

(卷集文件) (名词)一个包含特定卷集相关信息的文本文件。此文本文件与 configuration location [\(配置位置\)](#page-102-0)不同,后者包含的是 Remote Mirror 和 Point-in-Time Copy 软件使用的所有已配置卷集的相关信息。

# 索引

### **A**

[按序写入](#page-25-0), 12

### **C**

[磁盘群集标记名](#page-85-2), 72 [存储高速缓存统计信息](#page-96-1), 83

## **D**

[dsstat](#page-96-1) 命令, 83 [等待同步操作完成的命令](#page-79-1), 66 [多对一卷集](#page-24-1), 11 [多中继卷集](#page-24-2), 11

### **F**

[反向更新式同步](#page-33-0), 20 [反向同步](#page-32-0), 19, [76](#page-89-0) [防火墙](#page-24-3), 11 [非阻止模式](#page-17-2), 4 [分配新的位图卷](#page-81-1), 68 [复位卷集的复制模式](#page-83-2), 70 复制 [初始卷副本](#page-54-0), 41 [辅助卷到主卷](#page-78-1), 65 [禁用远程](#page-60-0), 47

[卷对卷](#page-30-0), 17 [模式](#page-28-0), 15 [示例](#page-38-0), 25, [26,](#page-39-0) [27](#page-40-0) [同步](#page-29-1), 16 [异步](#page-29-0), 16 [主卷到辅助卷](#page-77-3), 64, [65](#page-78-2) [复制文件系统](#page-19-0), 6 辅助站点 [恢复主站点](#page-60-1), 47

### **G**

更新 [磁盘群集标记名](#page-85-3), 72 [I/O](#page-81-2)  组, 68 [卷集中的位图卷](#page-80-1), 67 [配置](#page-84-1), 71 [更新式同步](#page-31-0), 18, [19,](#page-32-1) [42](#page-55-0) 故障 [主站点](#page-59-0), 46

### **H**

恢复 [从辅助站点到主站点,完全](#page-60-2),47 [辅助卷到主卷](#page-78-3), 65 [恢复,主站点灾难](#page-60-3), 47

```
I
I/O 组, 8, 34
```
### **J**

记录 [模式](#page-34-0), 21 [启动](#page-75-2), 62 [基于磁盘的异步队列](#page-16-2), 3 [将卷集分组](#page-21-1), 8, [34](#page-47-1) 禁用 [卷集](#page-72-2), 59, [60](#page-73-1) 卷 [添加和删除](#page-74-1), 61 [位图](#page-44-0), 31 [卷对卷复制](#page-30-0), 17 [卷集](#page-20-0), 7 [初次启用](#page-54-1), 41 [初始副本](#page-54-2), 41 [多对一](#page-24-4), 11 [多中继](#page-24-4), 11 分组[, 12,](#page-25-1) [34](#page-47-2) [复位复制模式](#page-83-2), 70 [更改复制模式](#page-83-2), 70 [禁用](#page-72-3), 59, [60](#page-73-2) [配置中的卷数](#page-21-2), 8 启用[, 40,](#page-53-0) [59](#page-72-3) [同步和更新](#page-76-0), 63 [一对多](#page-24-4), 11 [原始分区](#page-20-1), 7 [重新配置或修改](#page-80-2), 67

### **L**

[链接故障](#page-56-0), 43

### **M**

命令 [dsstat, 83](#page-96-1) [等待同步操作完成](#page-79-1), 66 [分配新的位图卷](#page-80-3), 67

[复位卷集的复制模式](#page-83-2), 70 [辅助卷到主卷的复制](#page-78-1), 65 更新 [磁盘群集标记名](#page-85-3), 72 [I/O](#page-81-2) 组, 68 [配置](#page-84-1), 71 [禁用](#page-73-1), 60 [启用](#page-72-4), 59 [切换自动同步状态](#page-89-1), 76 [设置异步队列](#page-90-1), 77 停止 [Remote Mirror](#page-75-2) 操作并启动记录, 62 显示 [卷和组名列表](#page-87-1), 74 [链接状态](#page-88-1), 75 [状态,简短](#page-86-1), 73 [状态,详细](#page-86-2), 73 [用辅助卷刷新主卷](#page-79-2), 66 [用主卷刷新辅助卷](#page-79-2), 66 [语法概述](#page-65-0), 52 [主卷到辅助卷的复制](#page-78-2), 65

### **P**

Point-in-Time Copy 软件 删除 [Remote Mirror](#page-74-1) 软件使用的卷, 61 添加用于 [Remote Mirror](#page-74-1) 的卷, 61 与 [Remote Mirror](#page-36-1) 软件, 23 配置文件 [格式](#page-46-1), 33

### **Q**

[启动记录](#page-75-2), 62 启用 [初次](#page-53-0), 40 [卷集](#page-72-2), 59 [切换自动同步状态](#page-89-2), 76 [清理线程](#page-17-3), 4 [群集操作](#page-48-0), 35

### **R**

Remote Mirror 软件 [防火墙](#page-24-3), 11 [非阻止模式](#page-17-2), 4 [功能](#page-14-0), 1, [2,](#page-15-0) [3](#page-16-3) [基于磁盘的异步队列](#page-16-2), 3 [清理线程](#page-17-3), 4 [体系结构](#page-18-0), 5 [阻止模式](#page-16-4), 3

### **S**

[sndradm](#page-64-0) 命令, 51 [开关](#page-66-0), 53 [选项](#page-70-2), 57 [语法](#page-65-1), 52 [sndradm -n -r -m, 76](#page-89-3) 刷新 [辅助卷到主卷](#page-79-2), 66 [主卷到辅助卷](#page-79-2), 66

### **T**

[体系结构](#page-18-0), 5 停止 [Remote Mirror](#page-75-2) 操作并启动记录, 62 同步 反向[, 19,](#page-32-2) [20](#page-33-1) [反向更新式](#page-33-0), 20 [更新式](#page-31-0), 18, [19,](#page-32-1) [42,](#page-55-0) [66](#page-79-3) [模式](#page-29-2), 16 [整卷式](#page-30-1), 17, [41,](#page-54-3) [65](#page-78-4) [同步复制](#page-29-3), 16

### **W**

[网络链接故障](#page-56-0), 43 网络协议 [支持的](#page-22-0), 9 位图<br>[卷](#page-44-0),31 位图卷 [操作模式](#page-45-0), 32

[文件系统复制](#page-19-0), 6

### **X**

[显示卷和组名](#page-87-1), 74 [相互备份](#page-25-2), 12 写入 [顺序依赖性](#page-25-3), 12

### **Y**

异步 [复制](#page-29-0), 16 异步队列 [设置](#page-90-1), 77 [一对多卷集](#page-24-2), 11 预演 [灾难恢复](#page-57-0), 44

### **Z**

[灾难恢复预演](#page-57-0), 44 [整卷式同步](#page-30-1), 17 [正向同步](#page-78-4), 65 [支持的网络协议](#page-22-0), 9 中断后 [重新同步](#page-57-1), 44 重新同步 [何时不应](#page-56-1), 43 [手动](#page-35-1), 22, [44](#page-57-2) [选择类型](#page-35-2), 22 [正向和反向更新](#page-79-4), 66 主 [站点故障](#page-59-0), 46 [站点灾难,恢复](#page-60-3),47 主机 [辅助](#page-61-0), 48 [交换](#page-61-1), 48 [交换主主机和辅助主机](#page-61-2), 48 状态 [显示](#page-86-3), 73

[自动同步](#page-35-3), 22, [44](#page-57-3) [启用或禁用](#page-89-1), 76 用 [Point-in-Time Copy](#page-37-1) 软件, 24 [状态](#page-89-2), 76 [阻止模式](#page-16-4), 3